### **ΠΕΡΙΛΗΨΗ**

Αντικείμενο της παρούσας Διπλωματικής Εργασίας είναι ο υπολογισμός των επιφανειακών καθιζήσεων, οι οποίες οφείλονται στην διάνοιξη αβαθούς σήραγγας, καθώς και η σχηματική απεικόνισή τους σε 2 και 3 διαστάσεις, με την χρήση υπολογιστικών μεθόδων .

Αρχικά, παρατίθεται θεωρία σχετική με τις αβαθείς σήραγγες και γίνεται περιγραφή του φυσικού προβλήματος διάνοιξης της σήραγγας .

Στη συνέχεια (Kεφάλαιο 2) παρουσιάζονται τα προγράμματα του Verruijt τα οποία βασίζονται στην συμβολή των Jeffery (1920) και Mindlin (1940 & 1948), ενώ παράλληλα έγινε χρήση του σχεδιαστικού προγράμματος Rhinoceros με το οποίο ψηφιοποιήθηκαν οι εγκάρσιες διατομές των επιφανειακών καθιζήσεων και συγκλίσεων της διατομής της σήραγγας που δημιουργήθηκαν από αυτά .

Στο Κεφάλαιο 3, παρουσιάζεται το λογισμικό Examine 2D , βασισμένο στην υπολογιστική μέθοδο των συνοριακών στοιχείων (Boundary Elements Method) για ανάλυση σε διδιάστατο χώρο και γίνεται απεικόνιση των επιφανειακών καθιζήσεων και της παραμόρφωσης της σήραγγας .

Στο Kεφάλαιο 4, το οποίο αποτελεί και τον στόχο της εργασίας , παρουσιάζεται το λογισμικό COMSOL Multiphysics, για ανάλυση σε δύο και τρεις διαστάσεις. Το λογισμικό βασίζεται στην μέθοδο των πεπερασμένων στοιχείων και μπορεί να επιλύσει προβλήματα εφαρμοσμένης φυσικής διαφορετικής ποιότητας , για παράδειγμα προβλήματα στερεών σωμάτων, ηλεκτρομαγνητισμού, ρευστών κλπ. Συγκεκριμένα, γίνεται περιγραφή του προβλήματος, των παραμέτρων εδαφικού υλικού, των συνοριακών συνθηκών που λαμβάνονται υπόψη, καθώς και των βημάτων υπολογισμού σε δύο και τρεις διαστάσεις και παρουσιάζονται τα μοντέλα πριν και μετα την εκσκαφή καθως και τα διαγράμματα καθιζήσεων και συγκλίσεων .

Τέλος, στο Κεφάλαιο 5, γίνεται σύγκριση των αποτελεσμάτων (καθιζήσεις και συγκλίσεις) που προέκυψαν από τις επιλύσεις που βασίστηκαν στην μέθοδο Mindlin και στο λογισμικό COMSOL Multiphysics και επιπρόσθετα αναφέρονται τα πλεονεκτήματα και μειονεκτήματα όλων των υπολογιστικών μεθόδων .

## **ABSTRACT**

Subject of this Thesis is the calculation of surface subsidence, due to drilling shallow tunnel and the schematic depiction in 2 and 3 dimensions, using computational methods.

Initially (Chapter 1), relative theory for the problem definition and tunnel depths is given.

Then (Chapter 2), Verruijt programs (Jeffery and Mindlin), are introduced. In addition, NURBS modelling software Rhinoceros was used, in which the sections of subsidence and convergence created by Jeffery were digitized, and therefore a 3-D tunnel model was created .

In Chapter 3, software Examine 2D is introduced, for analysis in two dimensional space, and surface subsidence and deformation of the tunnel is displayed .

Next, in Chapter 4, emphasis is given in applying COMSOL MULTIPHYSICS software for analysis in two and three-dimensional space. Specifically, there is a description of the problem and soil material parameters, the boundary conditions taken into account, and the steps for calculating the two-dimensional and three-dimensional model and then the models before and after excavation and diagrams subsidence and convergence are presented .

Finally, in Chapter 5 the results (subsidence and convergences) based on Mindlin method and those obtained from COMSOL Multiphysics software are compared and in addition, the advantages and disadvantages of all computational methods are listed .

# **ΕΙΣΑΓΩΓΗ**

Οι σήραγγες και τα υπόγεια τεχνικά έργα ανήκουν στις πρώτες κατασκευές του ανθρώπου. 'Ηδη από τα αρχαία χρόνια, κατασκευάστηκε στην Σάμο το Ευπαλίνειο όρυγμα, τον 6<sup>ο</sup> π.Χ. αιώνα, για να χρησιμεύσει ως υδραγωγείο.

Στη σημερινή εποχή , η αύξηση του πληθυσμού που είχε ως αποτέλεσμα την γιγάντωση των αστικών κεντρών με επακόλουθα την αύξηση των αποστάσεων και τα κυκλοφοριακά προβλήματα, οδήγησε στην αναγκή κατασκευής σύγχρονων και εκτενών υπογείων έργων, όπως υπόγειοι χώροι στάθμευσης, μέσα σταθερής τροχιάς (Μετρό της Αθήνας), προκειμένου να εξυπηρετούνται ταχύτερα και αποτελεσματικότερα περισσότεροι άνθρωποι.

Επίσης, γίνονται εκσκαφές διότι το υπόγειο μέσο είναι ένας χώρος που μπορεί να παρέχει τη δυνατότητα για δραστηριότητες ή υποδομές που είναι δύσκολο έως αδύνατο ή περιβαλλοντικά ανεπιθύμητες ή λιγότερο κερδοφόρες για την εγκατάσταση τους στην επιφάνεια του εδάφους.

Πλέον όμως , δεν υπάρχει μεγάλο αστικό κέντρο που να μην αντιμετωπίζει προβλήματα μετακίνησης.

Η διάνοιξη αβαθούς σήραγγας στο χώρο έχει ως αποτέλεσμα την ανακατανομή των τάσεων και κατά συνέπεια την πρόκληση παραμορφώσεων. Αυτό σημαίνει πως για να γίνει σωστός αστικός σχεδιασμός, είναι απαραίτητο να έχουμε επαρκείς γεωλογικές και γεωτεχνικές πληροφορίες, καθώς υπάρχουν πολλές πόλεις, στις οποίες έχουν ήδη γίνει πολλές εκσκαφές , πράγμα που σημαίνει πως υπάρχουν κίνδυνοι υπερβολικής καθίζησης της επιφάνειας του εδάφους. Αναφορικά , στο μετρό της Λισαβόνας, έπρεπε να γίνουν ενισχύσεις στα θεμέλια των κτιρίων στο κέντρο της πόλης.

Στην παρούσα Διπλωματική Εργασία παρουσιάζονται μερικές εκ των πλέον σημαντικών μεθόδων υπολογισμού των επιφανειακών καθιζήσεων που προκαλούνται από την διάνοιξη αβαθών σηράγγων.

Στο Κεφάλαιο 1 , δίνονται θεωρητικά στοιχεία για την επίδραση του βάθους της σήραγγας στις συνθήκες και παραδοχές επίλυσης, καθώς και ο ορισμός του προβλήματος.

Στο Κεφάλαιο 2, γίνεται ανάλυση με τα προγράμματα του Verruijt, που βασίζονται στις μεθόδους Jeffery (1920) και Mindlin (1940 & 1948), για τον υπολογισμό των καθιζήσεων και των συγκλίσεων, σε 2 διαστάσεις. Παράλληλα, με το σχεδιαστικό πρόγραμμα Rhinoceros ψηφιοποιήθηκαν οι διατομές που προέκυψαν από την μέθοδο Jeffery, στις οποίες απεικονίζονται οι καθιζήσεις στην επιφάνεια του εδάφους και οι συγκλίσεις στην οροφή και στο δάπεδο της σήραγγας.

Στο Κεφάλαιο 3, γίνεται ανάλυση με το λογισμικό Examine 2D, και δημιουργούνται 4 διατομές, στα 10, 20, 30, 40 m, διατηρώντας την ακτίνα της σήραγγας σταθερή και ίση προς 5 m στις οποίες απεικονίζεται η παραμόρφωση της επιφάνειας του εδάφους και της διατομής των σηράγγων.

Στο Κεφάλαιο 4, γίνεται ανάλυση με το πρόγραμμα COMSOL Mupltiphysics, στο οποίο δόθηκε ιδιαίτερη έμφαση, για τον υπολογισμό καθιζήσεων σε διδιάστατο χώρο, και για τον υπολογισμό καθιζήσεων και συγκλίσεων σε τριδιάστατο χώρο. Αρχικά, δίνονται οι παράμετροι του προβλήματος και η γεωμετρία του, τα βήματα υπολογισμού και έπειτα τα αποτελέσματα (διαγράμματα και 3-D μοντέλα) .

Στο Κεφάλαιο 5, τα αποτελέσματα που προέκυψαν από την μέθοδο Mindlin και το λογισμικό COMSOL Multiphysics συγκρίθηκαν μεταξύ τους , για να εντοπιστούν τυχόν διαφορές απο μέθοδο σε μέθοδο , ενώ παράλληλα αναφέρονται τα πλεονεκτήματα και τα μειονεκτήματα όλων των υπολογιστικών μεθόδων που χρησιμοποιήθηκαν.

### **ΚΕΦΑΛΑΙΟ 1 : ΘΕΩΡΗΤΙΚΑ ΣΤΟΙΧΕΙΑ**

#### **1.1. Ορισμός του προβλήματος**

Το πρόβλημα ορίζεται ως εξής : Η σήραγγα θεωρείται ως μία οριζόντια κυλινδρική κοιλότητα ακτίνας r, με τον άξονά της να είναι παράλληλος ως προς τον άξονα z του ορθογώνιου συστήματος συντεταγμένων x ,y , z .

Υπάρχει ένα μόνο άνω όριο, στον άξονα των χ (y=0) , ενώ ο άξονας των y διχοτομεί την σήραγγα.

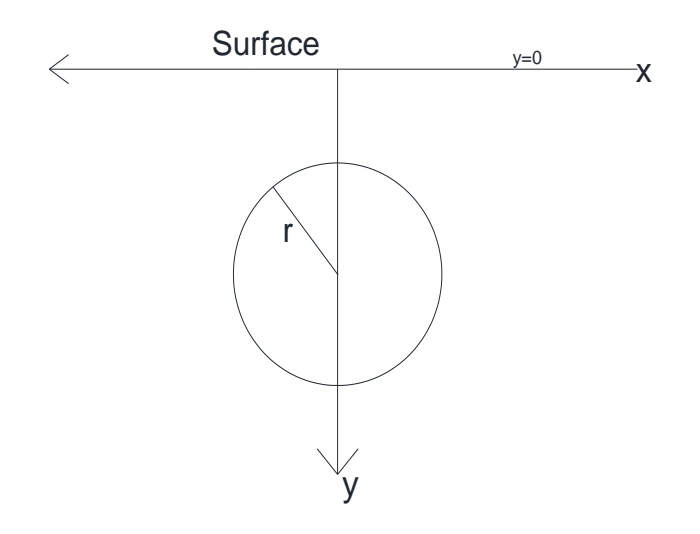

*(Σχήμα 1.1 : Ορισμός του προβλήματος)*

#### **1.2. Βάθος σήραγγας**

Στο παρακάτω σχήμα βλέπουμε την θέση της σήραγγας σε σχέση με την επιφάνεια , καθώς και το διάγραμμα των τάσεων . Οι τάσεις δίνονται από την σχέση σ = γ\*Ζ , όπου Ζ το βάθος της σήραγγας και γ το μοναδιαίο βάρος (ή ειδικό βάρος) του εδάφους.

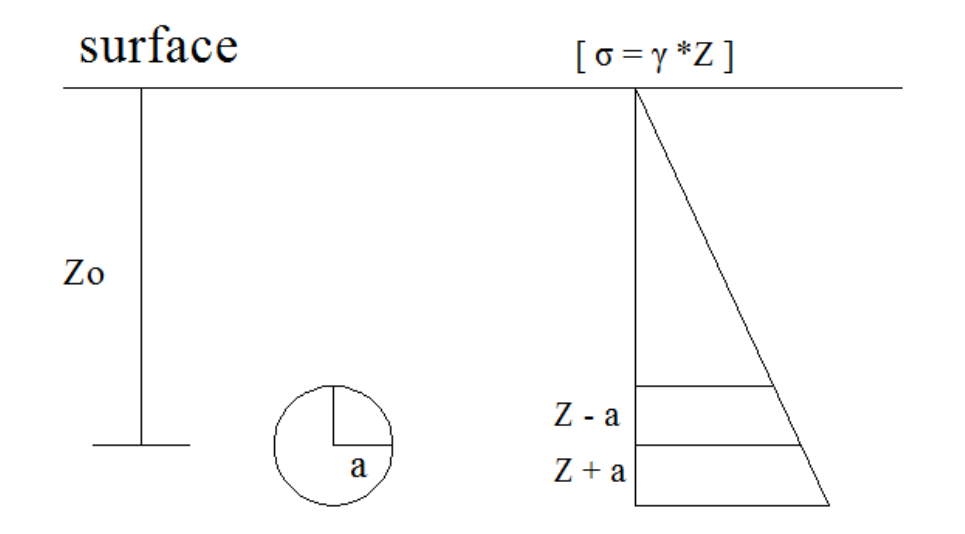

*(Σχήμα 1.2 : Κατακόρυφες τάσεις που αναπτύσσονται στο άνω και κάτω όριο της σήραγγας)*

Για να γίνει κατανοητή η επιρροή του βάθους του άξονα της σήραγγας στις συνθήκες του προβλήματος , ας υποθέσουμε ότι η ακτίνα της σήραγγας είναι 5 μέτρα . Αν το βάθος της εκσκαφής είναι στα 20 μέτρα (Ζ/α = 4) , τότε οι κατακόρυφες τάσεις λόγω υπερκειμένου εδάφους (**Σχήμα 1.2**), στο άνω και κάτω όριο της σήραγγας είναι (Ζ-α)\*γ = 15\*γ και (Ζ+α)\*γ = 25\*γ αντίστοιχα , παρατηρούμε επομένως πως η διαφορά των τάσεων είναι της τάξης του 60%.

Αν το βάθος της σήραγγας βρισκόταν στα 200 μέτρα (δλδ Ζ/α = 40 > 25) , τότε οι τάσεις στο άνω και κάτω όριο θα είναι 195\*γ και 205\*γ, οπότε οι διαφορές είναι της τάξης του 5% περίπου και θα μπορούσαμε να προσομοιώσουμε τις τάσεις με γ\*Ζο , δηλαδή 200\*γ.

Από τα παραπάνω συμπεραίνουμε πως σε 200 μέτρα βάθος, για να ίσχυε ο λόγος Ζ/α = 4, η σήραγγα θα έπρεπε να είχε ακτίνα α = 50 μέτρα (!).

Έτσι , γίνεται αντιληπτό πως για τις περιπτώσεις που ισχύει ο λόγος Ζ/α <7 , η εγγύτητα της επιφάνειας του εδάφους και η επιρροή του συνόρου (y=0) αποκτούν ιδιαίτερη σημασία στις παραμορφώσεις της σήραγγας και τις μετατοπίσεις του επιφάνειας .

Αναλυτικότερα**,** όσον αφορά το βάθος της σήραγγας , διακρίνουμε τις εξής περιπτώσεις (Bray, 1987 & ΜΓ Σακελλαρίου, 2008):

Α) **Ζο > 25α** , όπου α η ακτίνα της σήραγγας και Ζο το βάθος α΄πο τον άξονα της σήραγγας μέχρι την επιφάνεια (y=0) . Στην περίπτωση αυτή ισχύουν οι εξισώσεις Kirsch :

$$
\sigma_{\theta} = p[(1+k) + (2(1-k)\cos 2\theta]
$$

**(εξίσωση 1)**

Β) **25 α > Ζο >7α** . Στην περίπτωση αυτή , οι εφαπτομενικές τάσεις εξαρτώνται από τον λόγο Poisson και το βάθος της σήραγγας :

$$
\sigma_{\theta} = p[(1+k) + (2(1-k)\cos 2\theta] + \frac{p\alpha}{Z_o} \left[ \frac{3-4v}{2(1-v)} + 2(1-k)\cos 2\theta \right] \sin \theta
$$
 (εξίσωση 2)  
\n
$$
\sigma_{\theta} = \gamma h[(1+k) + (2(1-k)\cos 2\theta] + \gamma h \sin \theta \left[ \frac{3-4v}{2(1-v)} + 2(1-k)\cos 2\theta \right]
$$
 (εξίσωση 3)

Γ) **Ζο < 7α.** Στην περίπτωση αυτή, ισχύει η λύση του Mindlin υπό μορφή σειράς.

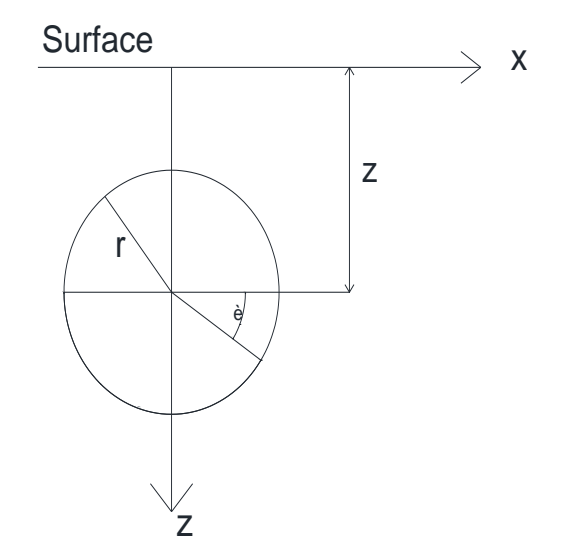

*(Σχήμα 1.3 : Σχέση βάθους-ακτίνας)*

Παρακάτω απεικονίζονται 3 μοντέλα του COMSOL MULTIPHYSICS , για τις 3 προαναφερθείσες περιπτώσεις. Στις εικόνες απεικονίζεται το μοντέλο σε κάτοψη, προκειμένου να φανούν οι καθιζήσεις με τη μορφή της «σκάφης» .

Α) **Ζο > 25α**

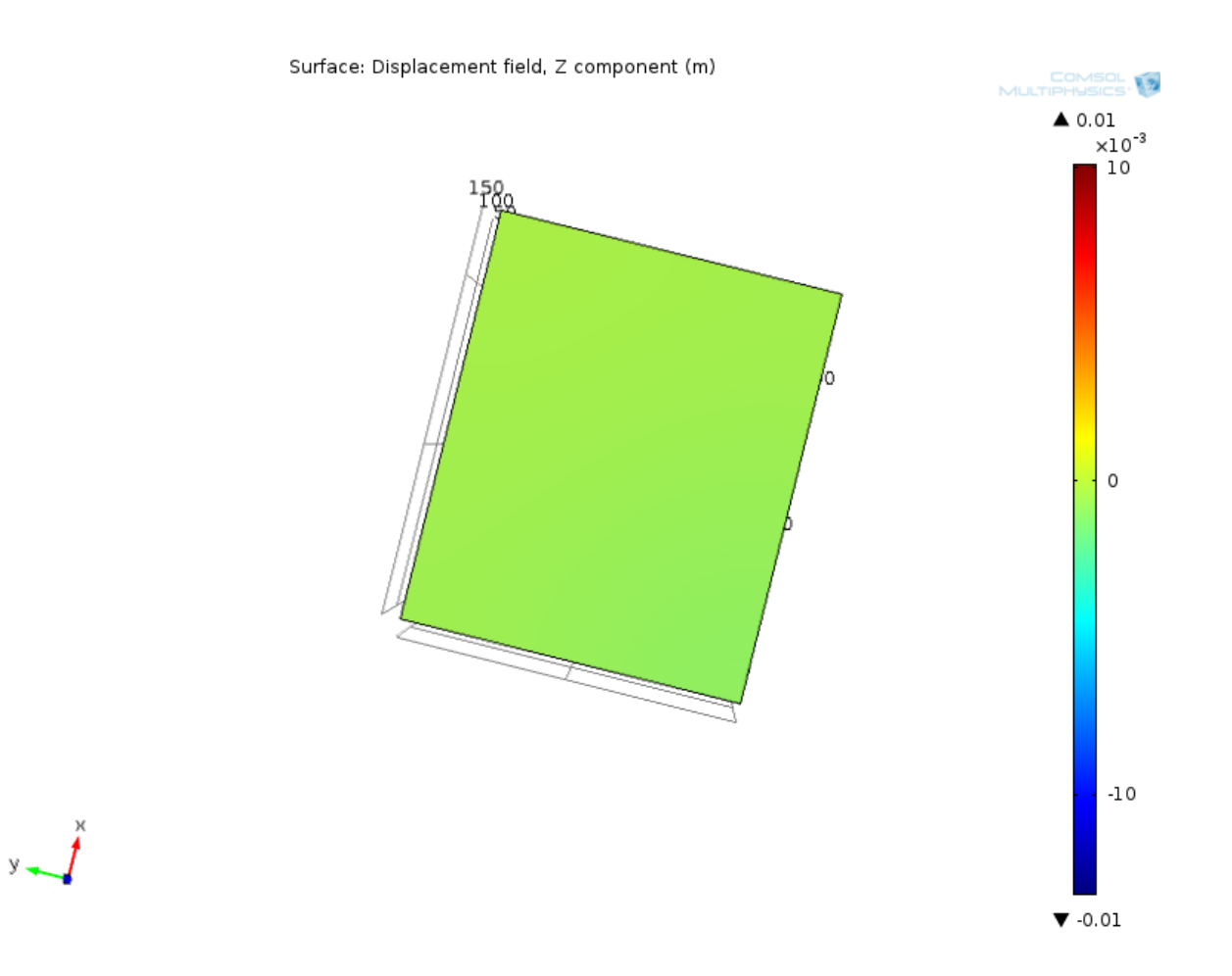

*(Σχήμα 1.4 : Μετατοπίσεις σε βάθος μεγαλύτερο του 25 α)*

### Β) **25 α > Ζο >7α**

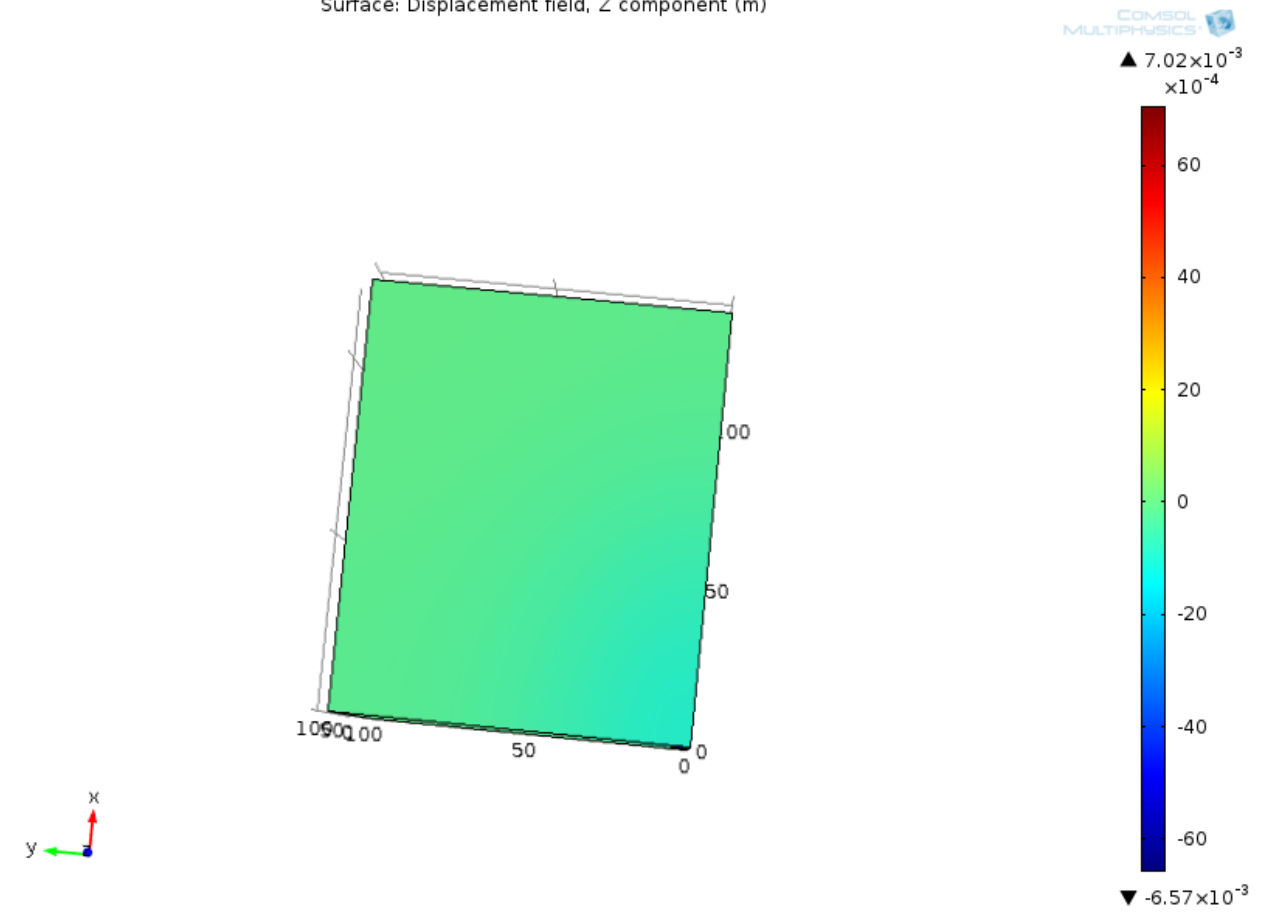

Surface: Displacement field, Z component (m)

*(Σχήμα 1.5 : Μετατοπίσεις σε βάθος μεταξύ 7α και 25α )*

#### Γ) **Ζο < 7α**

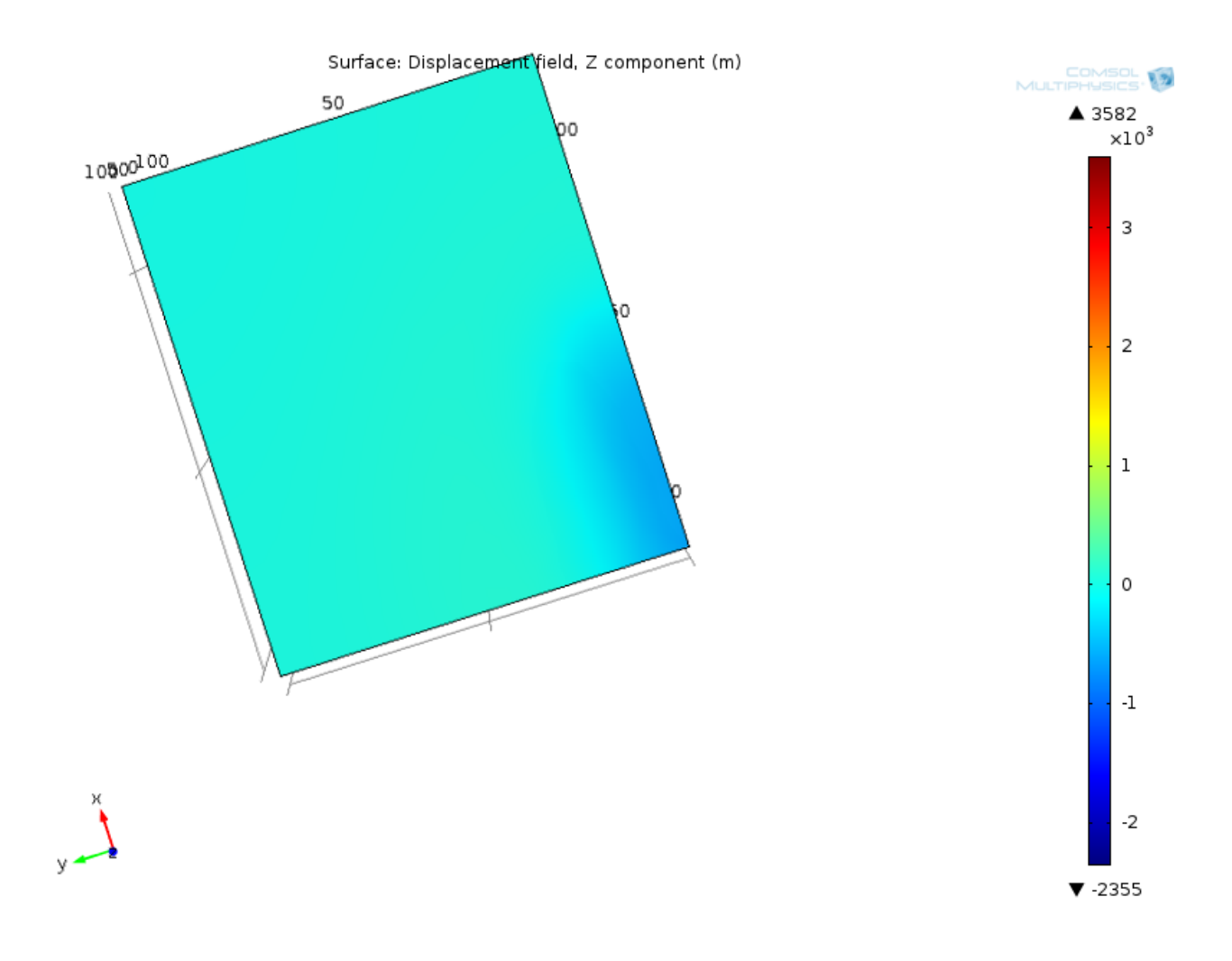

*(Σχήμα 1.6 : Μετατοπίσεις σε βάθος μικρότερο του 7α)*

Παρατηρούμε ότι όσο πιο βαθιά είναι η σήραγγα , οι κατακόρυφες μετατοπίσεις (κάτω δεξιά στο μοντέλο , μειώνονται έως ότου να ελαχιστοποιηθούν (στην περίπτωση **Ζο > 25α** οπτικά δεν διαπιστώνεται καθίζηση).

**Στην παρούσα Διπλωματική Εργασία θα ασχοληθούμε με την τρίτη περίπτωση, δηλαδή Ζο < 7α (περίπτωση αβαθούς σήραγγας).**

# **ΚΕΦΑΛΑΙΟ 2 : ΑΝΑΛΥΣΗ ΜΕ ΤΑ ΠΡΟΓΡΑΜΜΑΤΑ ΤΟΥ VERRUIJT (JEFFERY KAI MINDLIN)**

### **2.1 Jeffery**

Ένα εκ των δύο προγραμμάτων του Verruijt που χρησιμοποιήθηκαν στην Διπλωματική Εργασία, βασίζεται στην μέθοδο του Jeffery (1920). Πρόκειται για αναλυτική λύση κλειστής μορφής και αντιμετωπίζει το έδαφος ως ελαστικό μέσο.

Στην μέθοδο Jeffery, η ανάλυση είναι «εξιδανικευμένη», με την έννοια ότι δεν παραμετροποιούνται καθόλου παράμετροι του έδαφους , όπως το μέτρο ελαστικότητας ή η γωνία τριβής. Οι μόνες παράμετροι που μπορούν να μεταβληθούν είναι η ακτίνα της σήραγγας, το βάθος της από την επιφάνεια (συγκεκριμένα ο λόγος r/h) και ο λόγος Poisson .

Στο Κεφάλαιο αυτό έγινε ανάλυση σε 4 διατομές κυκλικής σήραγγας, τοποθετημένης σε διαφορετικά βάθη. Τα αποτελέσματα που προέκυψαν (συγκλίσεις, οριζόντιες και κατακόρυφες μετακινήσεις), παρουσιάζονται παρακάτω. Επιπρόσθετα, έγινε χρήση του σχεδιαστικού προγράμματος Rhinoceros, στο οποίο εισήχθησαν οι διατομές (ως εικόνες), και αφού ψηφιοποιήθηκαν, σχηματίστηκε ένα 3-D μοντέλο, στο οποίο απεικονίζονται οι επιφανειακές καθιζήσεις και οι συγκλίσεις κατα μήκος της σήραγγας.

# **2.2 Μετατοπίσεις και συγκλίσεις**

Στην μέθοδο Jeffery, οι παράμετροι εισόδου είναι η ακτίνα (r), ο λόγος Poisson (nu) , και ο λόγος r/h, όπου h το βάθος της σήραγγας, μετρημένο από το κέντρο της μέχρι την επιφάνεια.

Θεωρήθηκαν 4 διατομές, στα 10, 15, 25, 30 m. Παρακάτω παρουσιάζονται οι κατακόρυφες μετατοπίσεις και οι συγκλίσεις των σηράγγων.

### **2.2.1 Μετατοπίσεις**

Παρακάτω απεικονίζονται οι επιφανειακές καθιζήσεις σε βάθος 10, 15, 25 και 30 μέτρων (**Σχήματα 2.1 - 2.4**).

**2.2.1.1. Στα 10 m**

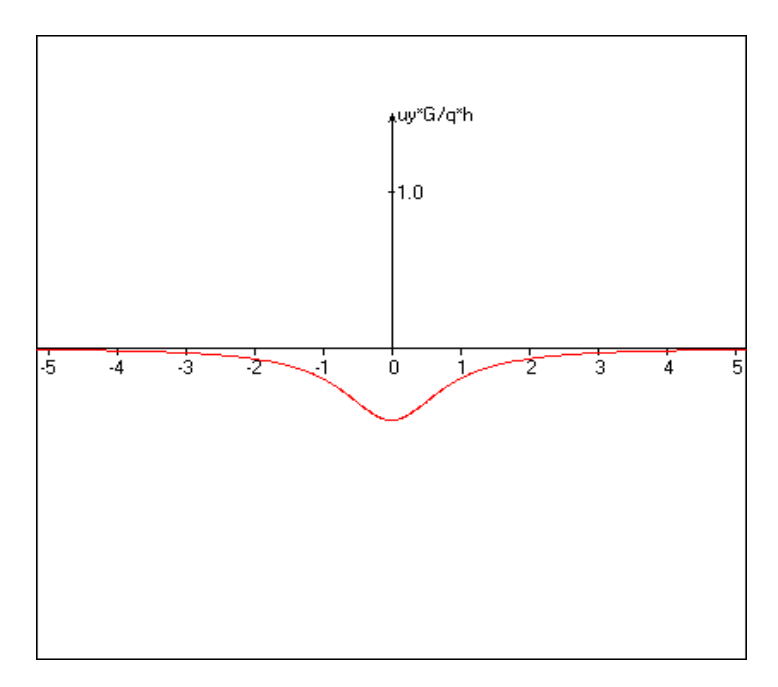

*(Σχήμα 2.1 : Kατακόρυφες μετατοπίσεις σε βάθος 10 m)*

**2.2.1.2. Στα 15 m**

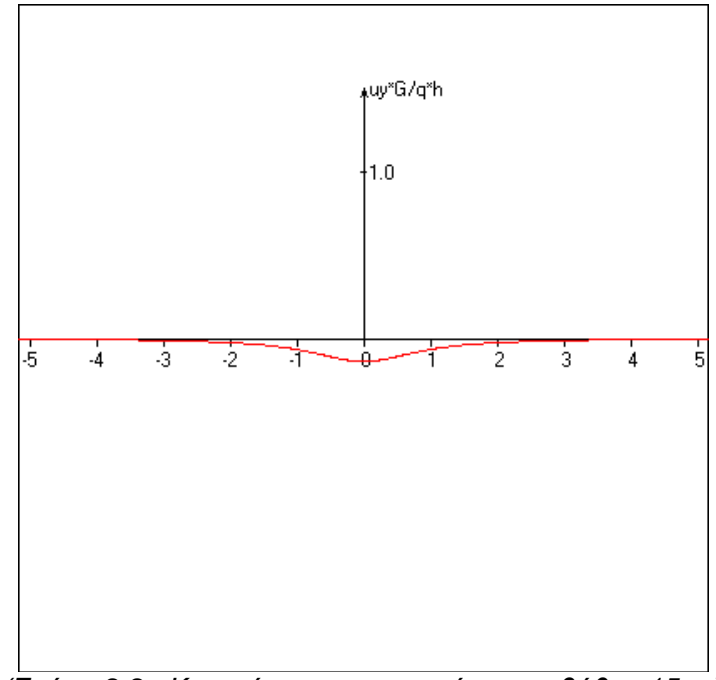

*(Σχήμα 2.2 : Kατακόρυφες μετατοπίσεις σε βάθος 15 m)*

**2.2.1.3. Στα 25 m**

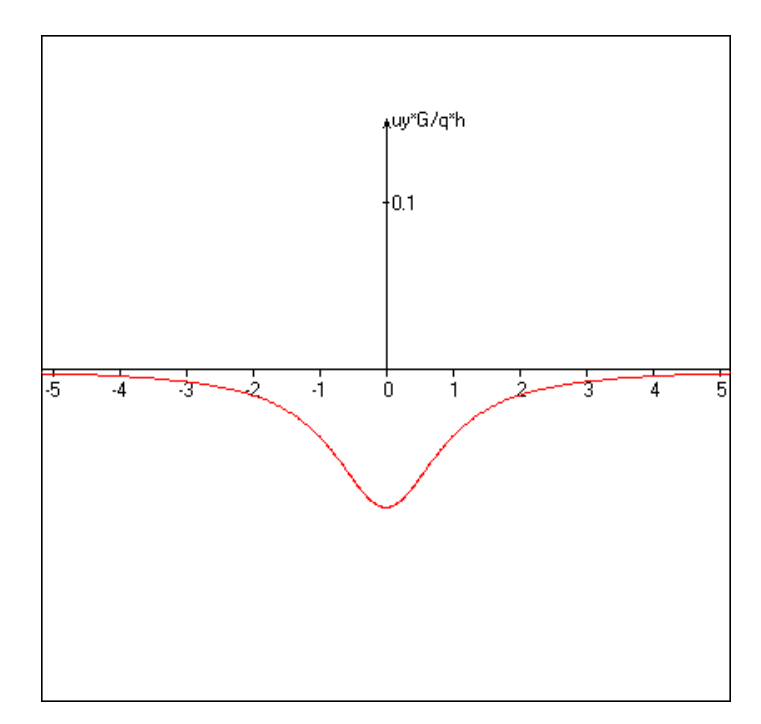

*(Σχήμα 2.3 : Kατακόρυφες μετατοπίσεις σε βάθος 25 m)*

# **2.2.1.4. Στα 30 m**

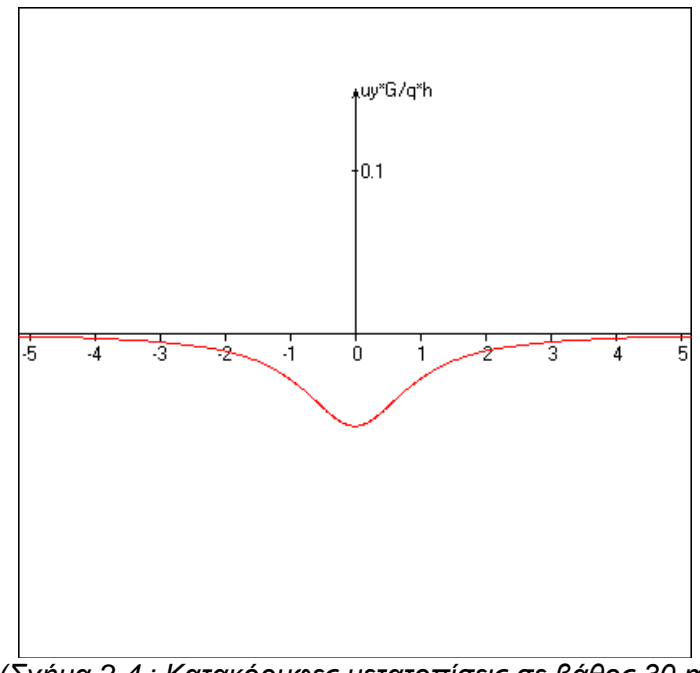

*(Σχήμα 2.4 : Kατακόρυφες μετατοπίσεις σε βάθος 30 m*

### **2.2.2. Συγκλίσεις**

Παρακάτω απεικονίζονται οι συγκλίσεις της σήραγγας (άνω και κάτω όριο) σε βάθος 10, 15, 25 και 30 μέτρων (**Σχήματα 2.5 – 2.8**). Οι μετατοπίσεις του κάτω ορίου (κόκκινο χρώμα), έχουν αρνητικό πρόσημο και ως εκ τούτου έχουν σχεδιαστεί με αντίστροφη φορά.

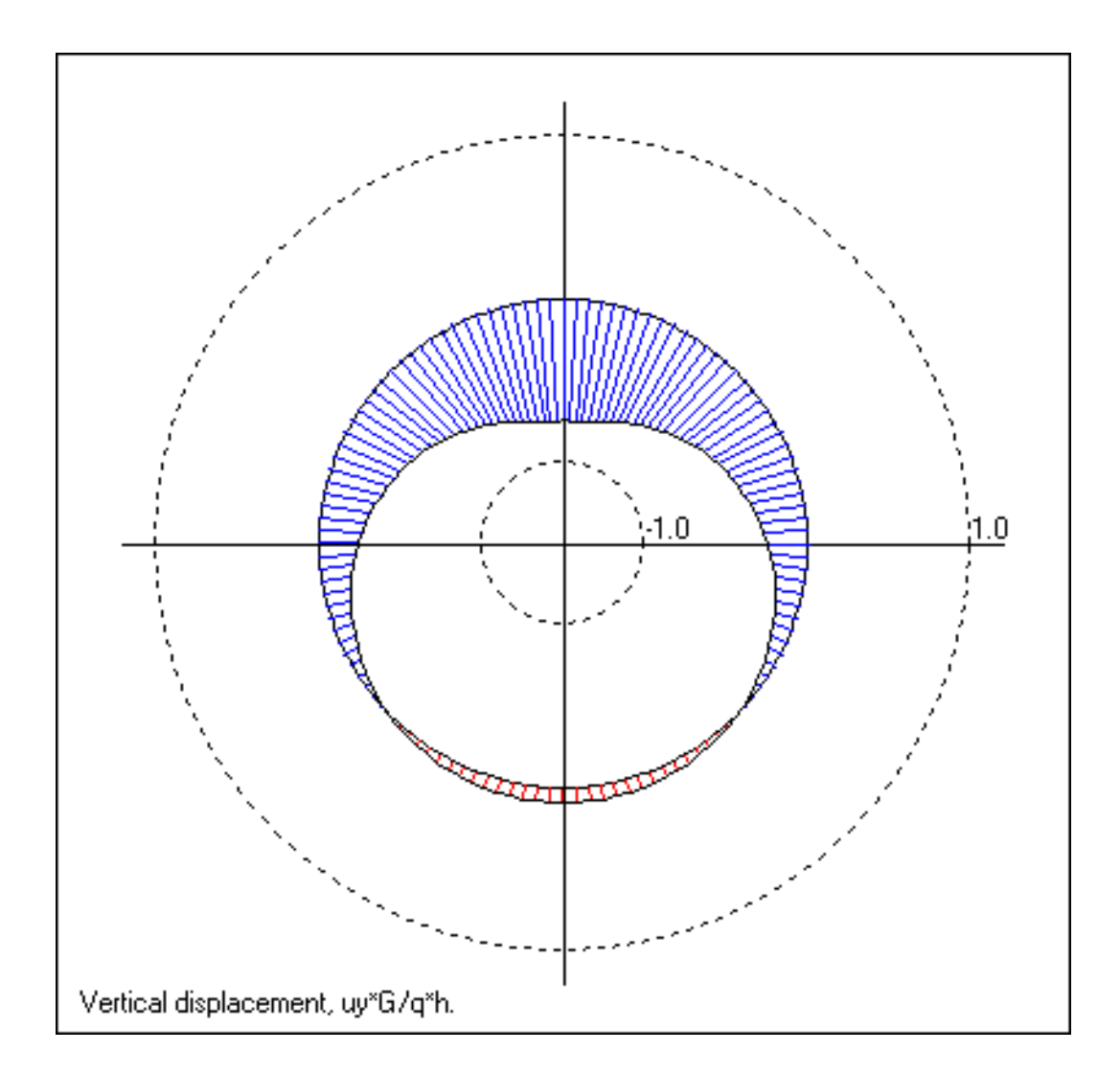

**2.2.2.1. Στα 10 m**

*(Σχήμα 2.5 : Συγκλίσεις σε βάθος 10 m)*

**2.2.2.2. Στα 15 m**

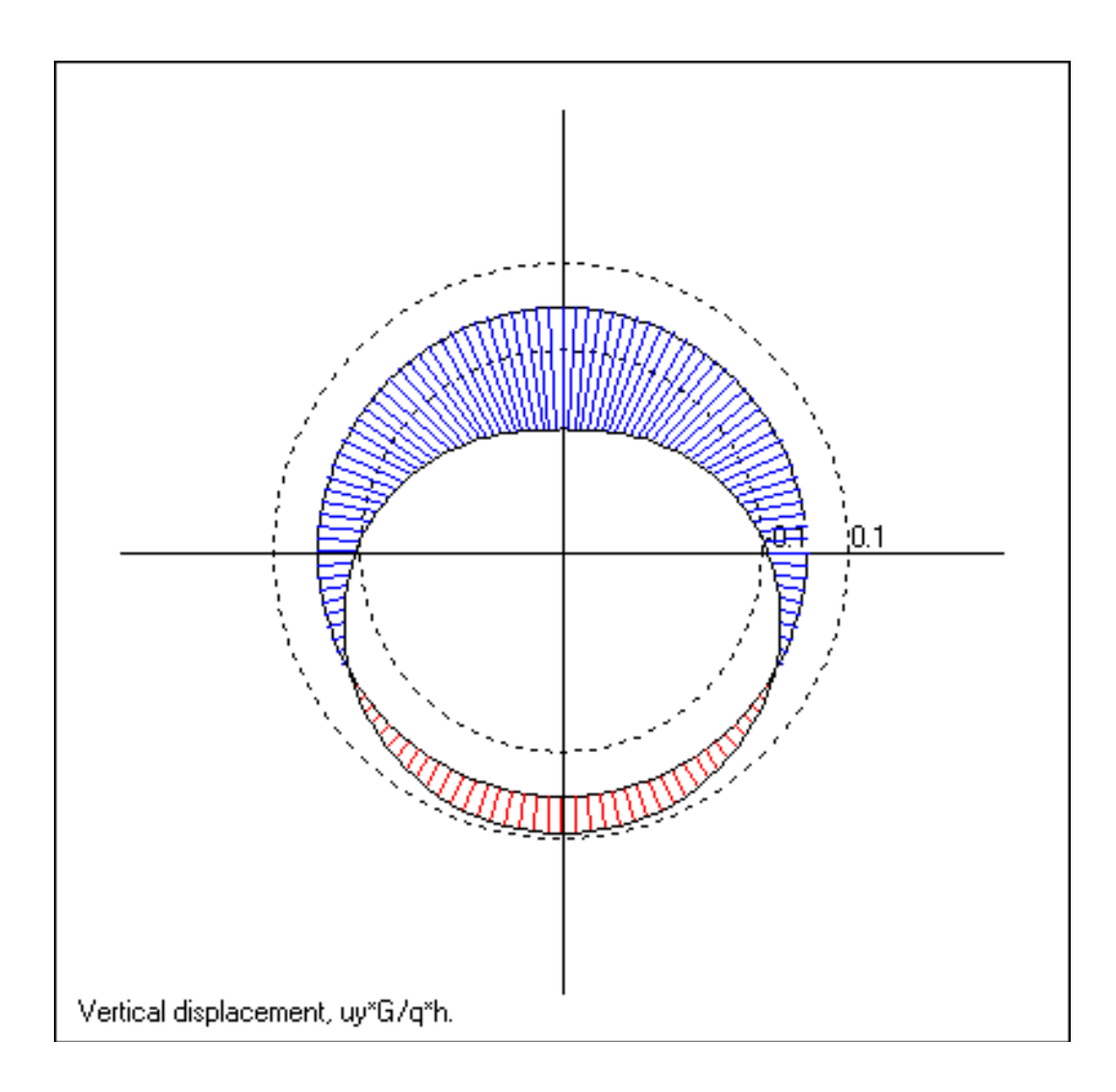

*(Σχήμα 2.6 : Συγκλίσεις σε βάθος 15 m)*

**2.2.2.3. Στα 25 m**

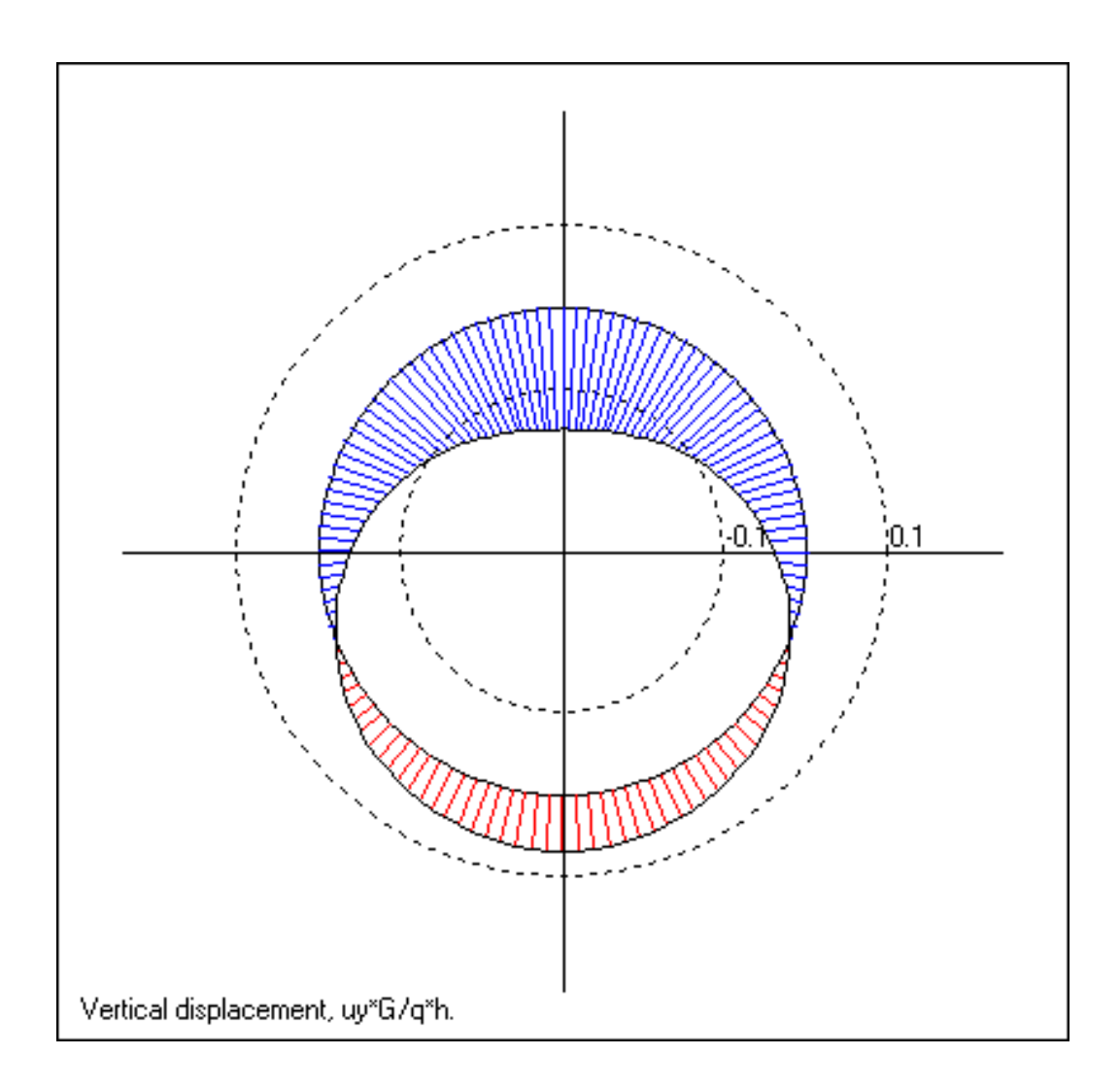

*(Σχήμα 2.7 : Συγκλίσεις σε βάθος 25 m)*

**2.2.2.4. Στα 30 m**

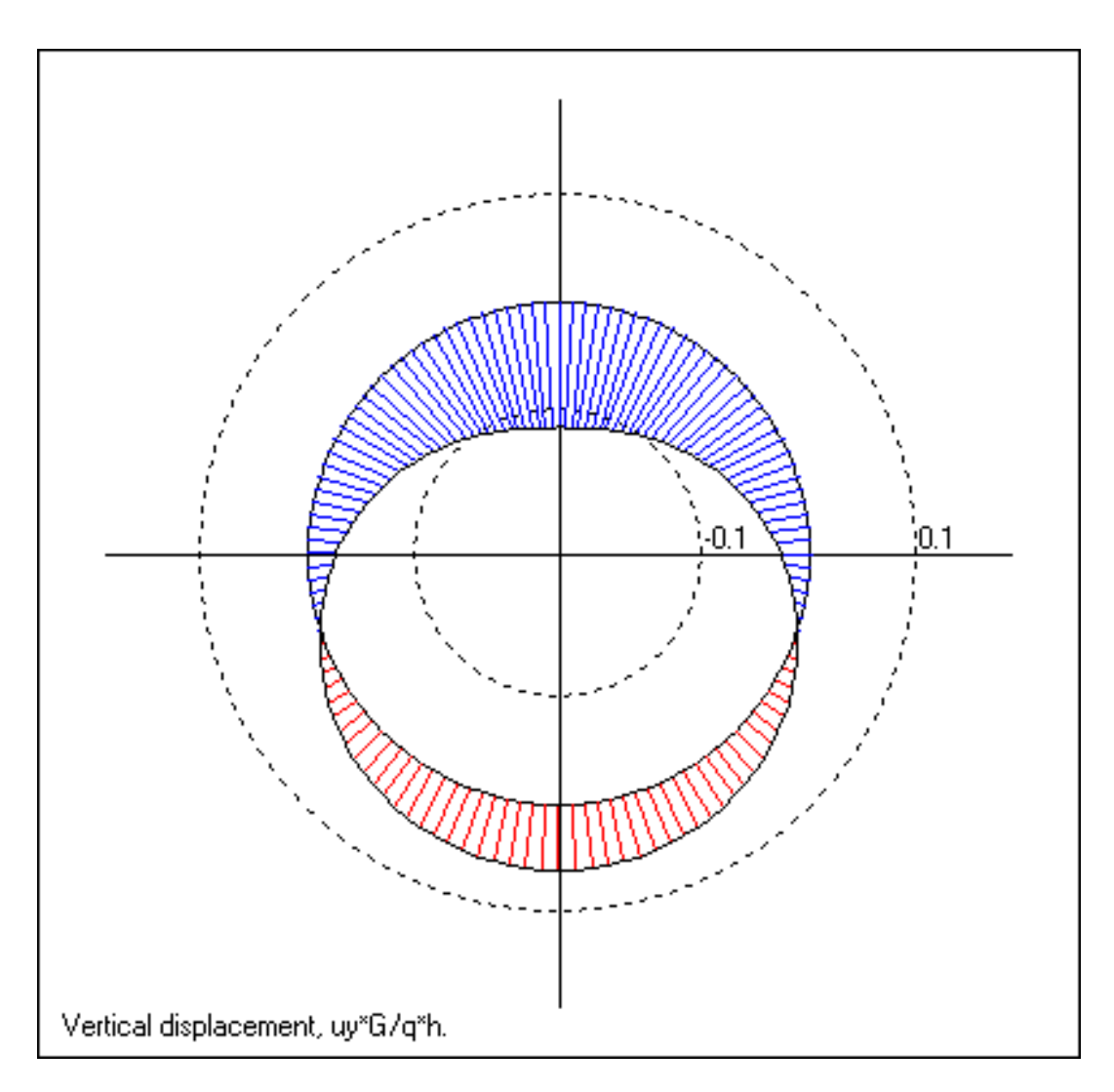

*(Σχήμα 2.8 : Συγκλίσεις σε βάθος 30 m)*

### **2.2.2.5. Συμπεράσματα**

Όσο πιο βαθιά βρίσκεται η σήραγγα, παρόλο που οι κατακόρυφες μετατοπίσεις μειώνονται ( και τείνουν στο 0 ), οι συγκλίσεις αυξάνονται, καθώς αυξάνονται οι κατακόρυφες τάσεις λόγω υπερκείμενου εδάφους (βλ. **Σχήμα 1.2**).

Αντιστοίχως, όσο πιο αβαθής είναι η σήραγγα, οι μετατοπίσεις αυξάνονται (μέχρις ότου να παρουσιαστεί κατάρρευση της επιφάνειας αν η διάνοιξη είναι πολυ κοντά σε αυτήν), ενώ οι συγκλίσεις μειώνονται, καθώς δεν υπάρχει πολύ υπερκείμενο φορτίο για να συμπιέσει και να παραμορφώσει την σήραγγα.

# **2.3 Σχεδιασμός στο Rhinoceros**

Το πρόγραμμα Rhinoceros (συντομογραφία : Rhino) είναι μία αυτόνομη, 3-D εφαρμογή λογισμικού μοντελοποίησης που αναπτύχθηκε από την Robert McNeel & Associates. Το λογισμικό βασίζεται σε ένα μαθηματικό μοντέλο που ονομάζεται NURBS (non-uniform rational B-spline), η οποία είναι ειδική στην παραγωγή καμπύλων και επιφανειών σε γραφικά υπολογιστών.

Το Rhinoceros έχει χρησιμοποιηθεί σε πολλές εφαρμογές , συμπεριλαμβανομένου του βιομηχανικού σχεδιασμού, της αρχιτεκτονικής, του σχεδιασμού σκαφών, κοσμημάτων, εξαρτημάτων, του σχεδιασμού αυτοκινήτων, σε CAD και CAM, εφαρμογές για ταχεία πρωτοτυποποίηση ή αντίστροφη μηχανική και τον σχεδιασμό προϊόντων, καθώς και για τα πολυμέσα και σχεδίαση γραφικών.

#### **2.3.1. 4-way viewpoint**

Παρακάτω παρουσιάζεται το σχέδιο της σήραγγας (η ψηφιοποίηση των πιο πάνω διατομών) σε 4 οπτικές σκοπιές : άνω, εμπρόσθιας όψης, δεξιά όψη και προοπτικό.

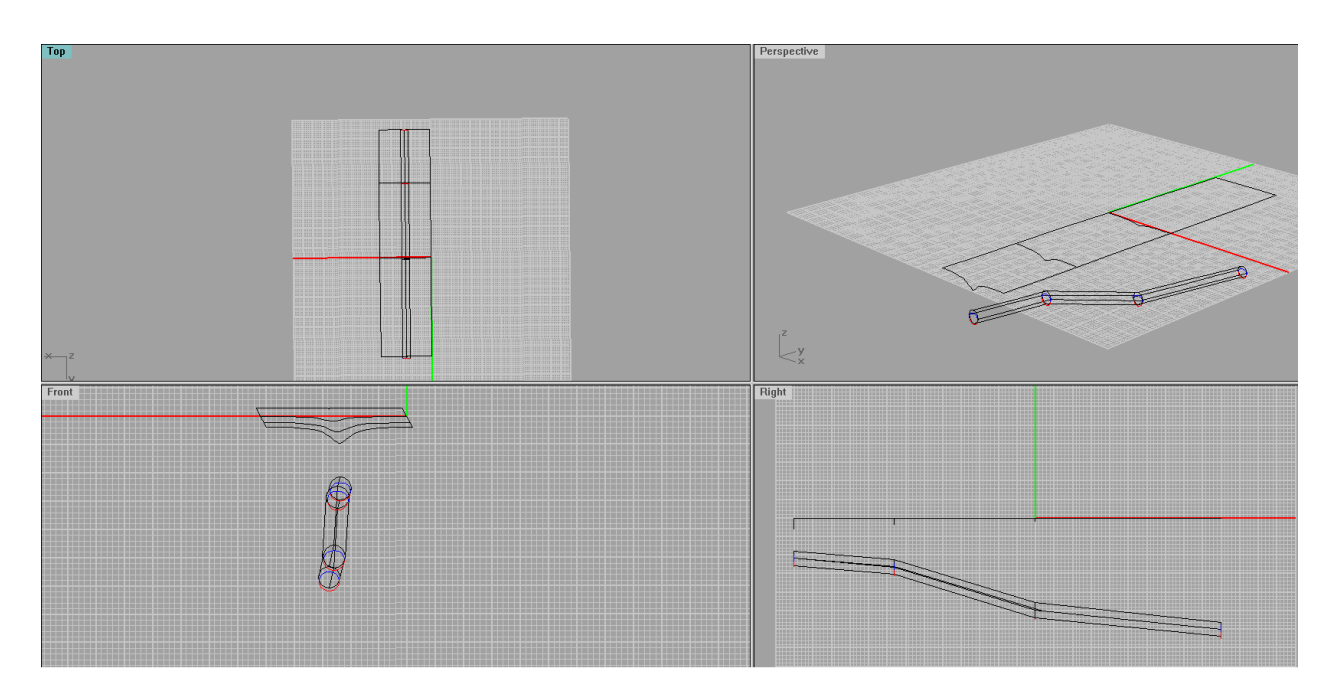

*(Σχήμα 2.9 : Το περιβάλλον εργασίας του Rhinoceros με τα 4 επίπεδα θέασης.)*

### **2.3.2. Perspective viewpoint**

Παρακάτω παρουσιάζεται το σχέδιο της σήραγγας (η ψηφιοποίηση των πιο πάνω διατομών) σε προοπτικό επίπεδο.

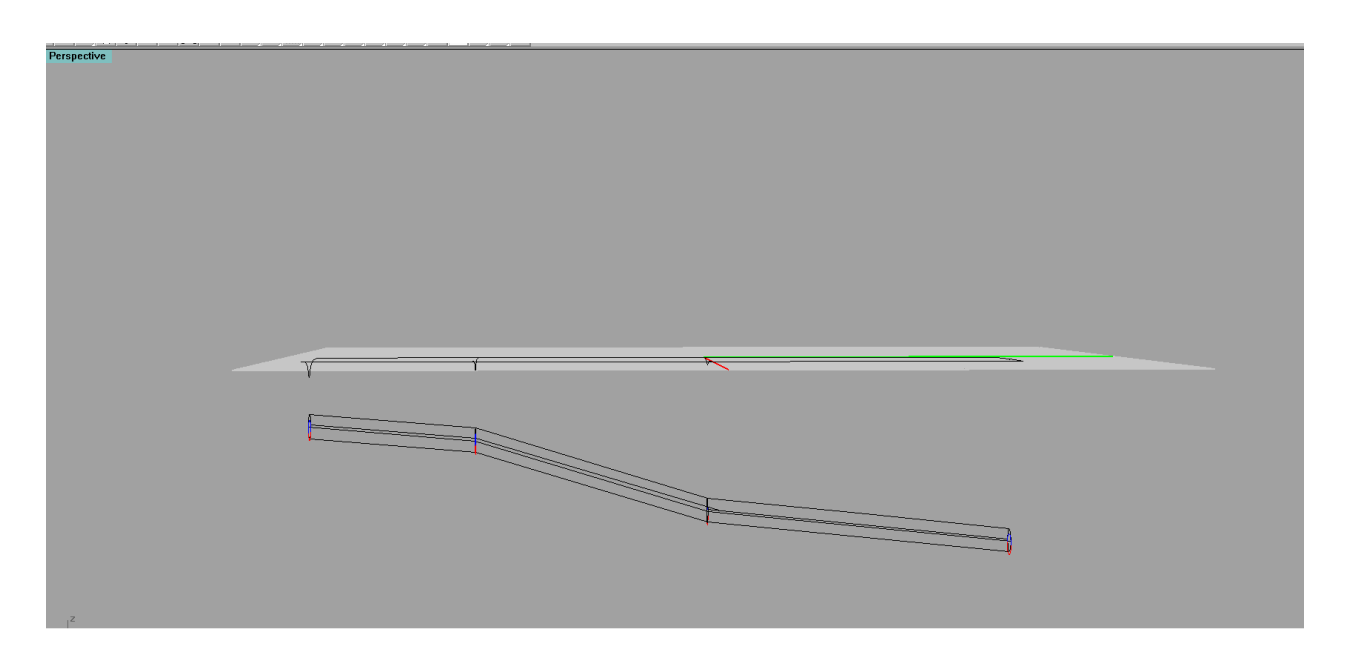

*(Σχήμα 2.10 : Δεξιά όψη στο Rhinoceros)*

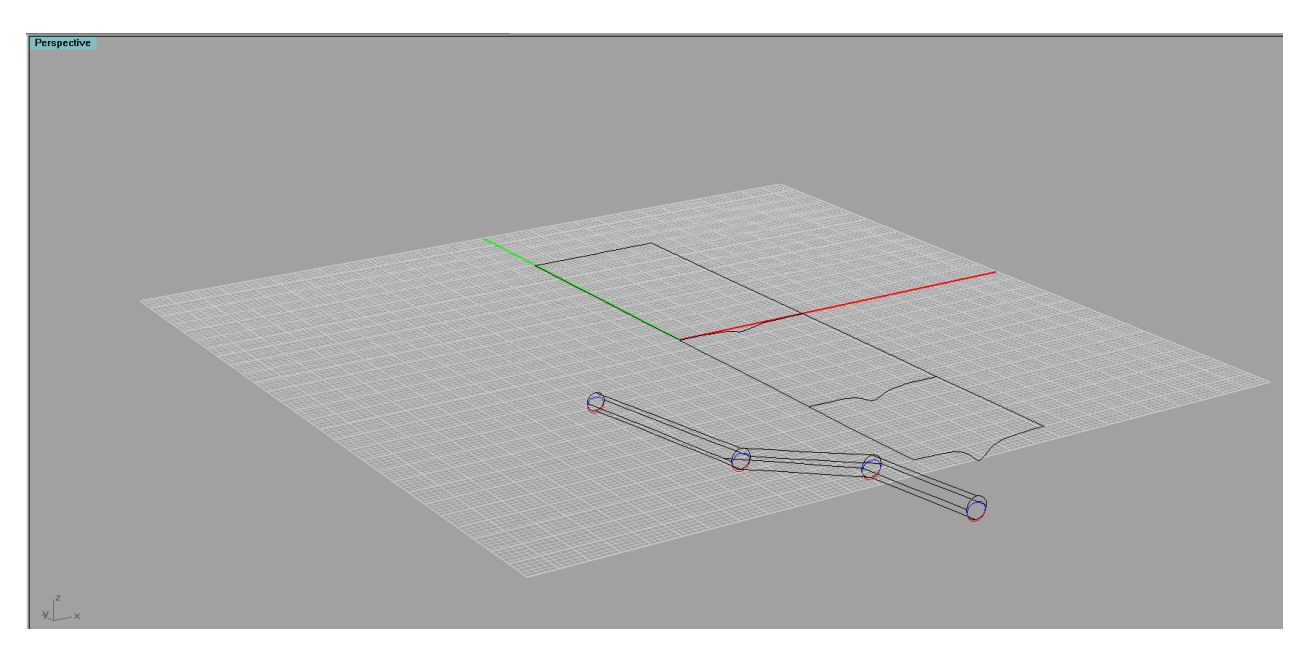

*(Σχήμα 2.10 : Προοπτικό στο Rhinoceros)*

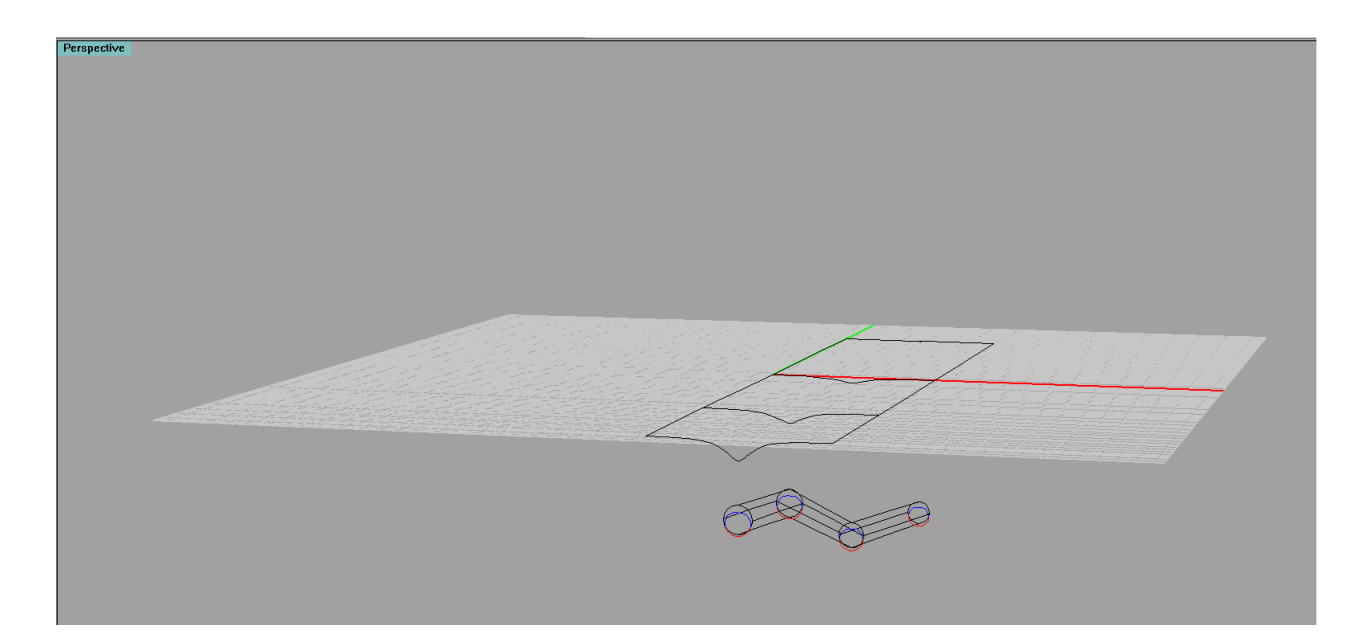

*(Σχήμα 2.11 : Προοπτικό στο Rhinoceros)*

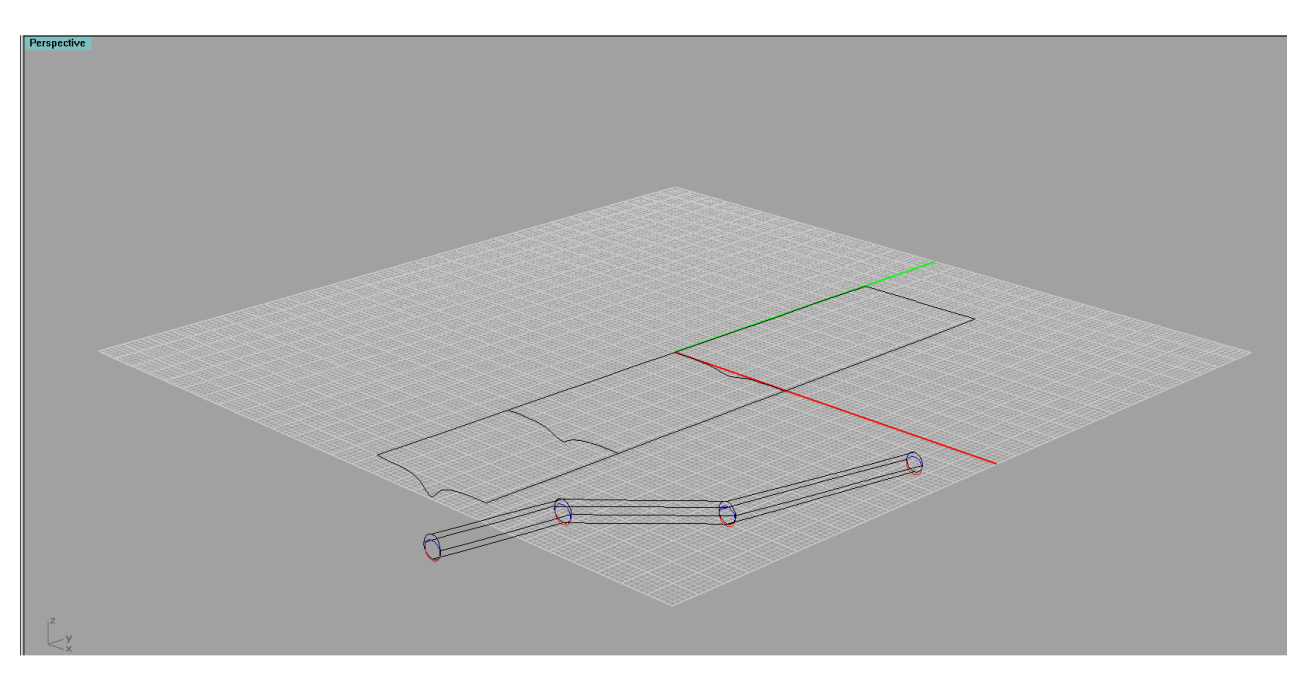

*(Σχήμα 2.12 : Προοπτικό στο Rhinoceros)*

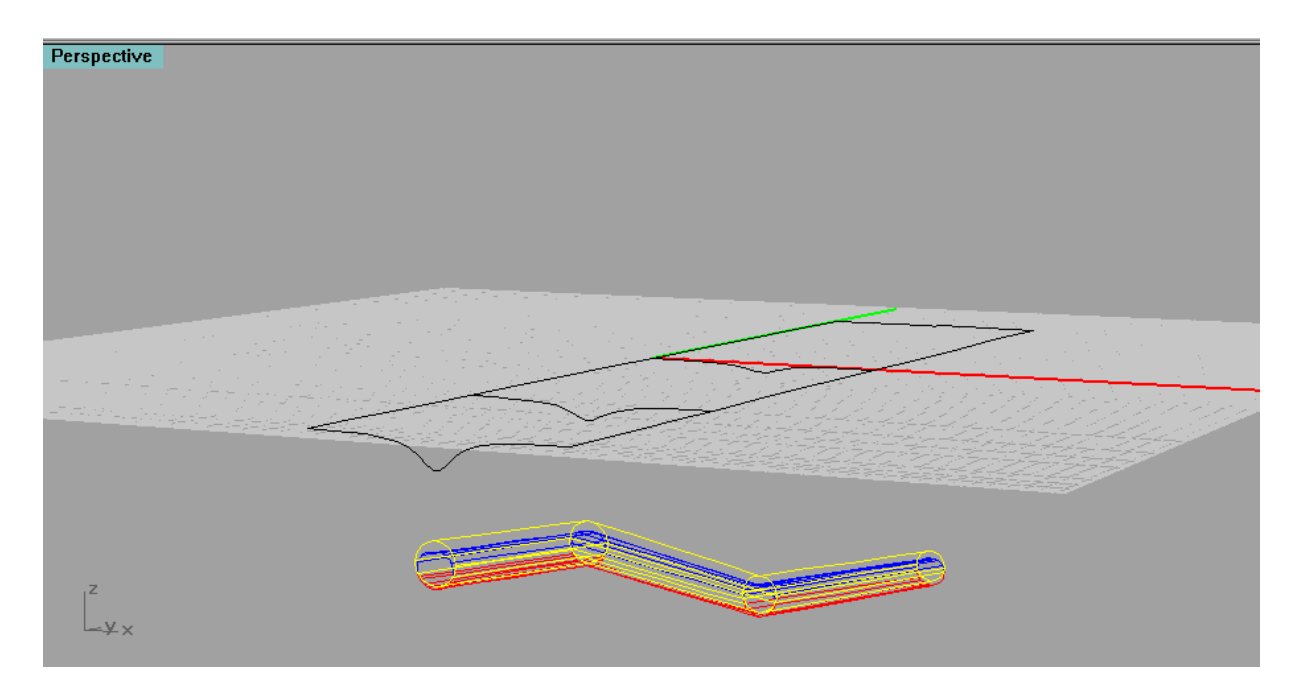

*(Σχήμα 2.13 : Προοπτικό στο Rhinoceros , μετά την ψηφιοποίηση των διατομών και ολόκληρης της σήραγγας)*

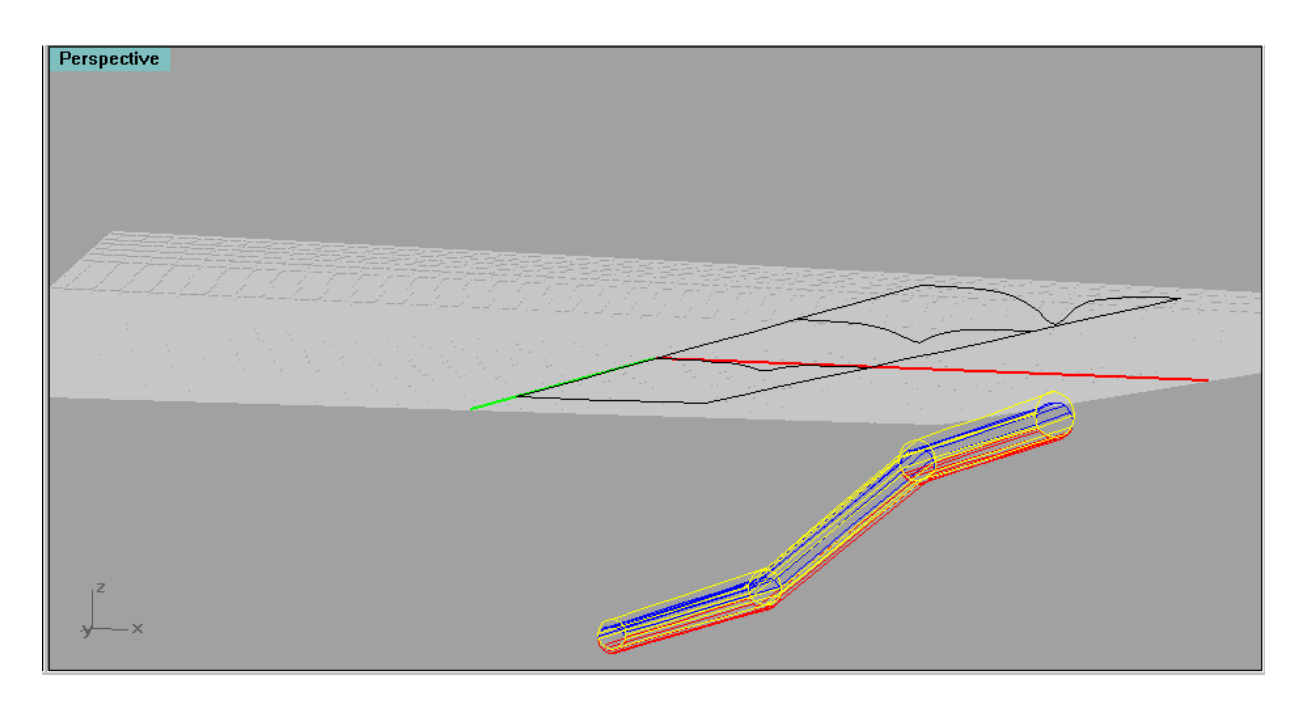

*(Σχήμα 2.13 : Προοπτικό στο Rhinoceros , μετά την ψηφιοποίηση των διατομών και ολόκληρης της σήραγγας)*

Στα παραπάνω σχήματα, με μπλε και κόκκινο χρώμα απεικονίζονται οι συγκλίσεις οροφής και δαπέδου της σήραγγας, ενώ με κίτρινο χρώμα απεικονίζεται η σήραγγα, όπως θα έπρεπε να είναι, χωρίς παραμορφώσεις.

## **2.4. Mindlin**

Η μέθοδος Mindlin υπολογίζει τις τάσεις, μετατοπίσεις και συγκλίσεις σε ένα ελαστικό ημιεπίπεδο (y<0) με ομοιόμορφο βάρος, οι οποίες προκαλούνται από την εκσκαφή της σήραγγας με ακτίνα r, σε βάθος h, κάτω από το οριζόντιο σύνορο y = 0.

Η μέθοδος που χρησιμοποιείται είναι η μέθοδος των μιγαδικών συναρτήσεων (complex variable method) του Muskhelishvili, με χρήση σύμμορφης απεικόνισης της ελαστικής περιοχής πάνω σε κυκλικό δακτύλιο. Όλες οι μετατοπίσεις θεωρούνται ως προς ένα σταθερό σημείο που βρίσκεται σε βάθος d κάτω από το οριζόντιο σύνορο.

Οι παράμετροι που εισάγονται από τον χρήστη είναι

- Ο συντελεστής αρχικής πλευρικής τάσης, Κο
- Ο λόγος Poisson (nu)
- Η ακτίνα της σήραγγας προς το βάθος, μετρημένο από το σύνορο μέχρι τον άξονα της σήραγγας, r/h
- Το βάθος του σταθερού σημείου, d/h

### **2.4.1. Μετατοπίσεις και συγκλίσεις**

Θεωρήθηκαν 4 διατομές, στα 10, 20, 30 και 40 μέτρα στις οποίες παρουσιάζονται οι κατακόρυφες μετατοπίσεις και οι συγκλίσεις των διατομών.

Επίσης, δίνονται οι αριθμητικοί υπολογισμοί όλων των μετατοπίσεων, όπως έχουν υπολογιστεί από το πρόγραμμα, σε μορφή U\*G/w\*h\*h, όπου:

- $G = \frac{E}{R}$  **(εξίσωση 4)** : το μέτρο διάτμησης, E : Μέτρο ελαστικότητας, ν : λόγος Poisson)
- W : το ειδικό βάρος του εδάφους
- h : το βάθος της σήραγγας
- U : Η μετατόπιση

# **2.4.1.1. Στα 10 m**

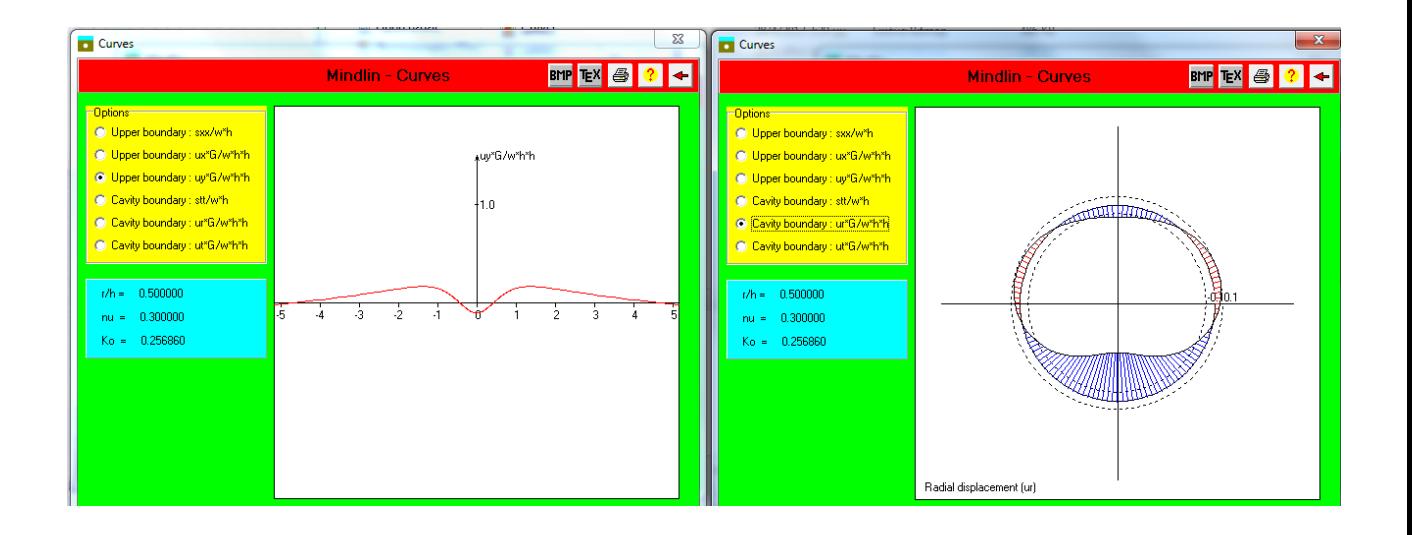

*(Σχήμα 2.14 : Καθιζήσεις / συγκλίσεις για διατομή βάθους 10 m).*

#### **2.4.1.2. Στα 20 m**

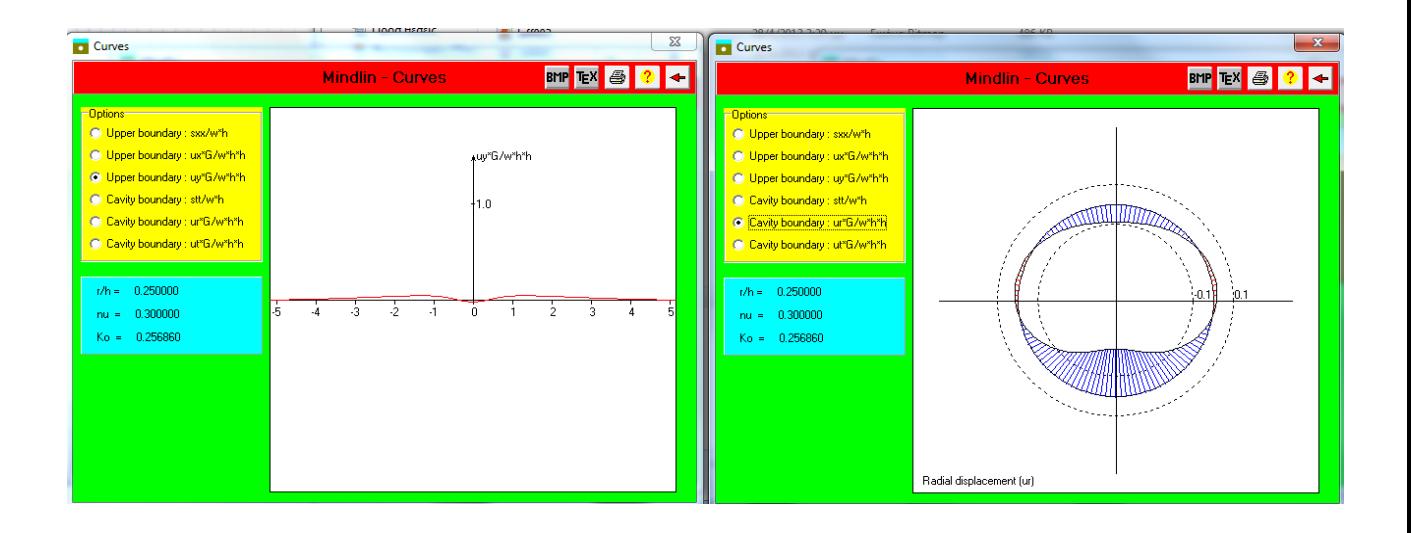

*(Σχήμα 2.15 : Καθιζήσεις / συγκλίσεις για διατομή βάθους 20 m).*

### **2.4.1.3. Στα 30 m**

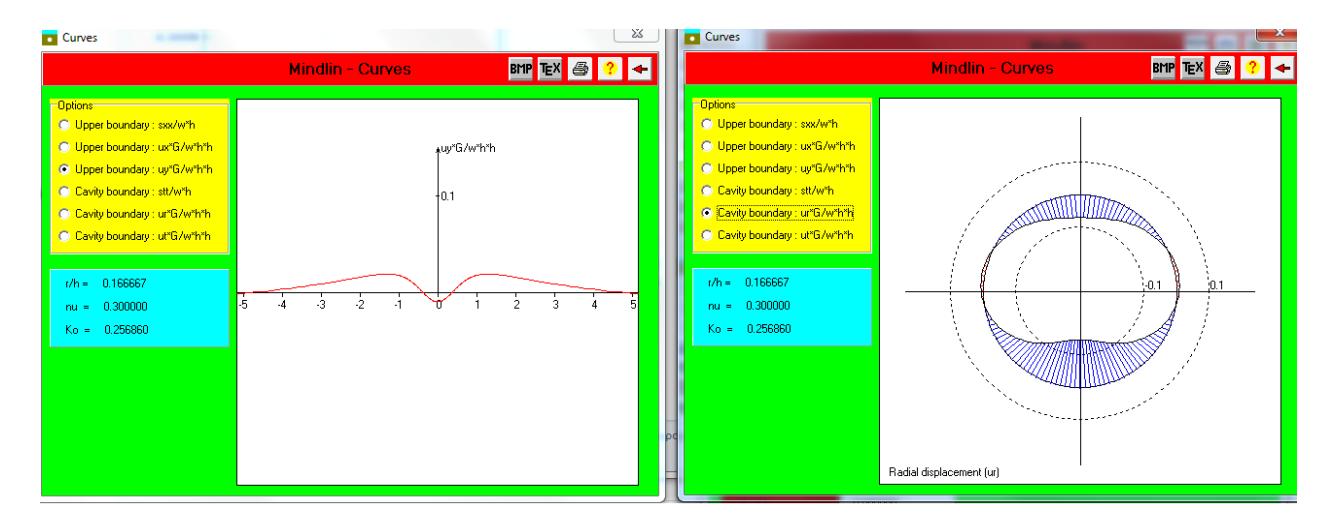

*(Σχήμα 2.16 : Καθιζήσεις / συγκλίσεις για διατομή βάθους 30 m).*

### **2.4.1.4. Στα 40 m**

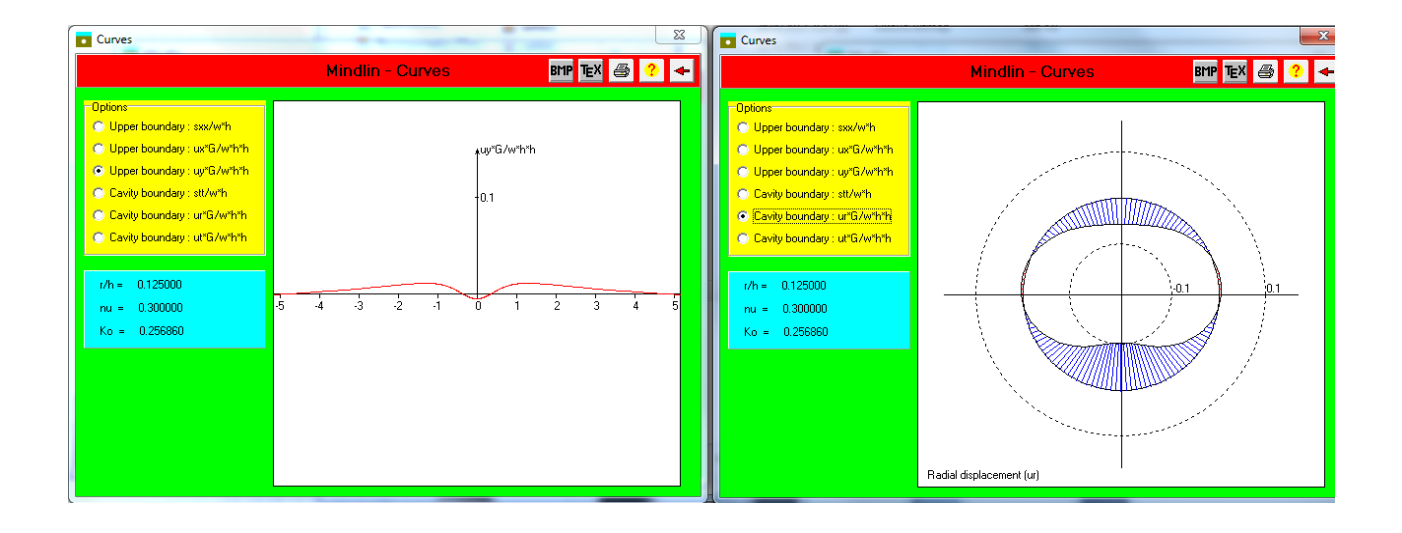

*(Σχήμα 2.17 : Καθιζήσεις / συγκλίσεις για διατομή βάθους 40 m).*

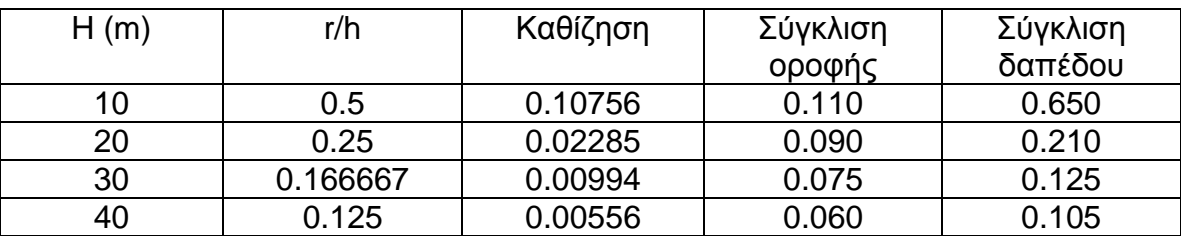

Στον παρακάτω πίνακα παρατίθενται οι υπολογισμοί, όπως προέκυψαν από το Mindlin, για τις καθιζήσεις και τις συγκλίσεις:

# **2.5. Συμπεράσματα**

Όπως και στην μέθοδο Jeffery, όσο πιο βαθιά βρίσκεται η σήραγγα, παρόλο που οι κατακόρυφες μετατοπίσεις μειώνονται ( και τείνουν στο 0 ), οι συγκλίσεις αυξάνονται, καθώς αυξάνονται οι κατακόρυφες τάσεις λόγω υπερκείμενου εδάφους (βλ. **Σχήμα 1.2**).

Αντιστοίχως, όσο πιο αβαθής είναι η σήραγγα, οι μετατοπίσεις αυξάνονται (μέχρις ότου να παρουσιαστεί κατάρρευση της επιφάνειας αν η εκσκαφή είναι πολύ κοντά σε αυτήν), ενώ οι συγκλίσεις μειώνονται, διότι δεν υπάρχει πολύ υπερκείμενο φορτίο για να συμπιέσει και να παραμορφώσει την σήραγγα.

## **ΚΕΦΑΛΑΙΟ 3 : ΑΝΑΛΥΣΗ ΜΕ ΤΟ EXAMINE 2D**

## **3.1. Εισαγωγή**

Το Examine 2D είναι ένα γρήγορo, διδιάστατo, έμμεσης μεθόδου, πρόγραμμα συνοριακών στοιχείων για τον υπολογισμό των τάσεων και των μετατοπίσεων γύρω από υπόγειες και επιφανειακές εκσκαφές σε βράχο. Σε αντίθεση με τις μεθόδους πεπερασμένων στοιχείων και πεπερασμένων διαφορών, η μέθοδος των συνοριακών στοιχείων απαιτεί διαμέριση μόνο γύρω από τα όρια της εκσκαφής, εξαλείφοντας την ανάγκη για δημιουργία πολύπλοκου πλέγματος όγκου.

Το Examine 2D παρέχει ένα ολοκληρωμένο γραφικό περιβάλλον για την εισαγωγή δεδομένων και την απεικόνιση. Ένας σχεδιαστής βασισμένος στο CAD επιτρέπει την σκόπευση, εισαγωγή γεωμετρίας και την επεξεργασία αυτής. Αναδυόμενα παράθυρα επιτρέπουν την εύκολη είσοδο και την τροποποίηση των

παραμέτρων του μοντέλου. Με το Examine2D μπορεί να δημιουργηθεί εύκολα το πλέγμα (mesh) ενός μοντέλου, να εκτελεσθεί μια ανάλυση τάσεων και να παρουσιαστούν τα αποτελέσματα.

### **3.2. Κατακόρυφες μετατοπίσεις και παραμορφώσεις**

Η ακτίνα της σήραγγας είναι 5 μέτρα. Οι κύριες τάσεις είναι :  $\sigma_1 = \sigma_3 = 3$  MPa, και η  $\sigma_z = 9$  MPa.

Οι παράμετροι του εδάφους είναι :

- $E = 2000$  MPa
- $\bullet \quad v = 0.30$
- $\bullet$   $\sigma = 48^{\circ}$
- $c = 170$  kPa

Βάσει των παραπάνω παραμέτρων έγινε ανάλυση της διατομής για βάθη 10,15, 20, 30 και 40 μέτρων. Παρακάτω παρουσιάζονται οι κατακόρυφες μετατοπίσεις που προκαλούνται από την διάνοιξη της σήραγγας. Η γκρί γραμμή στην επιφάνεια και περιμετρικά της εκσκαφής δείχνει την παραμόρφωση του εδάφους και της σήραγγας.

# **3.2.1 Κατακόρυφη μετατόπιση στα 40 m**

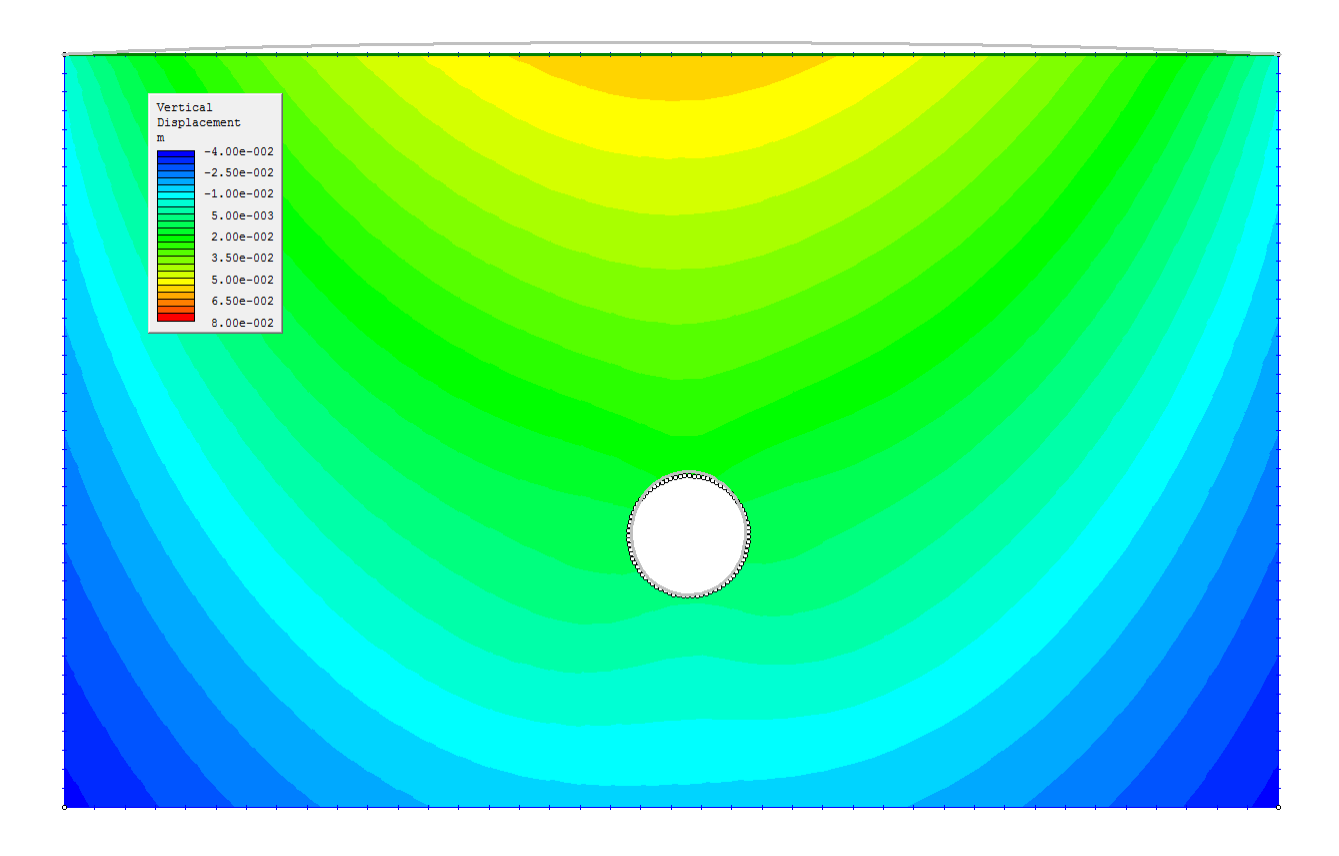

*(Σχήμα 3.1 : κατακόρυφες μετατοπίσεις στα 40 μέτρα*

# **3.2.2. Κατακόρυφη μετατόπιση στα 30 m**

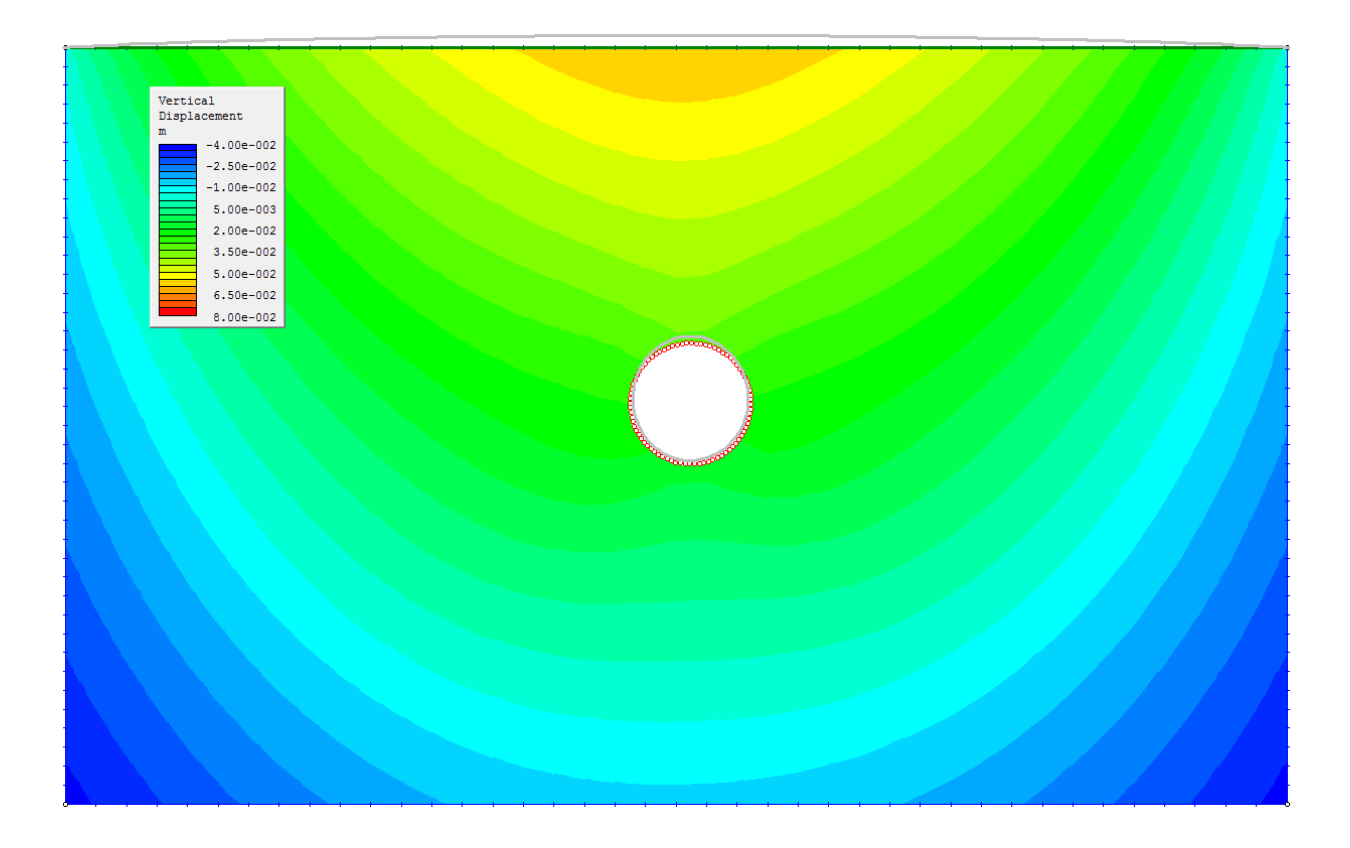

*(Σχήμα 3.2 : κατακόρυφες μετατοπίσεις στα 30 μέτρα*

# **3.2.3. Κατακόρυφη μετατόπιση στα 20 m**

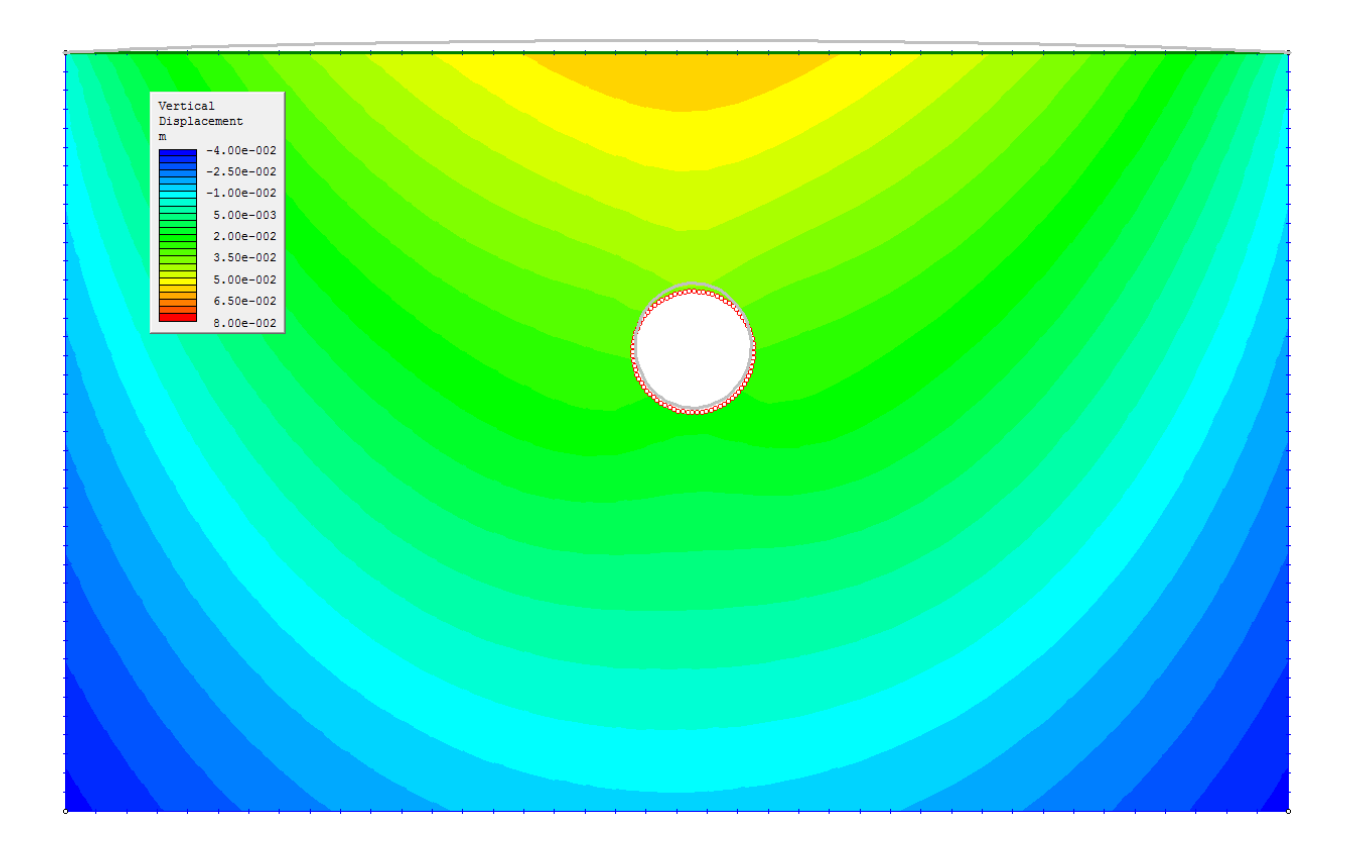

*(Σχήμα 3.3 : κατακόρυφες μετατοπίσεις στα 20 μέτρα*

# **3.2.4. Κατακόρυφη μετατόπιση στα 15m**

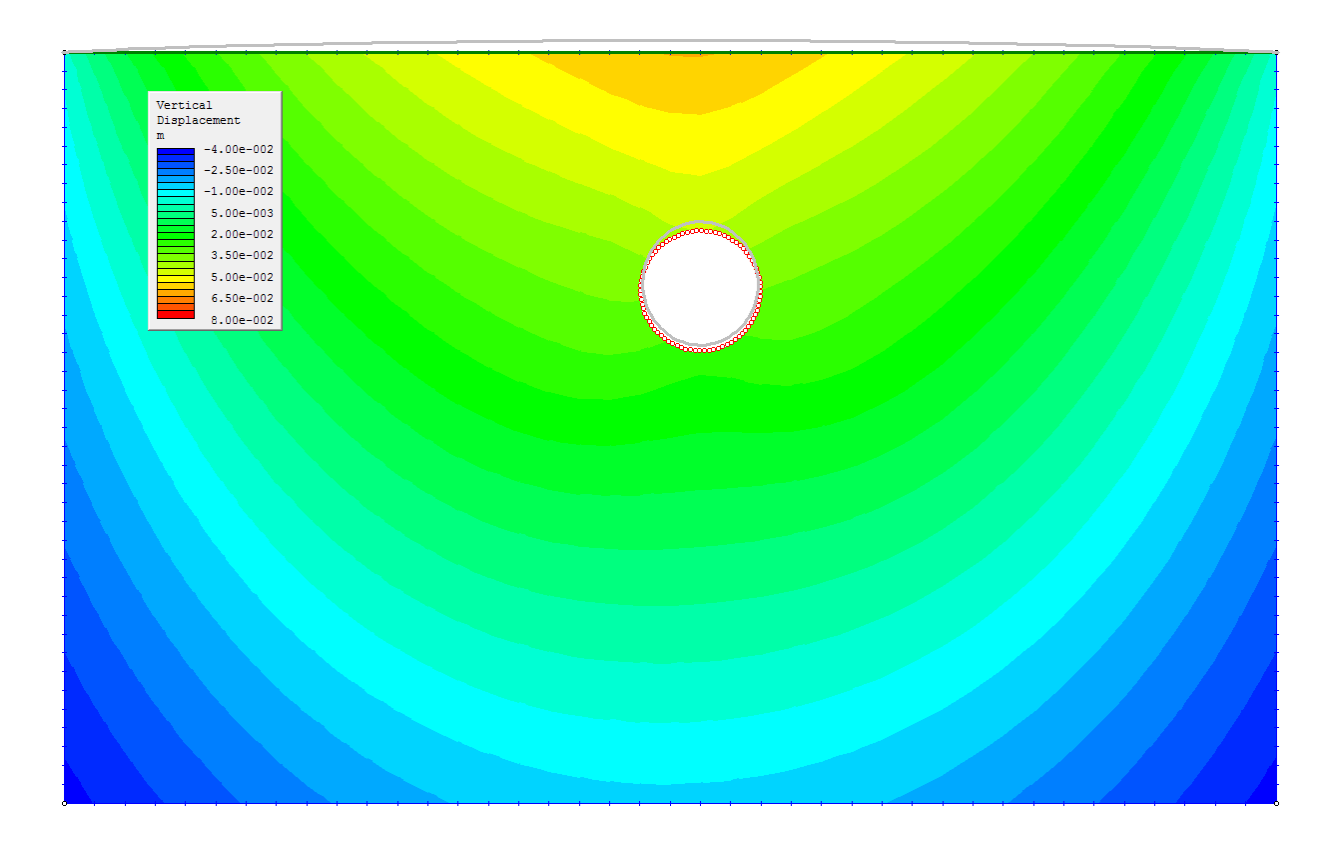

*(Σχήμα 3.4 : κατακόρυφες μετατοπίσεις στα 15 μέτρα*

### **3.2.5. Κατακόρυφη μετατόπιση στα 10m**

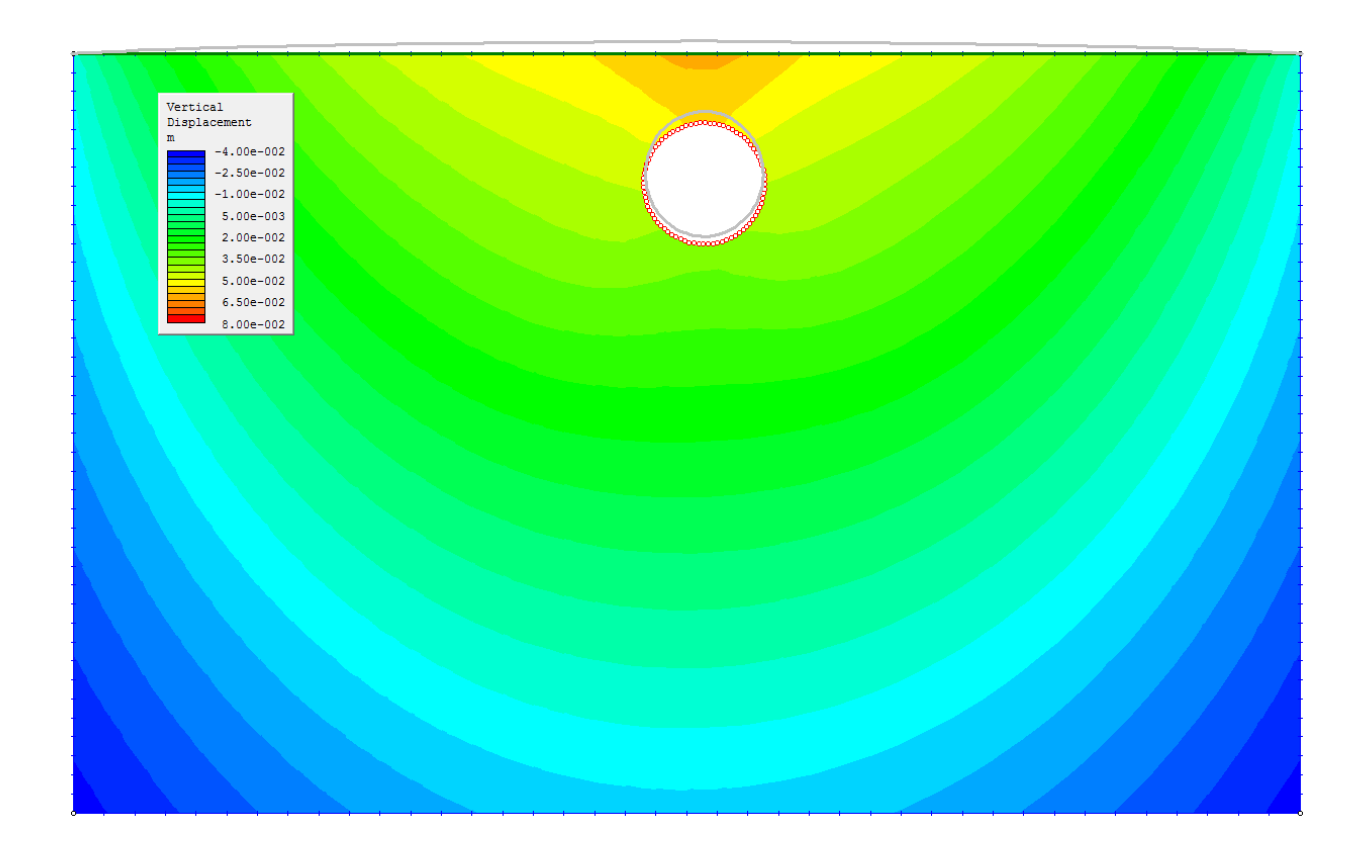

*(Σχήμα 3.5 : κατακόρυφες μετατοπίσεις στα 10 μέτρα*

# **3.3. Συμπεράσματα**

- Όσο πιο βαθιά είναι η σήραγγα, τόσο περισσότερο μειώνονται οι κατακόρυφες μετατοπίσεις, καθώς και οι παραμορφώσεις της σήραγγας και της επιφάνειας.
- Στην επιφάνεια, το έδαφος παραμορφώνεται προς τα άνω. Αυτό συμβαίνει, διότι το Examine κάνει ανάλυση θεωρώντας το έδαφος ως ελαστικό μέσο, το οποίο αποφορτίζεται λόγω της εκσκαφής. Έτσι, αφαιρώντας έδαφος, το πρόγραμμα «αντιλαμβάνεται» ότι το έδαφος έχει ελαφρύνει, γι' αυτό παρατηρείται το φαινόμενο της ανύψωσης.

# **ΚΕΦΑΛΑΙΟ 4 : ΑΝΑΛΥΣΗ ΜΕ COMSOL MULTIPHYSICS**

Το COMSOL Multiphysics είναι ένα λογισμικό προσομοίωσης και πεπερασμένων στοιχείων για διάφορες φυσικές και μηχανικές εφαρμογές, ειδικά για συνδυασμό φαινομένων, ή πολυφυσικής. Το COMSOL προσφέρει επίσης μια μεγάλη διεπαφή για MATLAB και εργαλειοθήκες για μια μεγάλη ποικιλία προγραμμάτων, προεπεξεργασίας και μετεπεξεργασίας.

Εκτός από τις συμβατικές διεπαφές χρήστη, βασισμένες στη φυσική, το COMSOL επιτρέπει επίσης την εισαγωγή για συζευγμένα συστήματα μερικών διαφορικών εξισώσεων (ΜΔΕ). Οι ΜΔΕ μπορούν να εισαχθούν άμεσα ή με τη χρήση της 'αδύναμης μορφής' (βλέπε μέθοδο των πεπερασμένων στοιχείων). Μία πρώιμη έκδοση (πριν από το 2005) του COMSOL Multiphysics ονομαζόταν FEMLAB.

Το 1986, το COMSOL ξεκίνησε από μεταπτυχιακούς φοιτητές (Svante Littmarck και Farhad Saeidi), βασισμένο σε κώδικα που αναπτύχθηκε για ένα μεταπτυχιακό μάθημα στο Βασιλικό Ινστιτούτο Τεχνολογίας (KTH) στη Στοκχόλμη, Σουηδία .

# **4.1. Περιγραφή του προβλήματος**

### **4.1.1. Εισαγωγή**

Το παρακάτω μοντέλο προσομοιώνει τη συμπεριφορά του εδάφους κατά τα στάδια εκσκαφής μίας σήραγγας. Η επιφάνεια και το πλάτος της «πλαστικής» περιοχής γύρω από τη σήραγγα είναι σημαντικές παράμετροι που απαιτούνται για την πρόβλεψη των απαραίτητων ενισχύσεων κατά την εκσκαφή (Massinas & Sakellariou, 2009).

Για να υπολογιστούν οι επί τόπου τάσεις, χρησιμοποιήθηκαν δύο στάδια μελέτης. Στην πρώτη μελέτη υπολογίστηκε η κατάσταση του εδάφους πριν από την εκσκαφή της σήραγγας. Στη δεύτερη μελέτη υπολογίζεται η ελαστοπλαστική συμπεριφορά μόλις αφαιρεθεί το χώμα. Έπειτα, παρουσιάζονται τα διαγράμματα των κατακόρυφων και οριζόντιων μετατοπίσεων, καθώς και μια γενική εικόνα του μοντέλου, σε διδιάστατη και τριδιάστατη μορφή.

#### **4.1.2 Γεωμετρία του μοντέλου**

Η γεωμετρία αποτελείται από ένα στρώμα εδάφους που βρίσκεται σε βάθος 120 μέτρων και πλάτος 120 μέτρων. Μια σήραγγα διαμέτρου 10 m τοποθετείται στο άξονα συμμετρίας, 30 m κάτω από την επιφάνεια. Ένας βράχος, 120 m κάτω από την επιφάνεια, περιορίζει την μετατόπιση κατά την κατακόρυφη διεύθυνση, ενώ για την προσομοίωση της συνεχούς επέκτασης του εδάφους κατά την εγκάρσια διεύθυνση , χρησιμοποιούνται κυλίσεις.

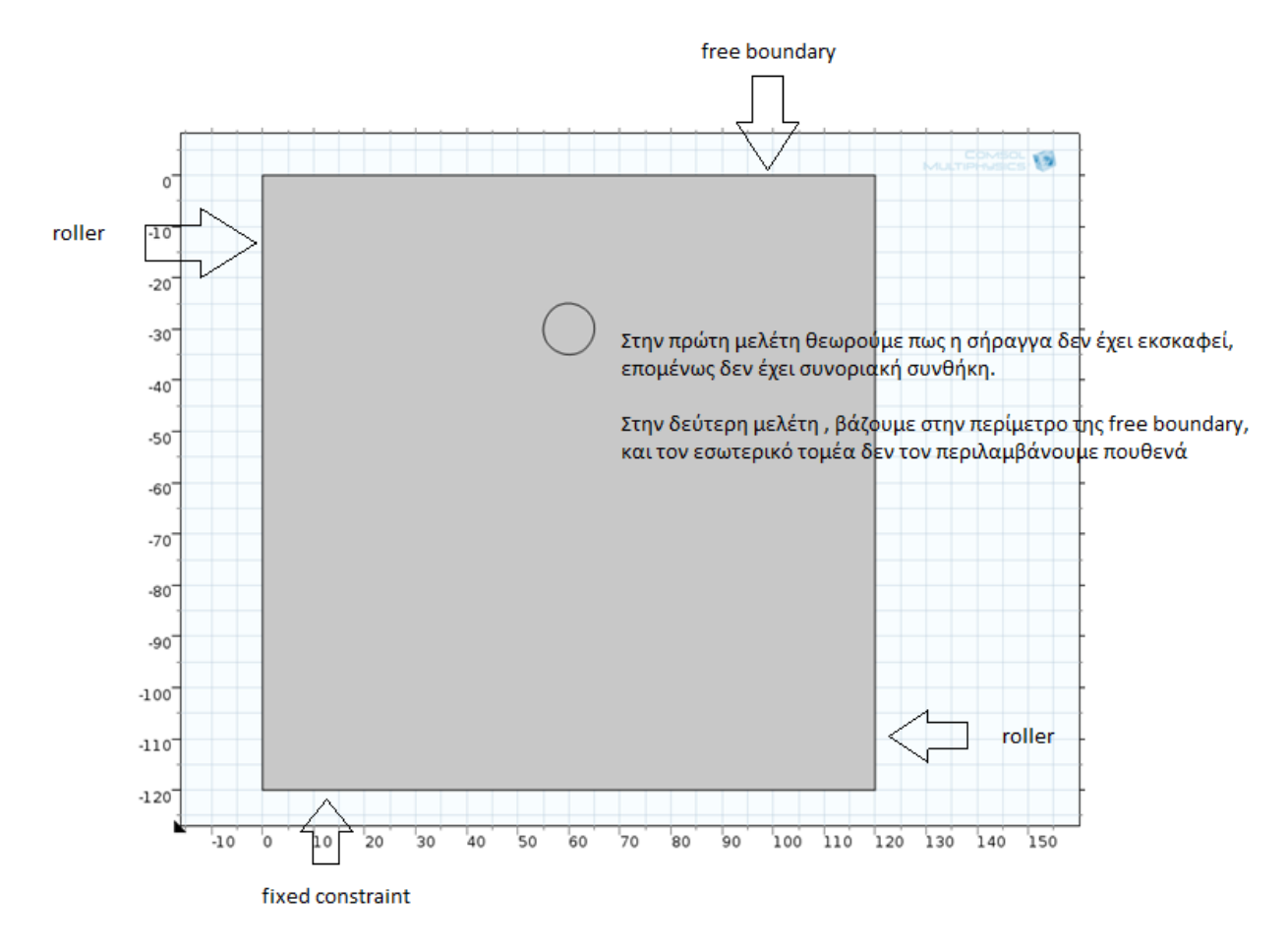

*( Σχήμα 4.1 : Διαστάσεις του μοντέλου της σήραγγας. )*

#### **4.1.3. Ιδιότητες εδάφους**

- Συντελεστής Young, Ε = 2 GPa
- Λόγος Poisson ν = 0,300
- $-$  Συνοχή c = 170 kPa
- Γωνία εσωτερικής τριβής,  $\varphi = 48^\circ$
- Χρήση του κριτηρίου Drucker-Prager και αντιστοίχηση με τις παραμέτρους των υλικών σύμφωνα με το κριτήριο Mohr-Coulomb.
# **4.2. Βήματα υπολογισμού για το 2-D μοντέλο**

Αρχικά , στο New window, επιλέγουμε το Model Wizard .

### **MODEL WIZARD**

- Στο παράθυρο Model Wizard επιλέγουμε το 2D.
- Στην επιλογή Φυσικής, επιλέγουμε Structural Mechanics > Solid Mechanics
- (solid) και πατάμε add. Αυτό το βήμα το κάνουμε ακόμα 2 φορές (για τις
- στάδια πριν και μετά την διάνοιξη της σήραγγας)
- -Κλικάροντας το Study, επιλέγουμε από το δέντρο Preset Studies for
- Selected Physics>Stationary και πατάμε Done.

## **4.2.1. GEOMETRY 1**

Rectangle 1

Στο Model Builder, κάτω απο την επιλογή Component 1 κάνουμε δεξί κλικ στο Geometry 1 και επιλέγουμε Rectangle . Στις ρυθμίσεις, στις επιλογές μεγέθους, πληκτρολογούμε 120 για το πλατος (Width), 120 για το ύψος (Height) και για την θέση y (Position) – 120. Έπειτα, επιλέγουμε το Build Selected.

Circle 1

Στο παράθυρο Model Builder , κάτω απο την επιλογή Component 1 κάνουμε δεξί κλικ στο Geometry 1 και επιλέγουμε Circle . Στις ρυθμίσεις , στις επιλογές μεγέθους / σχήματος (Size and Shape) , δίνουμε τις εξής τιμές :

- $-$  Radius = 5.
- $-$  Sector angle = 360.
- $\Sigma$ το Position, y edit field, = -30.

Έπειτα , επιλέγουμε το Build Selected

Στη συνέχεια, κάνουμε δεξί κλικ στην επιλογή Form Union και επιλέγουμε Build Selected.

*(Σημέιωση : το πρώτο στάδιο θα τεθεί με πλήρη γεωμετρία και γραμμικώς ελαστικό υλικό)*

### **4.2.2. SOLID MECHANICS**

Αφού στο μοντέλο ο λόγος Poisson είναι 0.300, δεν απαιτείται η επιλογή nearly incompressible material.

Fixed Constraint 1

Στην Γραμμή Εργαλειών του Physics κλικάρουμε το Boundaries και επιλέγουμε Fixed Constraint . Θα επιλέξουμε το σύνορο 2.

Roller 1

Στην Γραμμή Εργαλειών του Physics κλικάρουμε το Boundaries και επιλέγουμε Roller. Θα επιλέξουμε τα σύνορα 1,4.

Gravity 1

Στην Γραμμή Εργαλειών του Physics κλικάρουμε το click Domains και επιλέγουμε Gravity. Στο παράθυρο, στη λίστα επιλογών, επιλέγουμε όλα τα Domains.

Free 1

Στη Γραμμή Εργαλειών του Physics, ό,τι σύνορο (boundary) έχει απομείνει , εισάγεται αυτόματα στο Free 1.

*(Σημέιωση : το δεύτερο στάδιο θα τεθεί με μορφοποιημένη γεωμετρία και ελαστικό μοντέλο)*

## **4.2.3. SOLID MECHANICS 2**

Στο παράθυρο Model Builder, κάτω απο το Component 1 κλικάρουμε Solid Mechanics 2 και επιλέγουμε μόνο το Domain 1 .

Soil Plasticity 1

Κάνουμε δεξί κλικ στο Component 1>Solid Mechanics 2>Linear Elastic Material 1 και επιλέγουμε το Soil Plasticity.

Στις ρυθμίσεις, στο Soil Plasticity, κλικάρουμε την επιλογή Match to Mohr-Coulomb criterion.

Initial Stress and Strain 1 Κάνουμε δεξί κλικ στο Linear Elastic Material 1 και επιλέγουμε το Initial Stress and Strain.

Στις ρυθμίσεις , στον πίνακα So βάζουμε τις εξής τιμές:

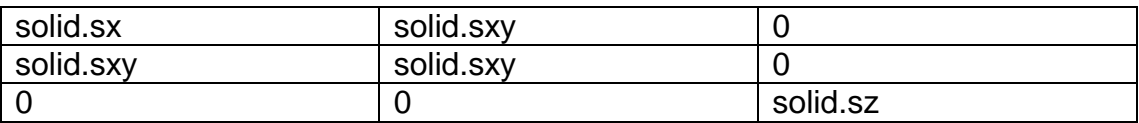

Fixed Constraint 1

Στην Γραμμή Εργαλειών του Physics κλικάρουμε το Boundaries και επιλέγουμε Fixed Constraint. Θα επιλέξουμε το σύνορο 2.

Roller 1

Στην Γραμμή Εργαλειών του Physics κλικάρουμε το Boundaries και επιλέγουμε Roller . Θα επιλέξουμε τα σύνορα 1,4.

Gravity 1

Στην Γραμμή Εργαλείων του Physics κλικάρουμε το click Domains και επιλέγουμε Gravity. Στο παράθυρο, στη λίστα επιλογών , επιλέγουμε όλα τα Domains.

Free 1

Στη Γραμμή Εργαλειών του Physics , οτι σύνορο (boundary) έχει απομείνει, εισάγεται αυτόματα στο Free 1.

#### **4.2.4. MATERIALS**

Material 1

Στο Model Builder , κάτω απο την επιλογή Component 1 κάνουμε δεξί κλικ στο Materials και επιλέγουμε New Material . Στις ρυθμίσεις , στο πεδίο Material Contents εισάγουμε τις εξής τιμές :

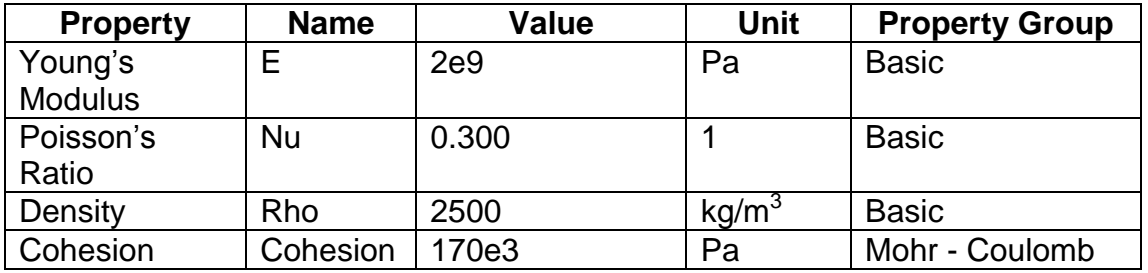

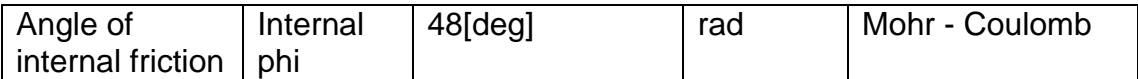

#### **4.2.5. MESH**

Free Triangular 1

Στο Model Builder, κάτω απο την επιλογή Component 1 κάνουμε δεξί κλικ στο Mesh 1 και επιλέγουμε Free Triangular.

Size 1

Στο Model Builder, κάτω από το Component 1>Mesh 1 κάνουμε δεξί κλικ στο Free Triangular και επιλέγουμε το μέγεθος (size)

Στις ρυθμίσεις, στο πεδίο του μεγέθους στοιχείου, επιλέγουμε το finer.

Distribution 1

Κάνουμε δεξί κλικ στο Free Triangular 1 και επιλέγουμε Distribution , επιλέγοντας τα Boundaries 8 and 9.

Στις ρυθμίσεις του Distribution στον αριθμό στοιχείων βάζουμε 12 και κλικάρουμε την επιλογή Build All.

*(Σημείωση: Θα γίνουν δύο στάδια της μελέτης. Το πρώτο χρησιμοποιείται για να υπολογιστεί η αρχική κατάσταση του εδάφους. Το δεύτερο χρησιμοποιείται για να υπολογιστεί η ελαστοπλαστική παραμόρφωση λόγω της διάνοιξης της σήραγγας.)*

#### **4.2.6. STUDY**

Step 1: Stationary

Στο Model Builder ,κλικάρουμε το Step 1: Stationary. Η ρύθμιση που γίνεται εδω είναι στο Physics , στο πεδίο Physics and Variables Selection .

Στο πρώτο βήμα θα επιλέξουμε μόνο το Solid Mechanics 1, ενώ στο δεύτερο μόνο το Solid Mechanics 2.

Τέλος, στην βασική Γραμμή Εργαλείων (Home), επιλέγουμε το Compute.

# **4.3 Αποτελέσματα (RESULTS) 2-D Μοντέλου**

Μετά την επίλυση (compute) του μοντέλου, προκύπτουν τα παρακάτω αποτελέσματα:

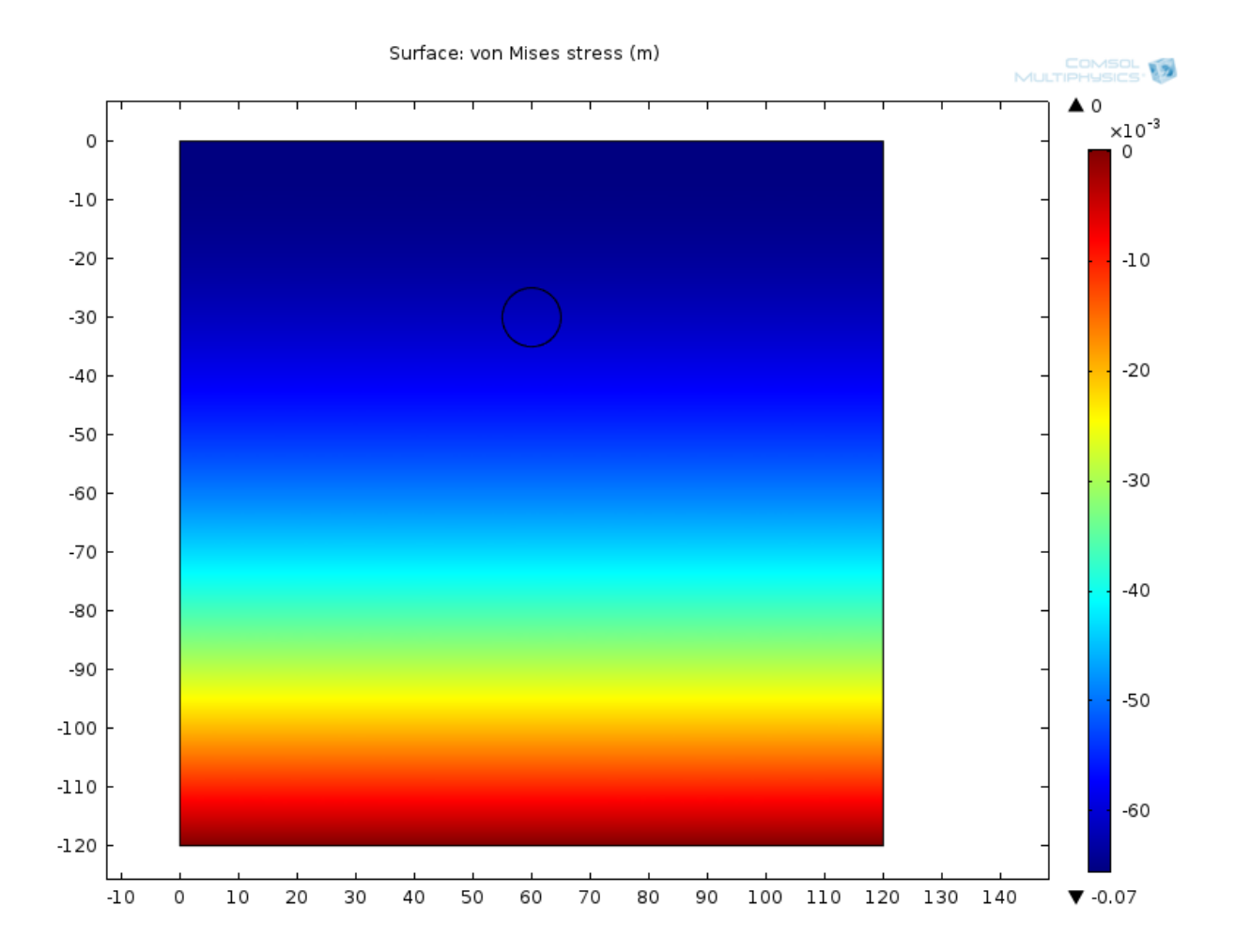

# **4.3.1. Πριν την διάνοιξη της σήραγγας**

*(Σχήμα 4.3.1 : τάσεις Von Mises πριν την εκσκαφή . Ουσιαστικά είναι μία στατική καταστάση , όπως ηταν το έδαφος πριν την διάνοιξη)*

#### **4.3.2. Μετά την διάνοιξη της σήραγγας**

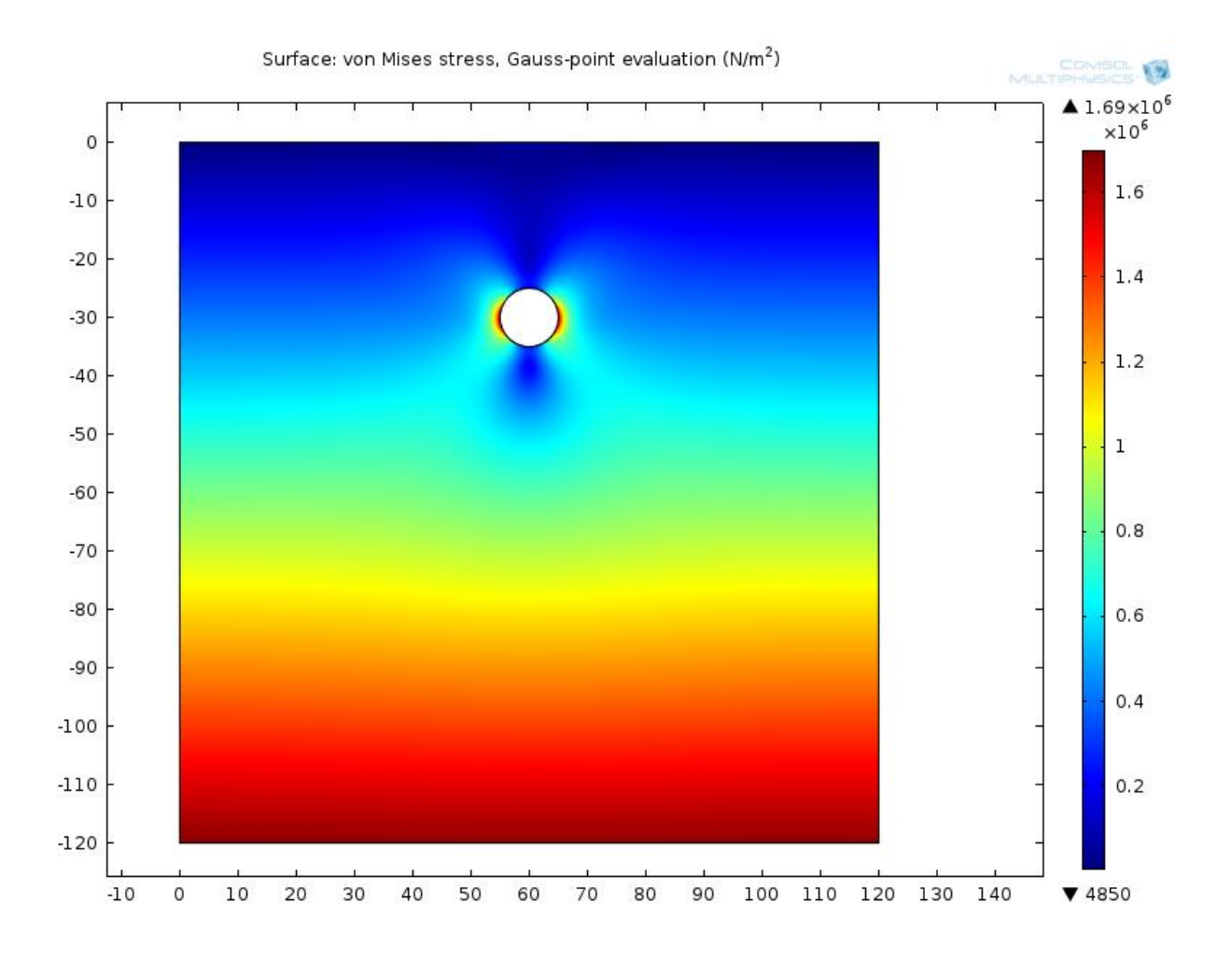

*(Σχήμα 4.3.2 : τάσεις Von Mises μετά την εκσκαφή . Παρατηρούνται ανακατανομές τάσεων , και ιδιαίτερα στα πλευρά της σήραγγας)*

## **Τάσεις Von Mises**

Οι τάσεις Von Mises θεωρούνται ότι είναι μία αντιπροσωπευτική τάση καθώς εκφράζεται συναρτήσει όλων των συνιστωσών του τανυστή των τάσεων. Εάν η μέγιστη τάση Von Mises που προκαλείται στο υλικό είναι μεγαλύτερη από τη τάση διαρροής του υλικού, θα έχουμε αστοχία. Η τάση von Mises υπολογίζεται συναρτήσει των κυρίων τάσεων από τον τύπο :

$$
\left[\frac{(\sigma_1-\sigma_2)^2+(\sigma_2-\sigma_3)^2+(\sigma_3-\sigma_1)^2}{2}\right]^{1/2}=\sigma_v
$$
 (εξίσωση 5),

a.

όπου  $\sigma_1$ ,  $\sigma_2$ ,  $\sigma_3$  οι κύριες τάσεις του τανυστή των τάσεων.

# **4.3.2.1. Διάγραμμα οριζόντιων μετατοπίσεων**

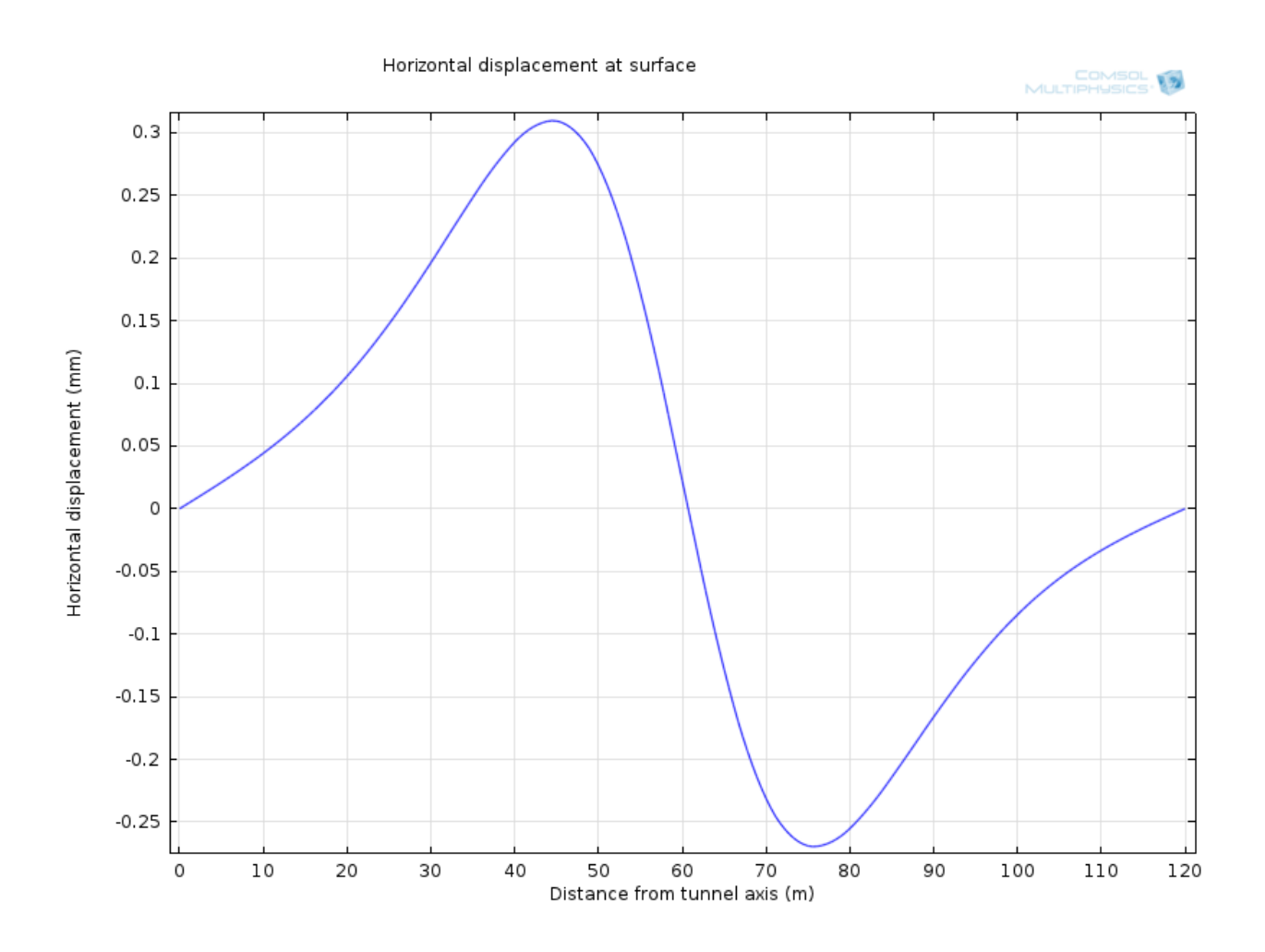

*(Σχήμα 4.3.3 : Οριζόντιες μετατοπίσεις στο μέτωπο της σήραγγας*

## **4.3.2.2. Διάγραμμα κατακόρυφων μετατοπίσεων**

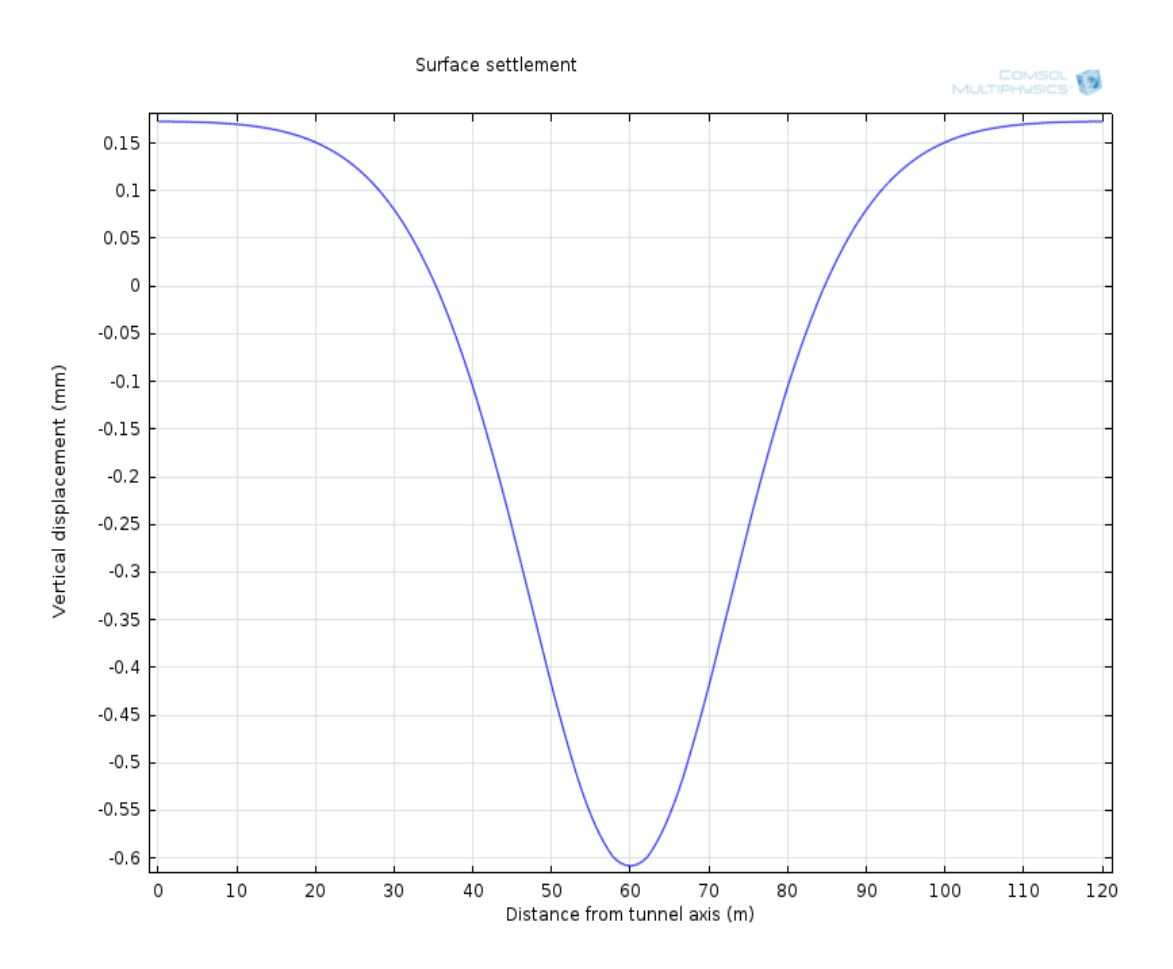

*(Σχήμα 4.3.4 : Κατακόρυφες μετατοπίσεις (καθιζήσεις) στο μέτωπο της σήραγγας)*

Οι κατακόρυφες μετατοπίσεις προκύπτουν από τον τύπο

$$
S = S_{vmax} * \exp(-\frac{\psi^2}{2i^2})
$$
 (εξίσωση 6)

όπου :

*S* : η καθίζηση στην επιφάνεια του εδάφους και σε σημείο το οποίο απέχει εγκάρσια απόσταση ψ από τον άξονα της σήραγγας,

*Svmax* : η μέγιστη καθίζηση στην επιφάνεια του εδάφους η οποία προκύπτει για τη θέση  $\Psi = 0$ 

*i*: το σημείο καμπής της καμπύλης των καθιζήσεων. Η τιμή της παραμέτρου i καθορίζει στην ουσία το εύρος της καμπύλης των καθιζήσεων κι αντιστοιχεί στην θέση του σημείου καμπής (σημείο με τη μέγιστη κλίση)

Ύστερα από παραγωγήσεις, έχουμε τις εξής σχέσεις για την κλίση και την καμπυλότητα των μετατοπίσεων :

- Κλίση : d ψ  $\frac{1}{i}$ exp ( $\frac{1}{2}$  $\frac{(-\psi)}{2i^2}$ ) (εξίσωση 7) - Καμπυλότητα :  $\frac{d^2s}{dt^2}$ d S  $\frac{max}{i^2}$   $\left[\frac{\psi}{i^2}\right]$  $i^2$  $\overline{\phantom{0}}$  $\frac{(-\psi)}{2i^2}$ ) (εξίσωση 8)

## **4.4. Συμπεράσματα**

- Αν αυξήσουμε το μέτρο ελαστικότητας (Ε), οι τιμές των μετατοπίσεων (κατακόρυφων και οριζόντιων) συνολικά θα μειωθούν (και θα τείνουν στο 0 στα όρια του μοντέλου). Αντιστοίχως, αν μειώσουμε το Ε, τότε οι μετατοπίσεις θα αυξηθούν.

## **4.5. Γεωμετρία 3-D Μοντέλου**

Για το τριδιάστατο μοντέλο εκσκαφής, επιλέχθηκαν μεγαλύτερες διαστάσεις, για να μην προκύψουν προβλήματα με συνοριακές συνθήκες που ενδεχομένως να επηρέαζαν την επίλυση του προβλήματος.

Επιπρόσθετα, επιλέχθηκε η συμμετρία (symmetry) στις παραμέτρους φυσικής του προγράμματος, για να έχουμε λιγότερα στοιχεία και να επιλυθεί ταχύτερα το μοντέλο.

Η σήραγγα βρίσκεται σε βάθος 30 μέτρων, ενώ το μήκος της είναι 55 μέτρα.

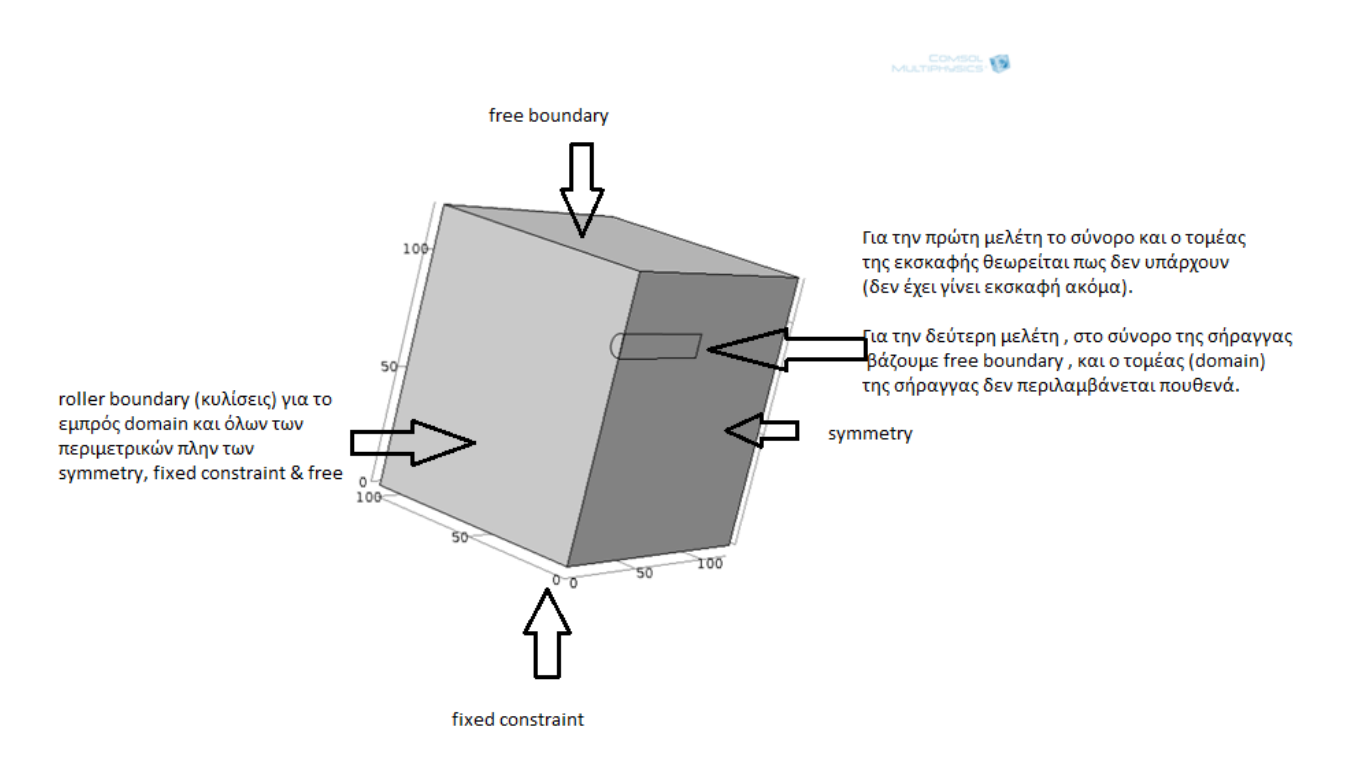

*(Σχήμα 4.5.1 : Γεωμετρία του μοντέλου)*

# **4.6. Βήματα υπολογισμού για το 3-D Μοντέλο**

Τα βήματα υπολογισμού του τριδιάστατου μοντέλου είναι παρόμοια με αυτά που έγιναν για τον υπολογισμό του διδιάστατου μοντέλου , με την διαφορά ότι για το 3-D μοντέλο , χρησιμοποιήθηκε απο το Solid Mechanics > Boundaries > Symmetry , για την δεξιά πλευρά του μοντέλου, όπως φαίνεται στο σχήμα **4.4.1**. Η χρήση της συμμετρίας γίνεται λόγω μεγέθους του μοντέλου, το οποίο είναι αρκετά μεγάλο , για να αναλυθεί στο σύνολό του.

Στην γεωμετρία (Geometry) του μοντέλου, χρησιμοποιούμε την λειτουργία intersection, για να γίνει αποκοπή της σήραγγας και να κρατήσουμε την μισή, προκειμένου να λειτουργήσει σωστά η συνθήκη της συμμετρίας.

Επίσης, στο Solid Mechanics > free εισάγουμε και το boundary που περιέχεται η αρχή της εκσκαφής.

Στο Mesh, επιλέγουμε coarser, καθώς το μοντέλο είναι αρκετά μεγάλο. Επομένως με πυκνότερο πλέγμα επιβαρύνουμε την επίλυση.

# **4.7 Αποτελέσματα (RESULTS) 3-D Μοντέλου**

### **4.7.1. Πριν την διάνοιξη της σήραγγας**

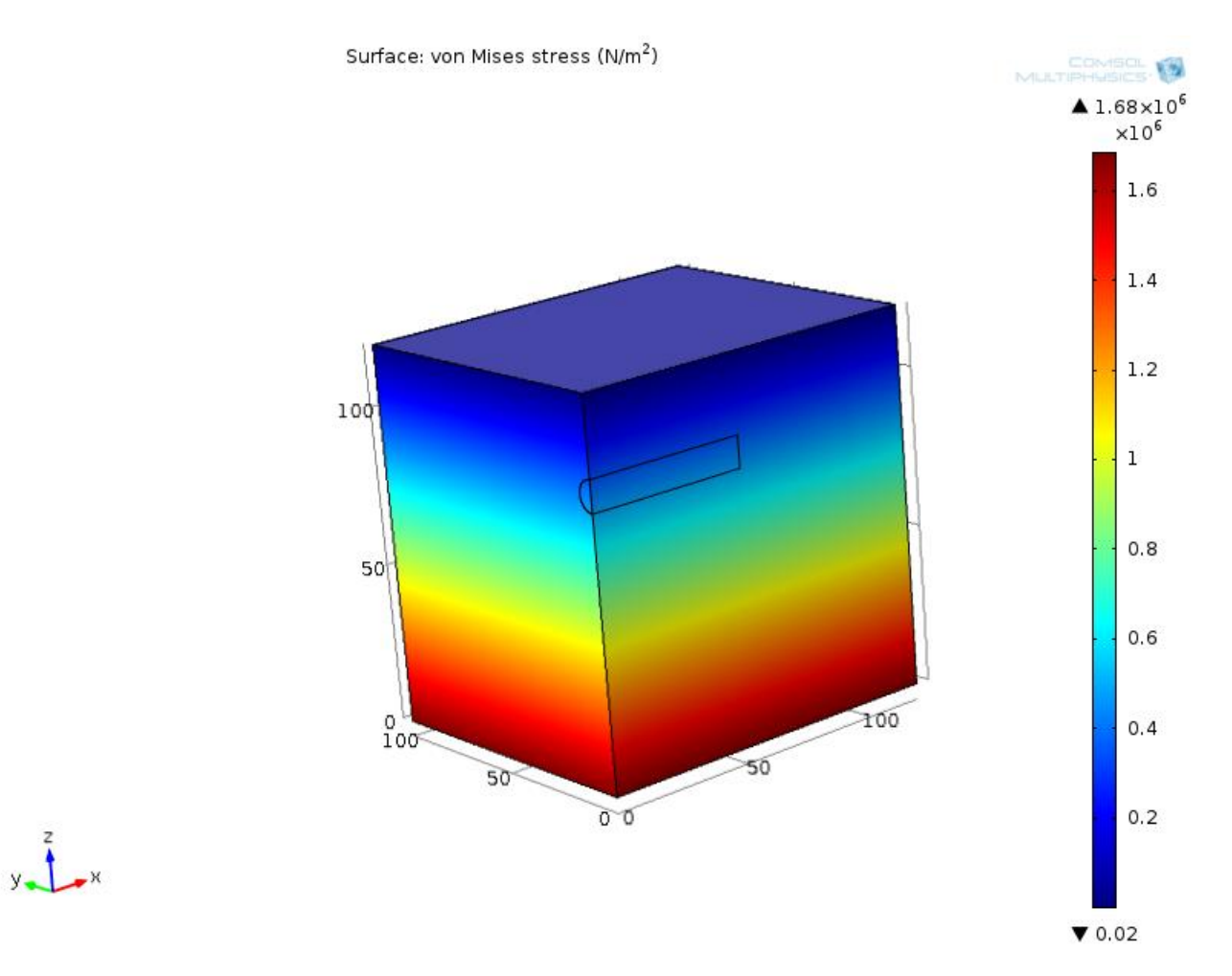

*(Σχήμα 4.7.1. : Τάσεις von Mises πριν την εκσκαφή της σήραγγας)*

# **4.7.2. Μετά την διάνοιξη της σήραγγας**

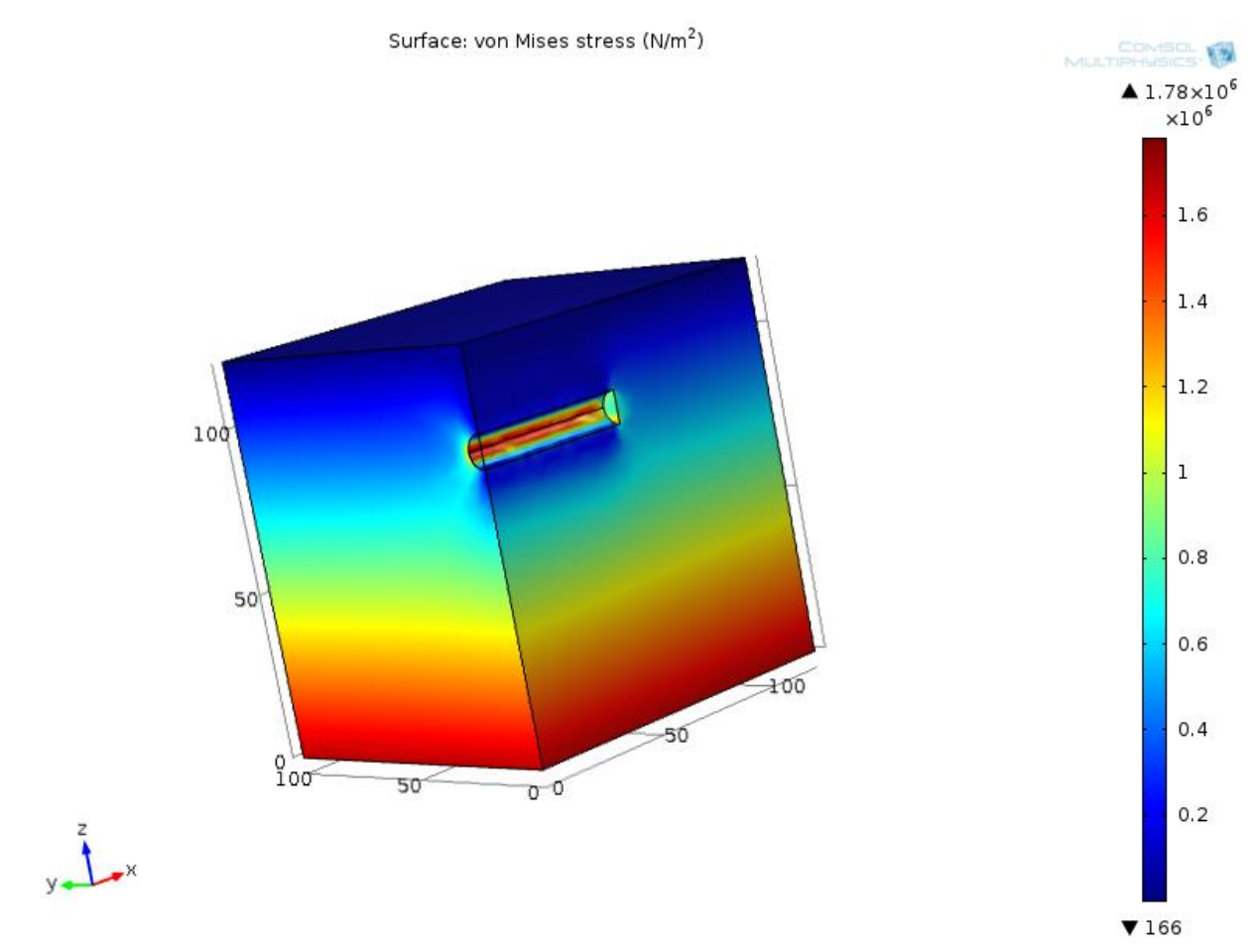

*(Σχήμα 4.7.2. : Τάσεις von Mises μετά την εκσκαφή της σήραγγας)*

#### **Τάσεις Von Mises**

Οι τάσεις Von Mises θεωρούνται ότι είναι μία αντιπροσωπευτική τάση καθώς εκφράζεται συναρτήσει όλων των συνιστωσών του τανυστή των τάσεων. Εάν η μέγιστη τάση Von Mises που προκαλείται στο υλικό είναι μεγαλύτερη από τη τάση διαρροής του υλικού, θα έχουμε αστοχία. Η τάση von Mises υπολογίζεται συναρτήσει των κυρίων τάσεων από τον τύπο :

$$
\left[\frac{(\sigma_1-\sigma_2)^2+(\sigma_2-\sigma_3)^2+(\sigma_3-\sigma_1)^2}{2}\right]^{1/2}=\sigma_v
$$
 (εξίσωση 5),

όπου  $\sigma_1$ ,  $\sigma_2$ ,  $\sigma_3$  οι κύριες τάσεις του τανυστή των τάσεων.

## **4.7.2.1. Κατακόρυφες μετατοπίσεις και συγκλίσεις μετά την διάνοιξη της σήραγγας**

Παρακάτω φαίνονται οι κατακόρυφες μετατοπίσεις της επιφάνειας και οι συγκλίσεις της σήραγγας στο μέτωπο της , μετά την εκσκαφή .

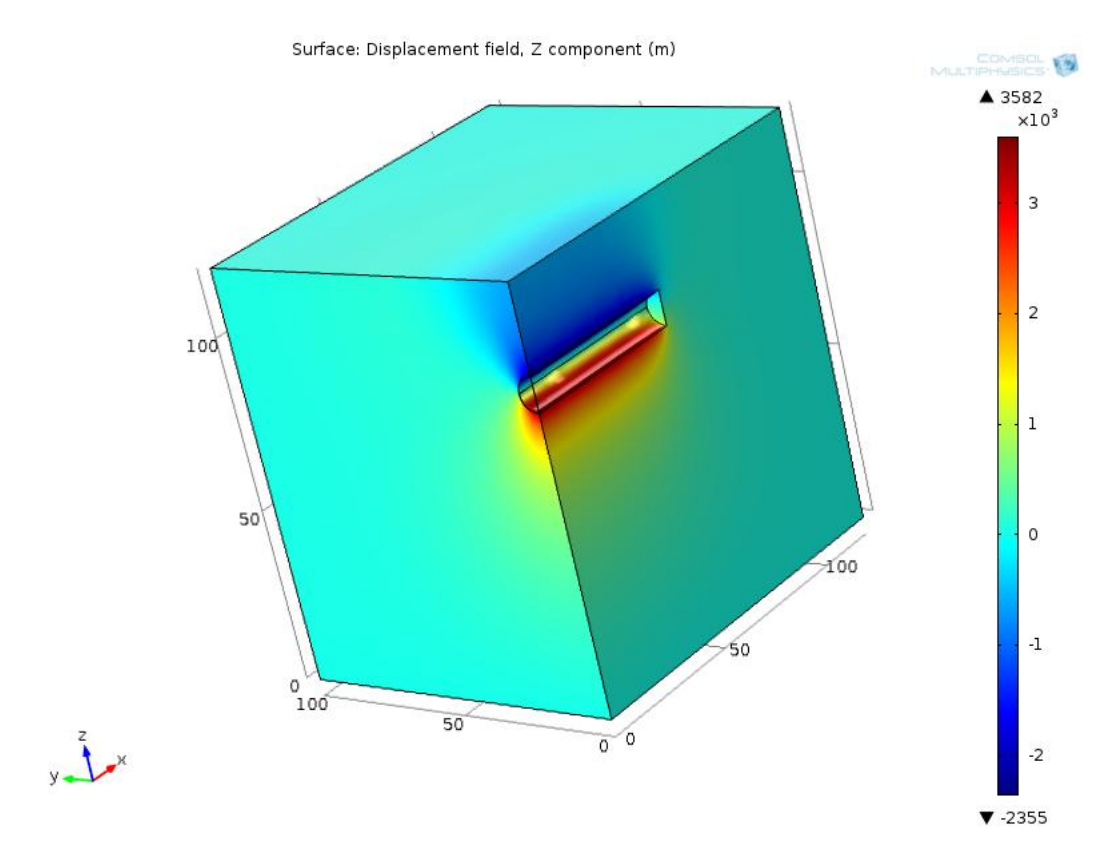

*(Σχήμα 4.7.3. : Κατακόρυφες μετατοπίσεις μετά την εκσκαφή της σήραγγας)*

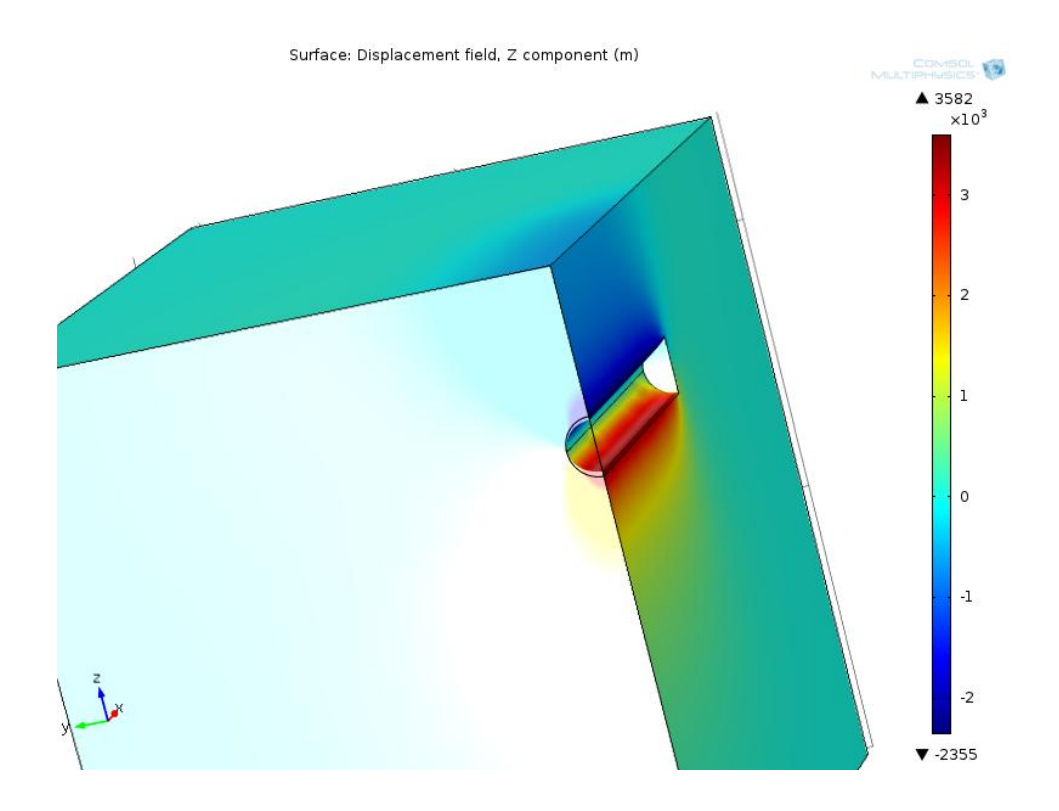

*(Σχήμα 4.7.4. : Συγκλίσεις της σήραγγας μετά την εκσκαφή της σήραγγας)*

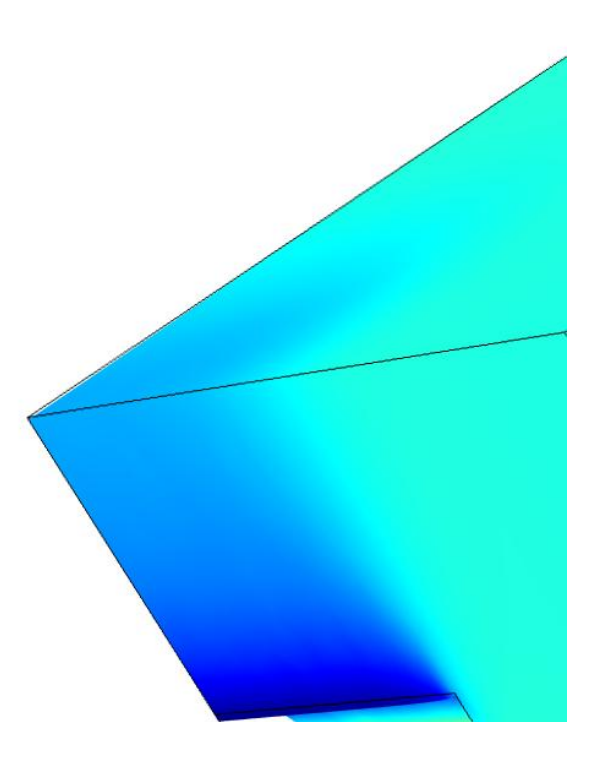

*(Σχήμα 4.7.5. : Κατακόρυφες μετατοπίσεις μετά την εκσκαφή της σήραγγας. Διακρίνεται ελαφρώς η «σκάφη» που δημιουργείται {βλ.Σχήματα 4.8.1 & 4.8.2})*

Στην παρακάτω εικόνα απεικονίζονται οι συγκλίσεις της σήραγγας στην μηκοτομή των 55 m.

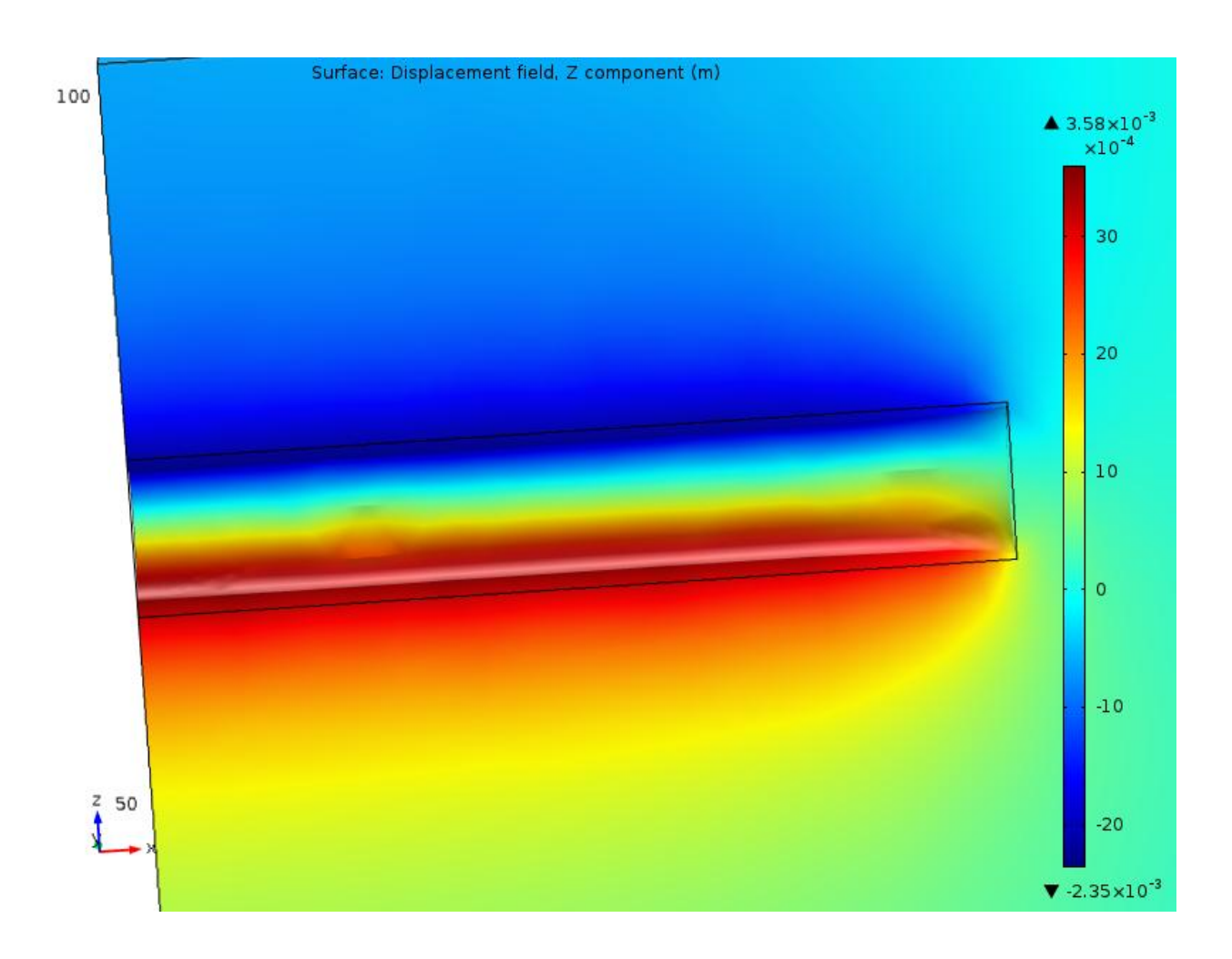

*(Σχήμα 4.7.6 : προφίλ της σήραγγας, στο οποίο διακρίνονται οι συγκλίσεις της.)*

# **4.7.3. Διάγραμμα οριζόντιων μετατοπίσεων**

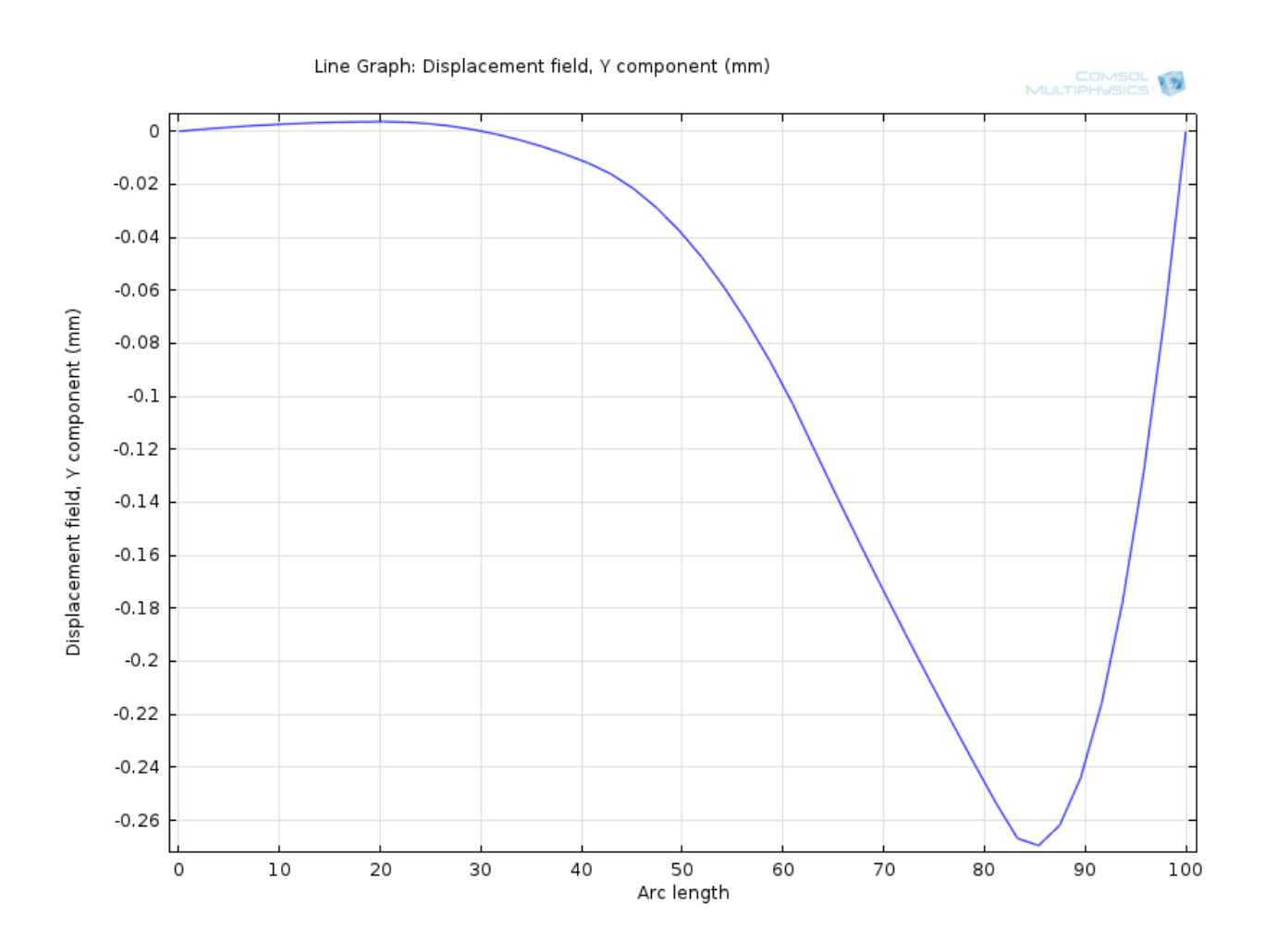

*(Σχήμα 4.7.7 : Οριζόντιες μετατοπίσεις στην αρχή της εκσκαφής)*

## **4.7.4. Διάγραμμα κατακόρυφων μετατοπίσεων**

## **4.7.4.1. Σε απόσταση 0 m**

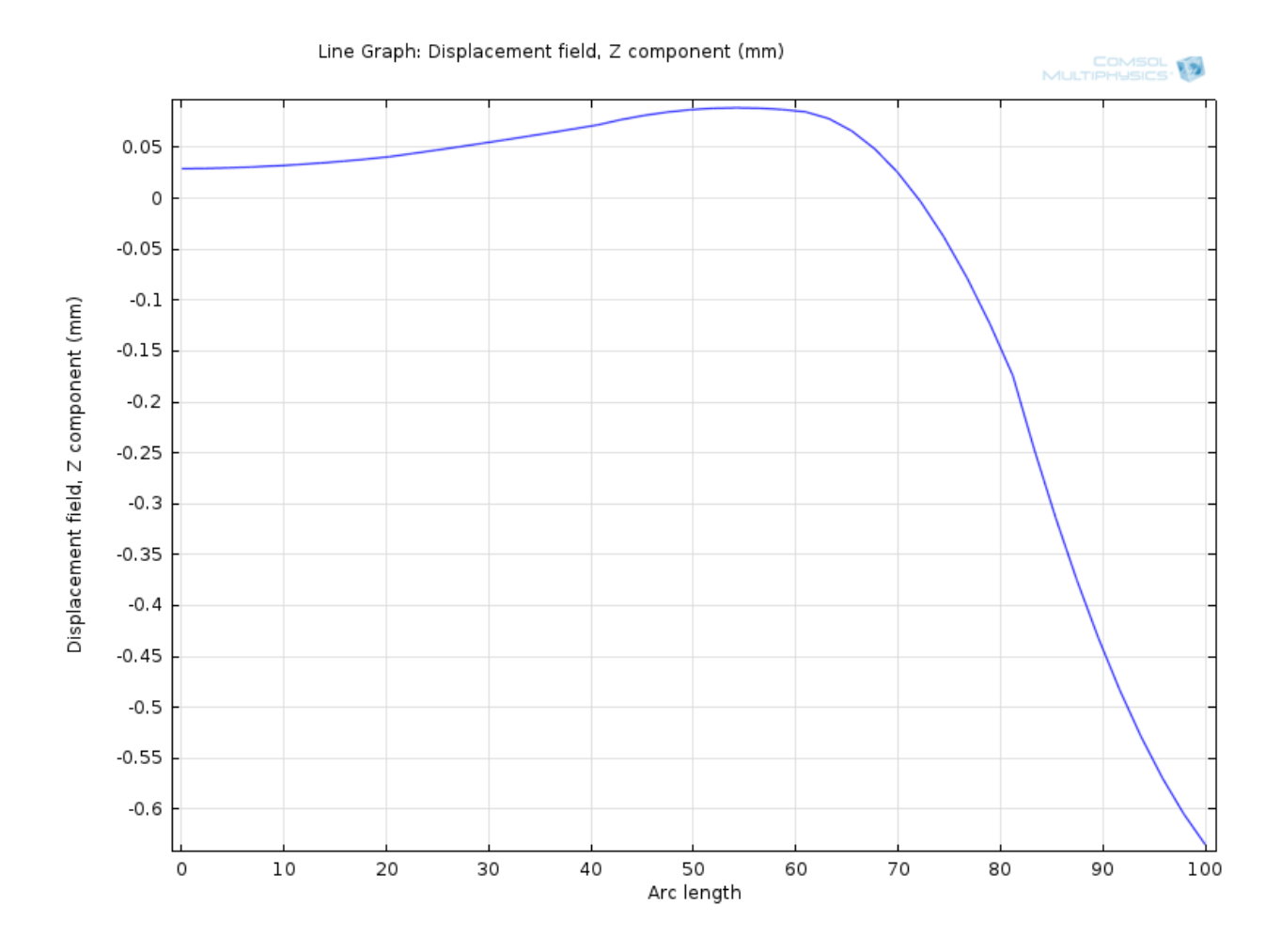

*(Σχήμα 4.7.8 : Κατακόρυφες μετατοπίσεις (καθιζήσεις) στην αρχή της εκσκαφής)*

### **4.7.4.2. Διάγραμμα κατακόρυφων μετατοπίσεων σε αποστάσεις 0, 10 , 20 , 50 , 55 m (μέτωπο της σήραγγας).**

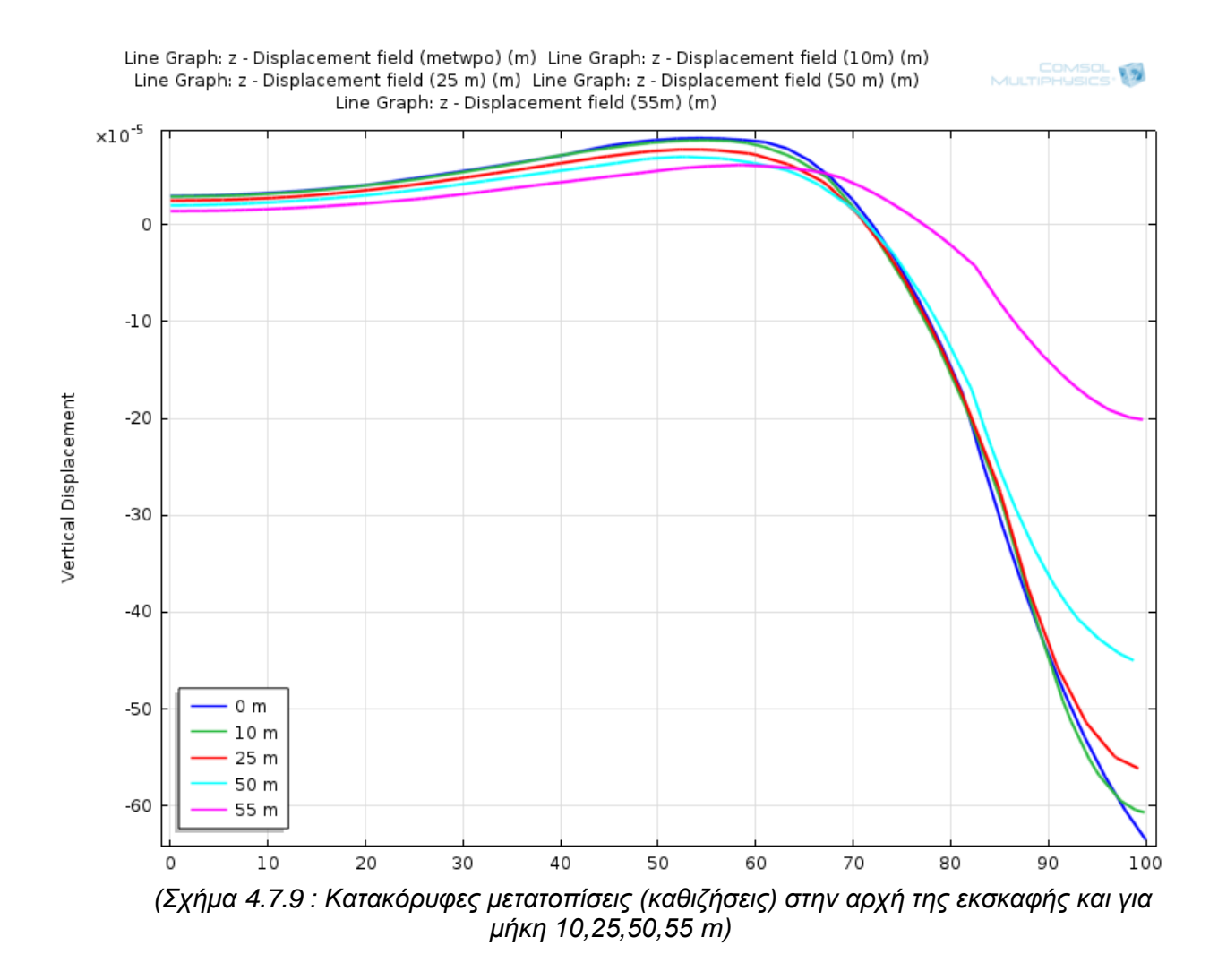

Οι κατακόρυφες μετατοπίσεις προκύπτουν από τον τύπο

$$
S = S_{vmax} * \exp(-\frac{\psi^2}{2i^2}) \qquad \text{(εξίσωση 6)},
$$

όπου :

*S* : η καθίζηση στην επιφάνεια του εδάφους και σε σημείο το οποίο απέχει εγκάρσια απόσταση ψ από τον άξονα της σήραγγας,

*Svmax* : η μέγιστη καθίζηση στην επιφάνεια του εδάφους η οποία προκύπτει για τη θέση  $\Psi = 0$ 

*i*: το σημείο καμπής της καμπύλης των καθιζήσεων. Η τιμή της παραμέτρου i καθορίζει στην ουσία το εύρος της καμπύλης των καθιζήσεων κι αντιστοιχεί στη θέση του σημείου καμπής (σημείο με τη μέγιστη κλίση).

Ύστερα από παραγωγήσεις, έχουμε τις εξής σχέσεις για την κλίση και την καμπυλότητα των μετατοπίσεων :

- Κλίση : 
$$
\frac{ds}{d\psi} = -S_{vmax} * \frac{\psi^2}{i} \exp\left(\frac{-\psi^2}{2i^2}\right) \qquad \text{(εξίσωση 7)}
$$

- Καμπυλότητα: 
$$
\frac{d^2s}{d\psi^2} = \frac{S_{vmax}}{i^2} \left[ \frac{\psi^2}{i^2} - 1 \right] \exp\left( \frac{-\psi^2}{2i^2} \right)
$$
 (εξίσωση 8)

Για τις περιπτώσεις που ισχύει α/Ζ <2, μπορεί να χρησιμοποιηθεί η παρακάτω σχέση :

$$
\frac{u_{max}}{u_g} \approx 3.5(1-\nu)*\frac{a}{z},
$$

όπου  $u_{max}$  είναι η μέγιστη επιφανειακή καθίζηση,  $u_g$  είναι η σύγκλιση της οροφής της σήραγγας και v ο λόγος Poisson .

## **4.7.5. Διαγράμματα συγκλίσεων οροφής και δαπέδου της σήραγγας**

Παρακάτω απεικονίζονται οι συγκλίσεις οροφής / δαπέδου της σήραγγας, για μήκος 0-55 m.

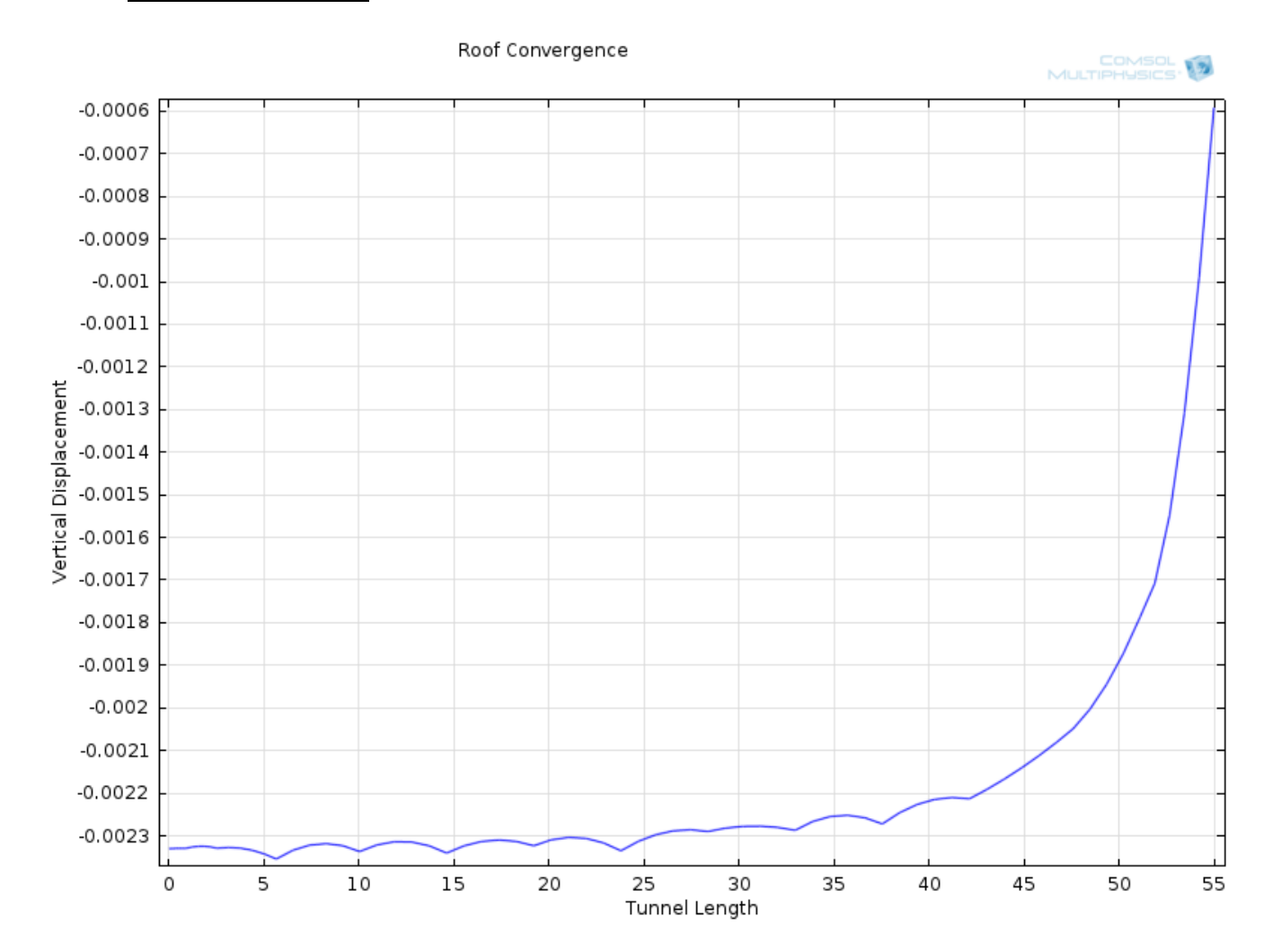

### **Οροφή σήραγγας**

*(Σχήμα 4.7.10 : Συγκλίσεις οροφής σήραγγας)*

## **Δάπεδο σήραγγας**

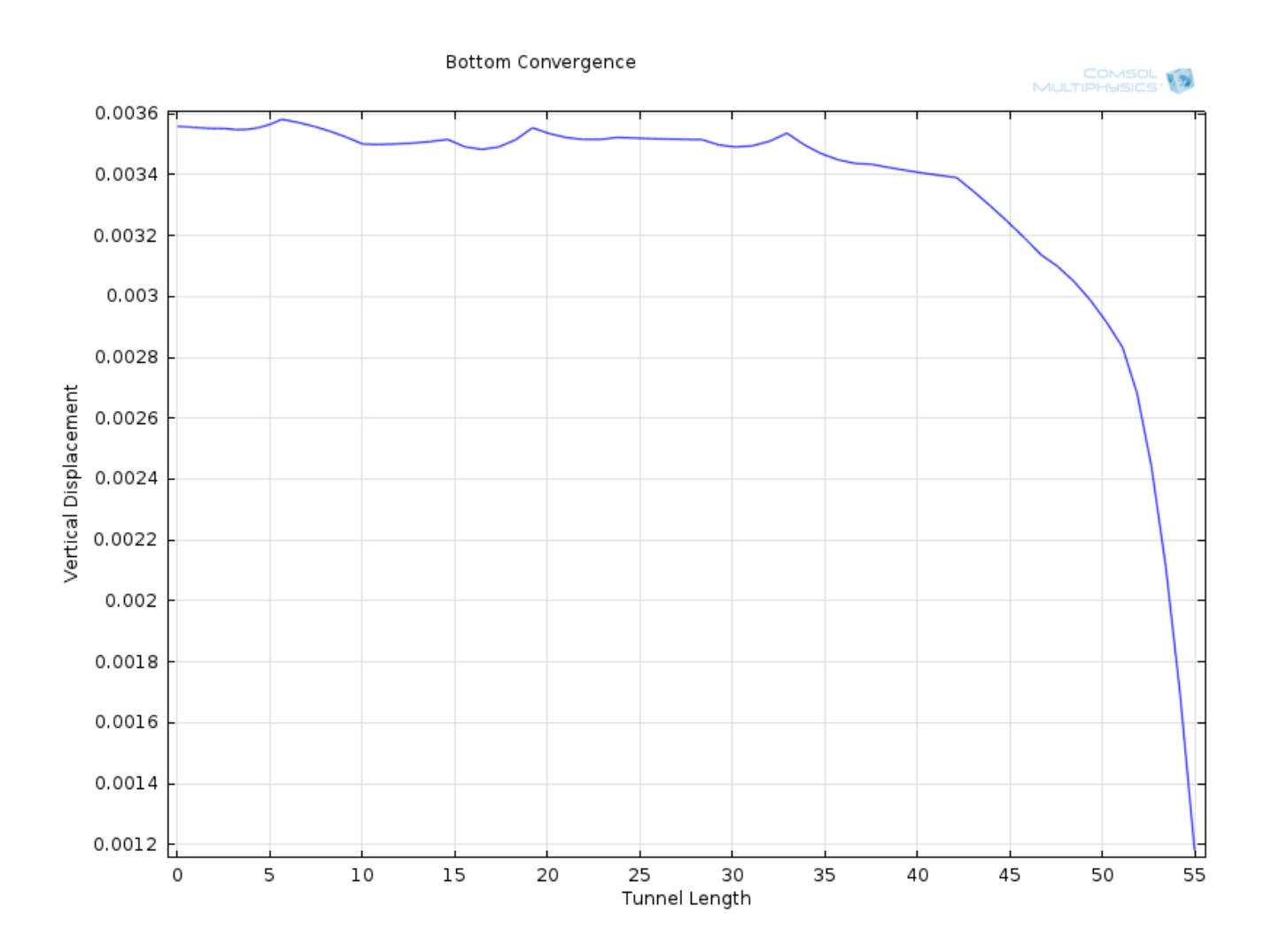

*(Σχήμα 4.7.11 : Συγκλίσεις δαπέδου σήραγγας)*

#### **4.7.5.1. Συμπεράσματα**

Παρατηρούμε πως οι γραφικές παραστάσεις των συγκλίσεων οροφής και δαπέδου της σήραγγας είναι «σπαστές», δηλαδή αποτελούνται από ένα σύνολο γραμμών και όχι μια ενιαία καμπύλη. Αυτό συμβαίνει, διότι το «επίπεδο κοπής» (cut plane) δεν ορίζεται αυτόματα από το πρόγραμμα, επομένως ο χρήστης πρέπει να ορίσει χειροκίνητα το επίπεδο , πράγμα που σημαίνει πως εισάγονται σφάλματα λόγω σκόπευσης.

## **4.7.6. Εγκάρσιες τομές**

Παρακάτω παρουσιάζονται οι εγκάρσιες τομές της σήραγγας, στο μέτωπο και σε αποστάσεις 10, 25, 40, 50 και 55 μέτρων.

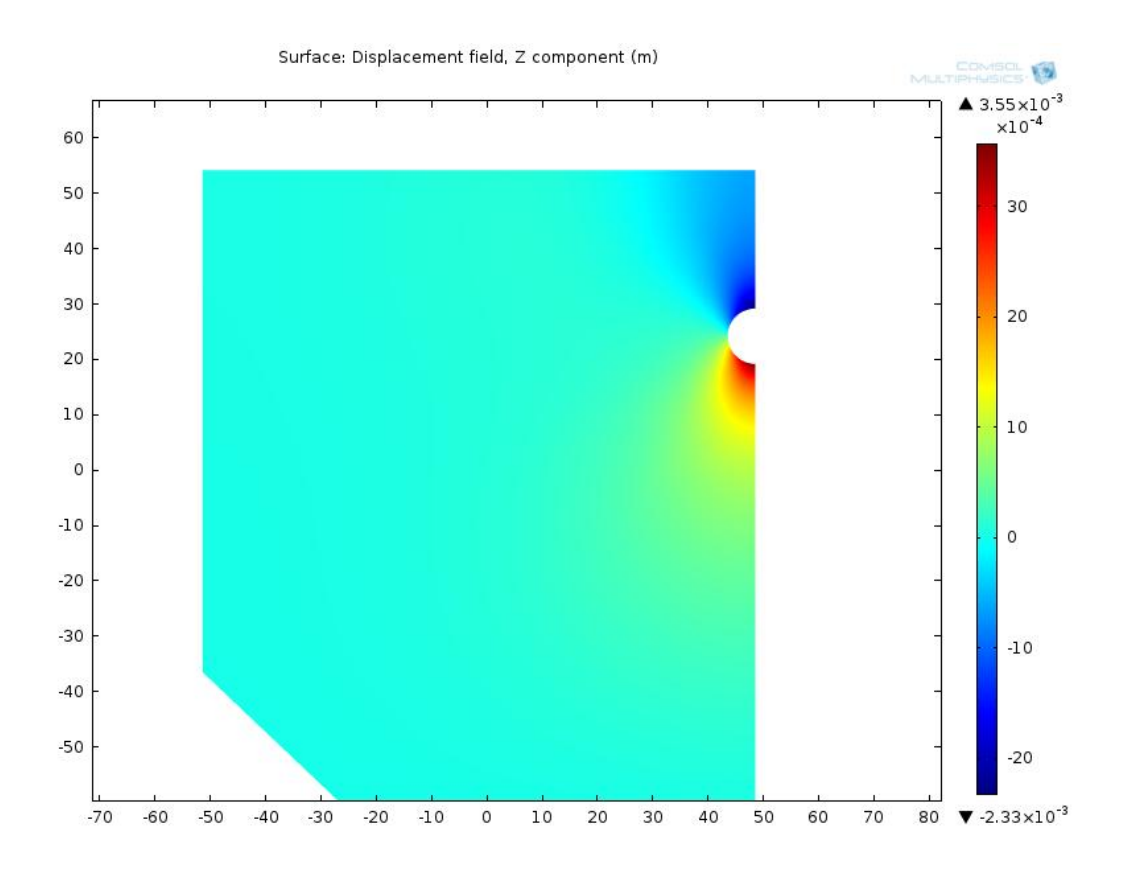

*(Σχήμα 4.7.12 : Εγκάρσια τομή σε μήκος 0 m)*

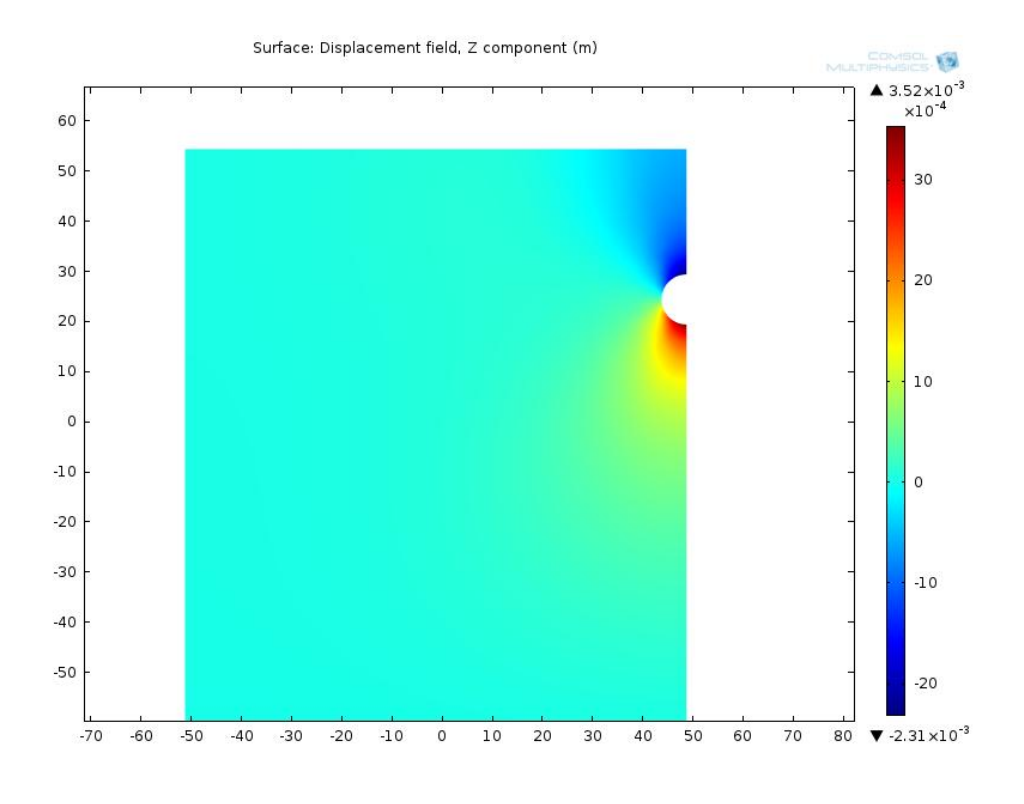

*(Σχήμα 4.7.13 : Εγκάρσια τομή σε απόσταση 20 μέτρων)*

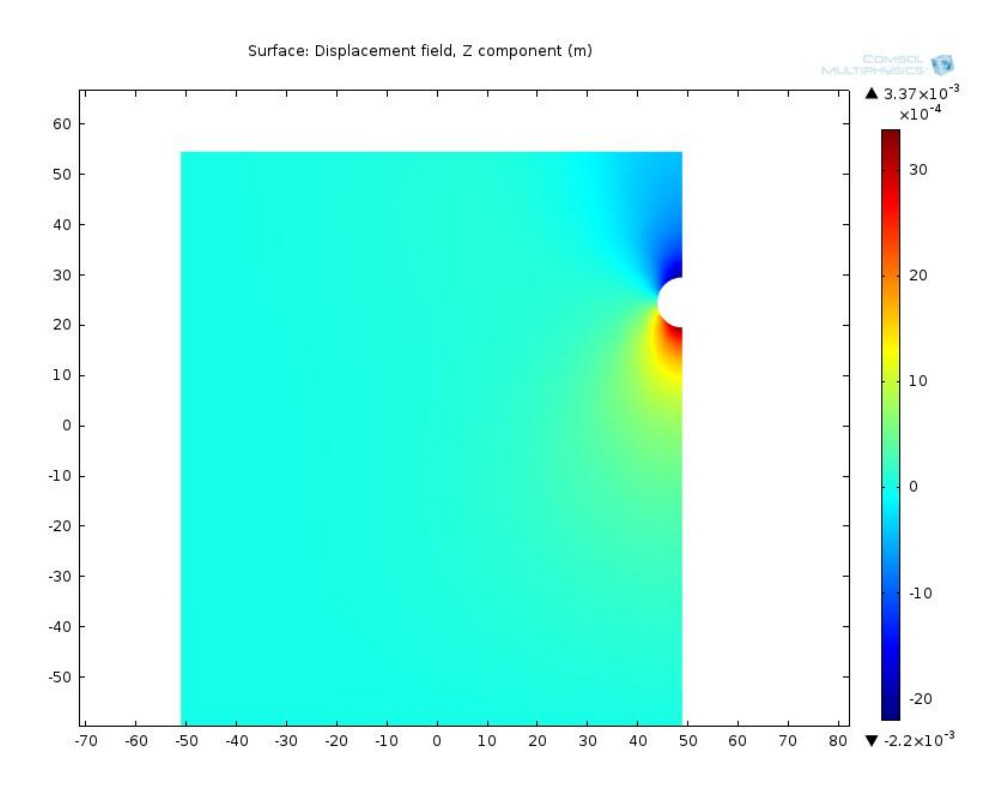

*(Σχήμα 4.7.14 : Εγκάρσια τομή σε απόσταση 40 μέτρων )*

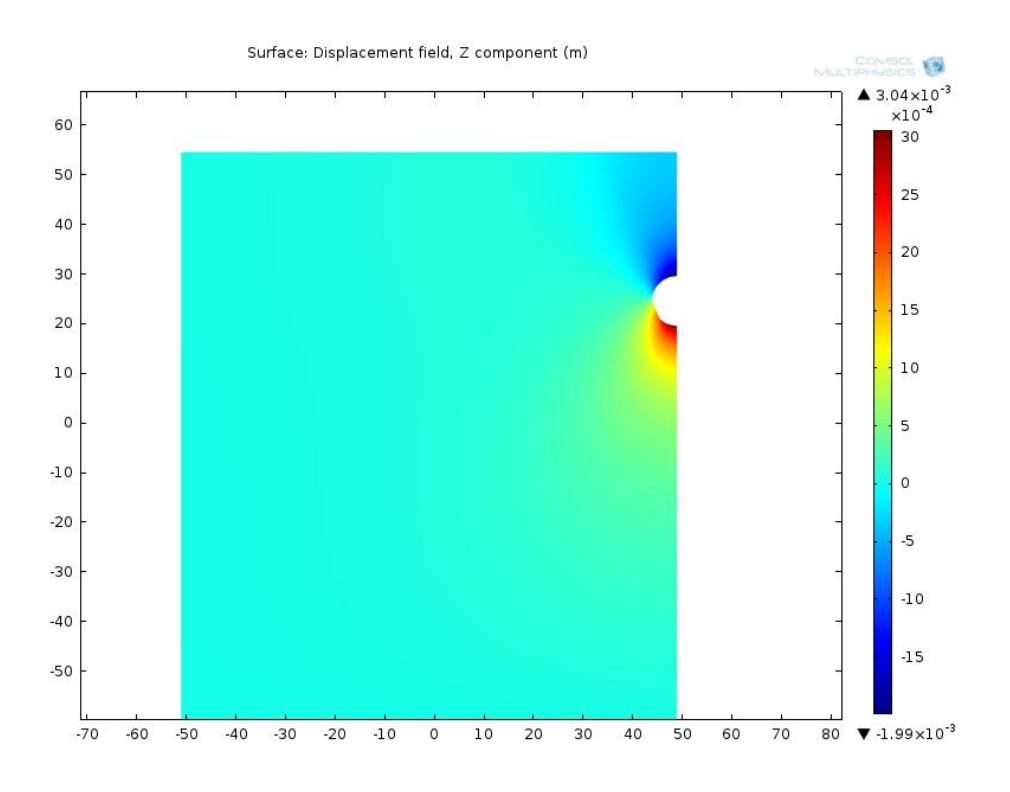

*(Σχήμα 4.7.15 : Εγκάρσια τομή σε απόσταση 50 μέτρων)*

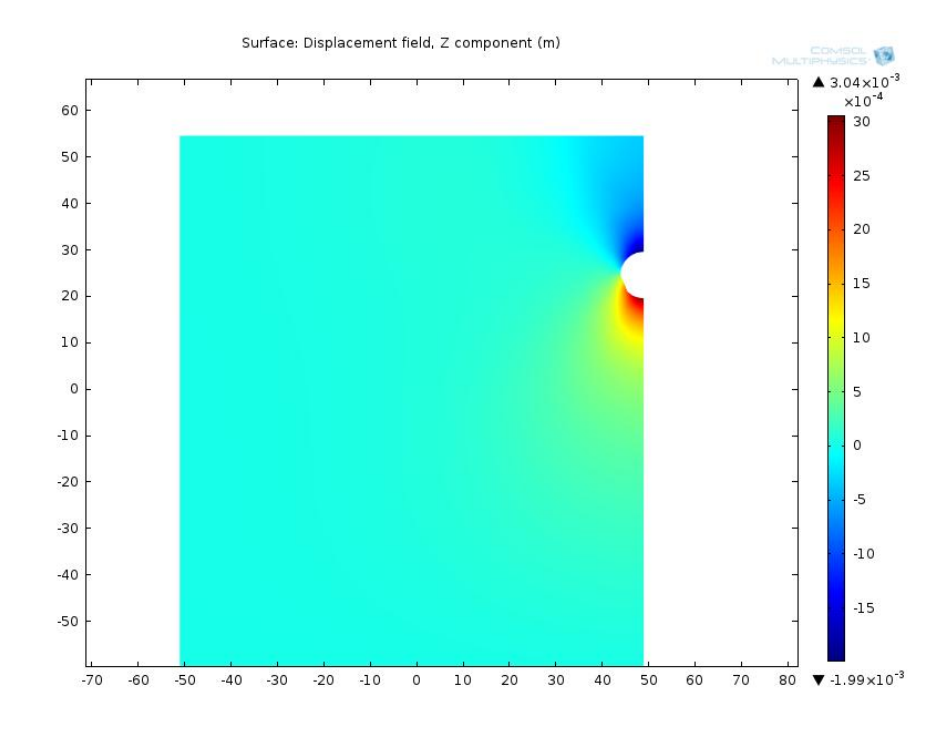

*(Σχήμα 4.7.16 : Εγκάρσια τομή σε απόσταση 55 μέτρων - μέτωπο της σήραγγα*

## **4.7.7. Κατά μήκος τομή**

Παρακάτω παρουσιάζεται η μηκοτομή της εκσκαφής των 55 m. Εδώ, μπορούμε να παρατηρήσουμε καλύτερα την μείωση των κατακόρυφων μετακινήσεων, απ' ότι στις εγκάρσιες τομές (από μπλε χρώμα γίνεται γαλάζιο όσο πλησιάζουμε το μέτωπο).

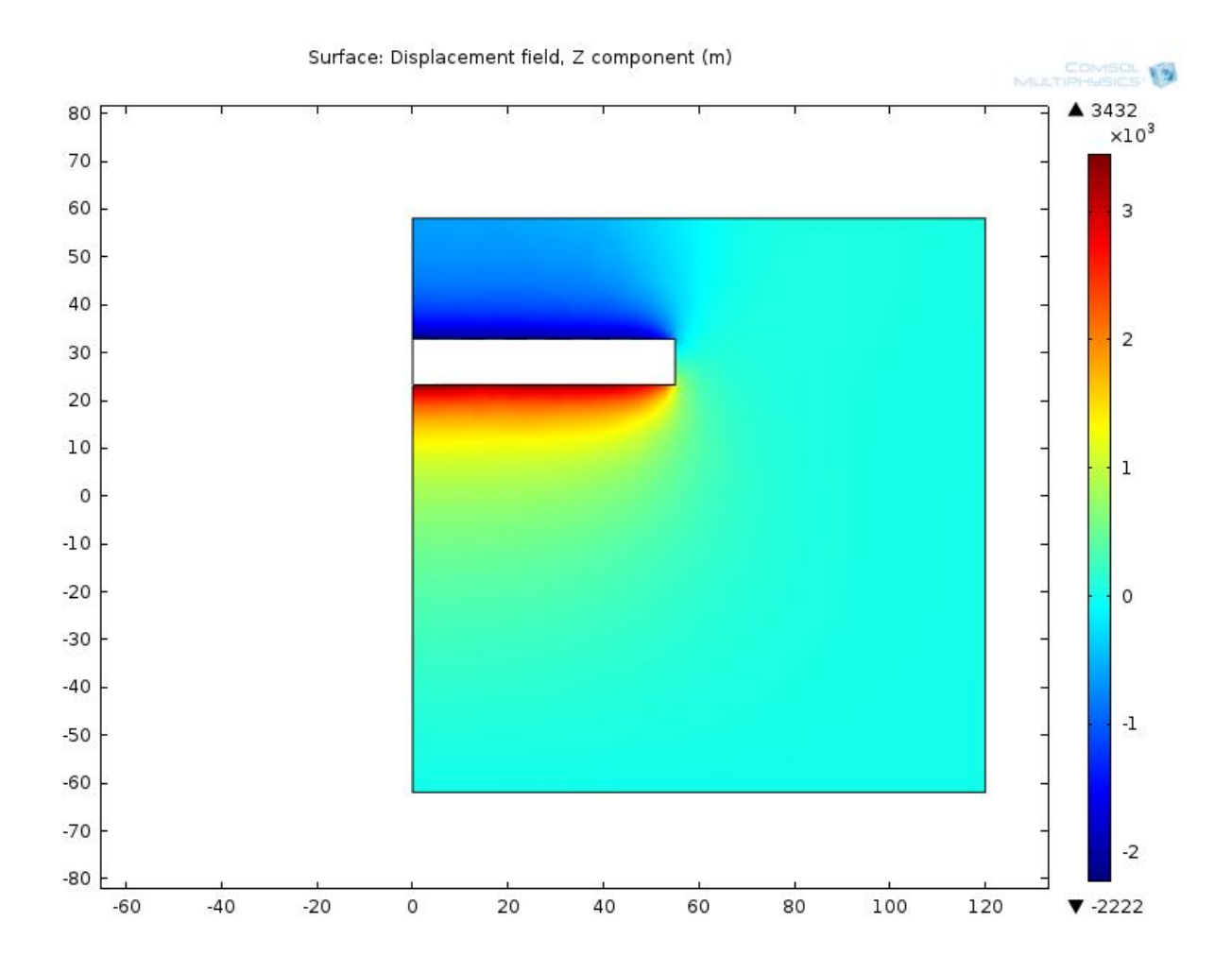

*(Σχήμα 4.7.17 : Μηκοτομή της σήραγγας των 55 μέτρων)*

# **4.8. Συμπεράσματα**

- Ομοίως με το 2-D μοντέλο, αν αυξήσουμε τo μέτρο ελαστικότητας (Ε), οι τιμές των μετατοπίσεων (κατακόρυφων και οριζόντιων) συνολικά θα μειωθούν (και θα τείνουν στο 0 στα όρια του μοντέλου), ενώ αν μειώσουμε το Ε, τότε οι μετατοπίσεις θα αυξηθούν.
- Όσο απομακρυνόμαστε από το μέτωπο της σήραγγας , παρατηρούμε ότι οι κατακόρυφες μετατοπίσεις μειώνονται , έως ότου ουσιαστικά μηδενίζονται . Αυτό δεν γίνεται εύκολα αντιληπτό από τις εγκάρισεις τομές λόγω των παραμέτρων του εδαφικού υλικού , οι οποίες παραπέμπουν σε βραχομάζα . Επομένως , οι μετατοπίσεις της τάξης των mm είναι δυσδιάκριτες.
- Όσο απομακρυνόμαστε από το μέτωπο της σήραγγας, παρατηρούμε ότι οι κατακόρυφες μετατοπίσεις μειώνονται , έως ότου ουσιαστικά μηδενίζονται. Πρακτικά, οι μετατοπίσεις «σβήνουν» όσο πλησιάζουμε προς το μέτωπο, και σχηματικά μπορούμε να πούμε πως παρατηρείται το φαινόμενο της «σκάφης».

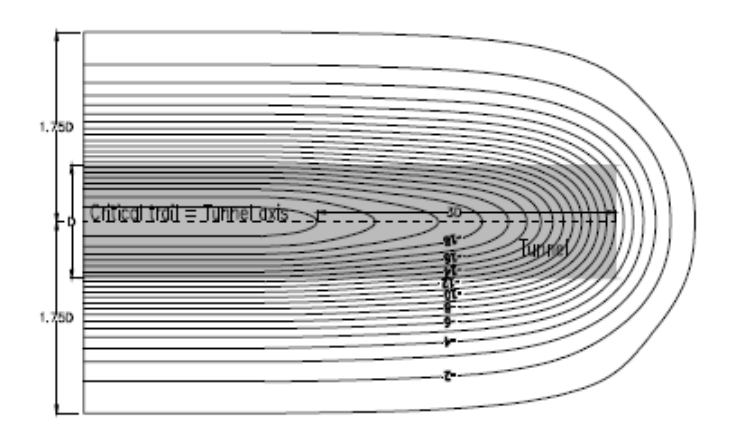

*(Σχήμα 4.8.1 : Απεικόνιση «σκάφης». Παρατηρούμε την πύκνωση των ισοϋψών καμπύλων όσο πλησιάζουμε προς τη σήραγγα.)*

Παρακάτω παρουσιάζεται η καθίζηση της επιφάνειας του εδάφους, σε σχήμα «σκάφης». Λόγω συμμετρίας, φαίνεται μόνο η μισή. Όπως στο προηγούμενο σχήμα παρατηρείται η πύκνωση των γραμμών όσο πλησιάζουμε προς το κέντρο της σκάφης, έτσι και εδώ παρατηρούμε ότι αυξάνεται η ένταση του μπλε χρώματος .

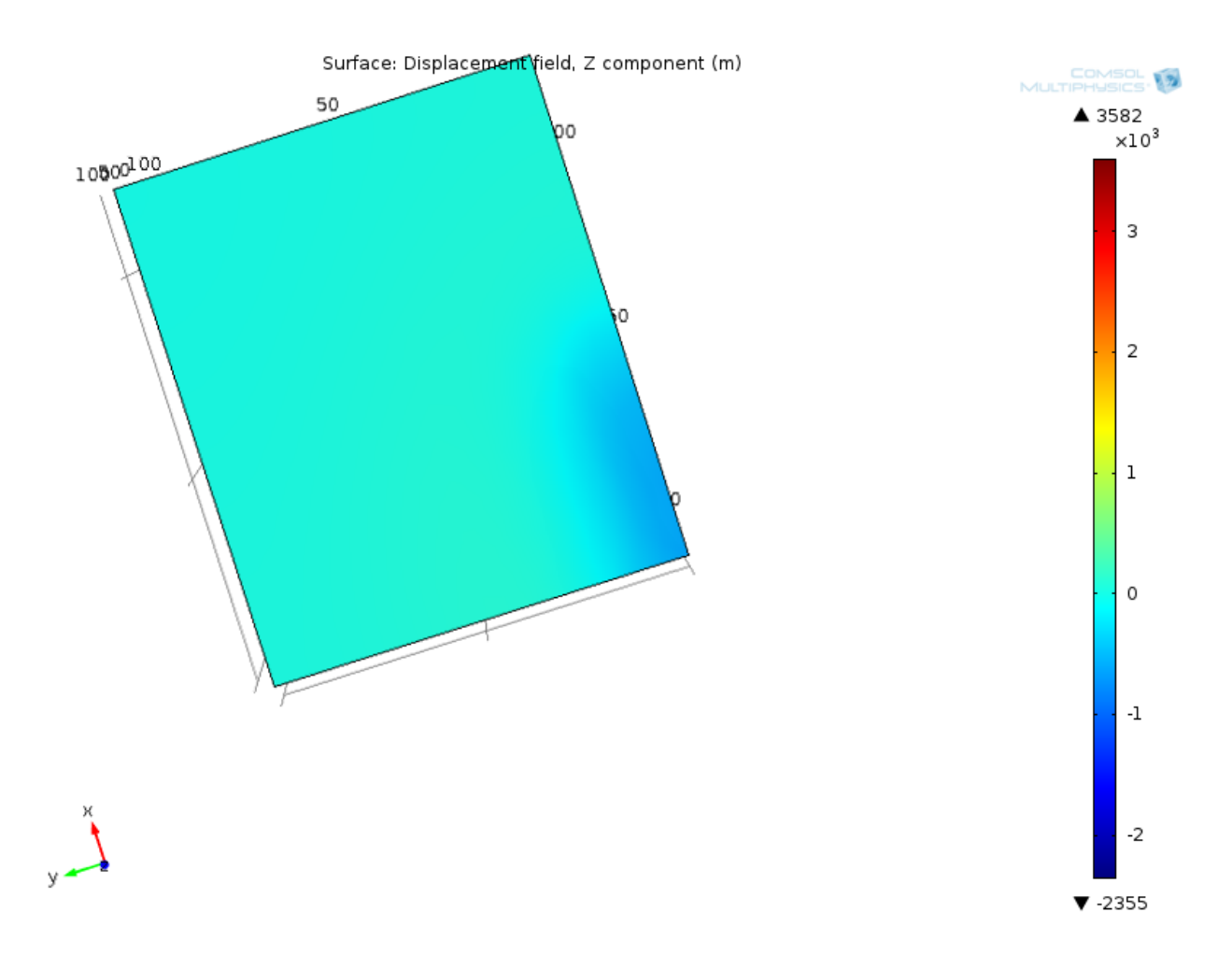

*(Σχήμα 4.8.2 : Απεικόνιση των κατακόρυφων μετατοπίσεων με τη μορφή «σκάφης» στο Comsol Multiphysics)*

## **ΚΕΦΑΛΑΙΟ 5 : ΣΥΓΚΡΙΣΕΙΣ, ΠΛΕΟΝΕΚΤΗΜΑΤΑ ΚΑΙ ΜΕΙΟΝΕΚΤΗΜΑΤΑ ΤΩΝ ΥΠΟΛΟΓΙΣΤΙΚΩΝ ΜΕΘΟΔΩΝ**

# **5.1. Εισαγωγή**

Στο Κεφάλαιο αυτό γίνονται συγκρίσεις μεταξύ των λογισμικών Mindlin και Comsol Multiphysics, που αφορούν του υπολογισμούς των επιφανειακών καθιζήσεων και των συγκλίσεων της σήραγγας.

Γίνεται σύγκριση μόνο μεταξύ των προαναφερθέντων προγραμμάτων, διότι το Examine 2D δίνει αριθμητικά αποτέλεσματα διακριτών τιμών (χρησιμοποιεί κάποια εύρη τιμών για το υπόμνημα του), ενώ η μέθοδος Jeffery δεν είναι άμεσα συγκρίσιμη με την εφαρμογή του COMSOL επειδή στα πλαίσια αυτής της εργασίας, το πρόβλημα της σήραγγας επιλύεται χωρίς επένδυση, άρα με μηδενική εσωτερική πίεση, ενώ το Jeffery το λύνει με εσωτερική πίεση q (για παράδειγμα, οι καθιζήσεις στην μέθοδο Jeffery έχουν μονάδα μέτρησης Uy\*G/q\*h, όπου Uy η κατακόρυφη μετατόπιση, G = E / {2 (1+v)}, όπου Ε το μέτρο ελαστικότητας, q η εσωτερική πίεση και h το βάθος της εκσκαφής).

Επίσης, στο Κεφάλαιο αυτό γίνεται αναφορά στα πλεονεκτήματα και μειονεκτήματα όλων των μεθόδων που αναφέρθηκαν στην παρούσα Διπλωματική Εργασία.

# **5.2 Συγκρίσεις**

Πρέπει να σημειωθεί πως στο COMSOL, το πρόβλημα θεωρεί τις τάσεις ως συνάρτηση του βάρους του χώματος, δηλαδή ισχύει η σχέση σ = γ \* Ζ :

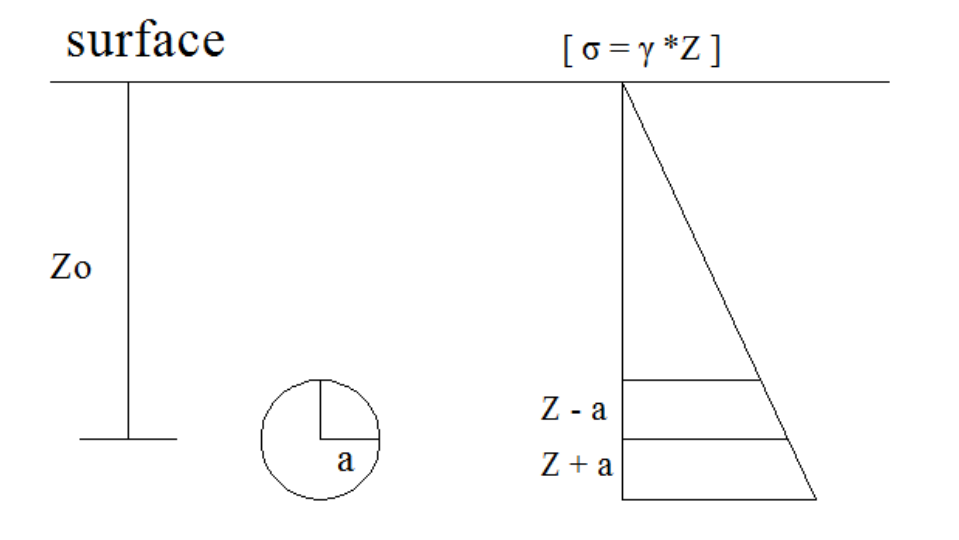

*(Σχήμα 5.1 : Κατακόρυφες τάσεις που αναπτύσσονται στο άνω και κάτω όριο της σήραγγας)*

Από την άλλη, τα πρόγραμματα του Verruijt (Jeffery / Mindlin), θεωρούν τις τάσεις ως φορτίο που ασκείται στην επιφάνεια του εδάφους, όπως φαίνεται και στο παρακάτω σχήμα. Ως w θεωρείται το βάρος γ του εδάφους :

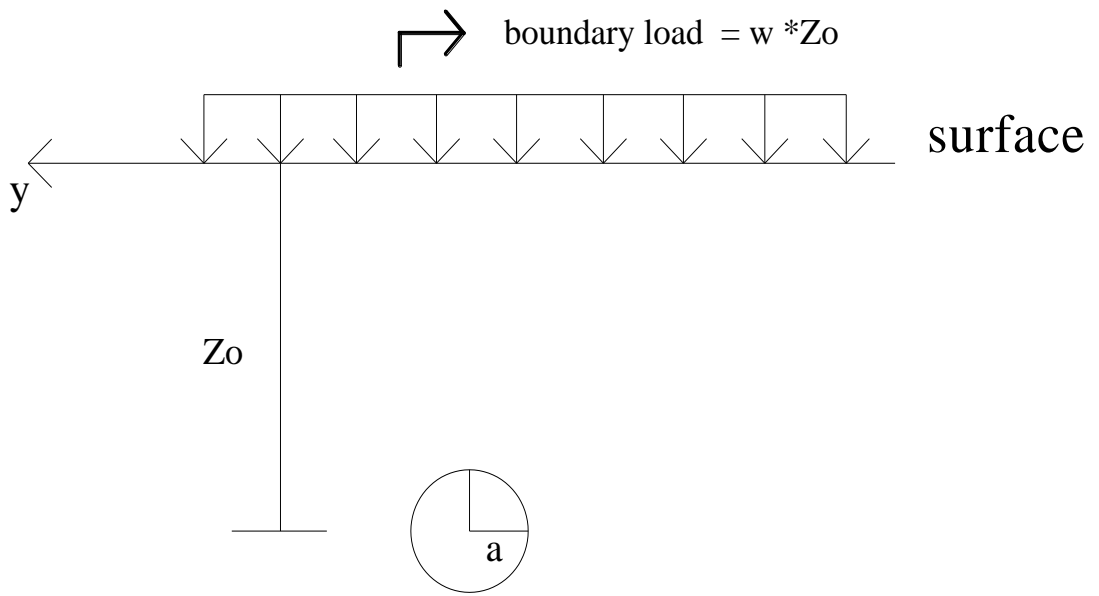

*(Σχήμα 5.2 : σχέση βάθους εκσκαφής και επιφανειακού φορτίου)*

Ως εκ τούτου, είναι προφανές ότι θα υπάρχουν διαφορές στις τιμές των μετατοπίσεων και συγκλίσεων μεταξύ των 2 μεθόδων .

Επίσης, πρέπει να ληφθεί υπόψη πως στη μέθοδο Mindlin, ο συντελεστής k είναι ίσος με την μονάδα (  $k=\frac{\sigma}{2}$  $\frac{\partial h}{\partial v}=1$  ), ενώ στο COMSOL, για τον συντελεστή k ισχύει ότι :

$$
k = \frac{v}{1 - v} = \frac{0.3}{1 - 0.3} = 0.43
$$

Όπως έχει αναφερθεί στο Κεφάλαιο 2, οι μετατοπίσεις στην μέθοδο Mindlin έχουν ως μονάδα μέτρησης το κλάσμα U\*G/w\*h\*h, όπου:

- $G = \frac{E}{2\pi G}$  **(εξίσωση 4)** : μέτρο διάτμησης, E : Μέτρο ελαστικότητας, ν : λόγος Poisson)
- W : το βάρος του εδάφους
- h : το βάθος της σήραγγας
- U : Η μετατόπιση

Η σύγκριση θα γίνει μεταξύ των διατομών σε βάθος 30 m από την επιφάνεια.

### **5.2.1. Κατακόρυφες μετακινήσεις**

Από το Κεφάλαιο 4 , Σχήμα 4.7.2, παρατηρούμε ότι η μέγιστη καθίζηση, όπως υπολογίζεται από το Comsol Multiphysics, έχει μέγιστη τιμή 0,65 mm.

Από τη μέθοδο Mindlin, η κατακόρυφη μετατόπιση έχει τιμή - 0,00994. Αντικαθιστώνας στον τύπο Uy\*G/w\*h\*h, τα G, w, h και επιλύοντας ως πρός Uy, υπολογίζεται ότι το Uy είναι περίπου -0,3 mm.

## **5.2.2. Συγκλίσεις οροφής σήραγγας**

Από το Κεφάλαιο 4, Σχήμα 4.7.4, παρατηρούμε ότι η μέγιστη σύγκλιση της οροφής , όπως υπολογίζεται από το Comsol Multiphysics, έχει μέγιστη τιμή 0,0023 m  $(=2,3$  mm $).$ 

Από την μέθοδο Mindlin , η μέγιστη σύγκλιση έχει τιμή - 0,075. Αντικαθιστώνας στον τύπο Ur\*G/w\*h\*h, τα G , w , h και επιλύοντας ως πρός Ur, υπολογίζεται ότι το Ur είναι περίπου - 2,56 mm.

## **5.2.3. Συγκλίσεις δαπέδου σήραγγας**

Από το Κεφάλαιο 4, Σχήμα 4.7.5, παρατηρούμε ότι η μέγιστη σύγκλιση του δαπέδου της σήραγγας, όπως υπολογίζεται από το Comsol Multiphysics, έχει μέγιστη τιμή 0,0036 m (=3.6 mm).

Από την μέθοδο Mindlin, η μέγιστη σύγκλιση έχει τιμή 0,125. Αντικαθιστώνας στον τύπο Ub\*G/w\*h\*h, τα G, w, h και επιλύοντας ως πρός Ub, υπολογίζεται ότι το Ub είναι περίπου 4,26 mm.

# **5.3 Πλεονεκτήματα / Μειονεκτήματα υπολογιστικών μεθόδων**

### **5.3.1. Examine 2D**

Το λογισμικό Examine 2D υπερτερεί σε σχέση με τα προγράμματα του Verrujit, στο γεγονός ότι ο χρήστης μπορεί πέραν των παραμέτρων εισόδου που συναντούμε και στα Jeffery, Mindlin να εισάγει και παραμέτρους σχετικά με το εδαφικό υλικό, παραμέτρους σχετικά με τις τάσεις , την διατμητική αντοχή και την γωνία τριβής.

Επίσης, ένα σημαντικό πλεονέκτημα του Examine σε σχέση με όλες τις μεθόδους που χρησιμοποιήθηκαν, είναι ότι ο χρήστης μπορει να μεταβάλει την γεωμετρία της εκσκαφής, και πιο συγκεκριμένα μπορεί να μετακινεί την εκσκαφή σε μεγαλύτερο η μικρότερο βάθος, και το Examine 2D υπολογίζει και εμφανίζει γρήγορα τις αλλαγές στα πεδία των τάσεων, τις μετατοπίσεις και τις συγκλίσεις

Ένα βασικό μειονέκτημα του Examine, είναι ότι δεν δίνει συνεχείς τιμές και διαγράμματα για τις μετατοπίσεις, παρά μόνο υπομνήματα με διακριτές τιμές και χρωματισμένες ενδείξεις. Επομένως, τα αποτελέσματα που παράγονται δεν μπορούν να χρησιμοποιηθούν για να συγκριθούν με αυτά των υπολοίπων μεθόδων.

### **5.3.2. Jeffery**

Η μέθοδος Jeffery είναι μια πολύ γρήγορη μέθοδος και είναι εξαιρετικά χρήσιμη για εφαρμογές όπου έχουμε επενδεδυμένη σήραγγα και επιθυμούμε να εξάγουμε γρήγορα κάποια αποτελέσματα. Επίσης, η αμεσότητά του και η ευκολία στην χρήση το καθιστά πολύτιμο εργαλείο, καθώς ο χρήστης, αλλάζοντας μερικές παραμέτρους, μπορεί να έχει νέα διατομή με διαφορετικές τιμές καθιζήσεων και συγκλίσεων.

Ένα σημαντικό μειονέκτημα είναι ότι δεν μπορεί να εξάγει τα αποτελέσματα του απο πινακοποιημένη μορφή σε μορφή κειμένου, επομένως για να ψηφιοποιηθεί από κάποιο σχεδιαστικό πρόγραμμα (όπως την εφαρμογή Rhinoceros), απαιτείται πρώτα να εισαχθέι η εικόνα και μετά να ψηφιοποιηθεί χειροκίνητα, πράγμα που σημαίνει πως εισάγονται σφάλματα του χειρίστη και οι καμπύλες δεν θα αποδίδονται όπως πρέπει.

Ακόμη, ένα πρόβλημα, που δυσκολεύει την σύγκριση που επιχειρείται στην εργασία αυτή, είναι πως το Jeffery κάνει υπολογισμούς σε επενδεδυμένη σήραγγα, η οποία έχει εσωτερική πίεση, κατι το οποίο δεν μας εξυπηρετεί, αφού σε αυτή την Εργασία γίνεται ανάλυση σήραγγας χωρίς επένδυση.

#### **5.3.3. Mindlin**

Όπως αναφέρθηκε και στην μέθοδο Jeffery, η μέθοδος Mindlin είναι μια γρήγορη και αρκετά εύχρηστη μέθοδος, της οποίας τα δεδομένα μπορούμε χρησιμοποιήσουμε για συγκρίσεις με άλλες μεθόδους (συγκεκριμένα , με το COMSOL), καθώς δεν επιλύει επενδεδυμένη σήραγγα.

Όσον αφορά τα μειονεκτήματα, και στην μέθοδο Mindlin, όπως και στην Jeffery, τα δεδομένα δεν μπορούν να εξαχθούν σε μορφή κειμένου και στην συνέχεια να εισαχθούν σε σχεδιαστικό πρόγραμμα, επομένως ο σχεδιασμός πρέπει να γίνει αμιγώς χειροκίνητα, με συνέπεια να εισαχθούν σφάλματα λόγω κακής σκόπευσης στην ψηφιοποίηση των εικόνων.

### **5.3.4. COMSOL Multiphysics**

Το COMSOL Multiphysics έχει ως βασικό πλεονέκτημα τη δυνατότητα επίλυσης πολυάριθμων προβλημάτων , όπως πολυφυσικής, ακουστικής, δομικής μηχανικής, εδαφομηχανικής, ηλεκτρισμού, χημικων αντιδράσεων, προβλήματα μικροροϊκής, μετάδοσης θερμότητας, ημιαγωγών για ηλεκτρικές συσκευές, ροής αγωγών.

Επίσης, έχει την δυνατότητα να επιλύσει και συνδυασμούς των πιο πάνω προβλημάτων, με τη χρήση μελετών (Studies) , εξαρτώμενες απο τον χρόνο (χρονικά βήματα), από την ιδιοσυχνότητα του μοντέλου που επιλύεται κλπ.

Επιπρόσθετα , άλλο ένα σημαντικό πλεονέκτημα του COMSOL Multiphysics είναι ότι δεν περιορίζεται μόνο σε 2-D προβλήματα , όπως οι άλλες μέθοδοι, αλλά μπορεί να λύσει και 3-D προβλήματα , δίνοντας την ευκαιρία στην χρήση να έχει την 3-D εποπτεία των αποτελεσμάτων, όπως τάσεις, παραμορφώσεις, συγκλίσεις. Ακόμη, στο Comsol μπορούν να εισαχθούν ψηφιακά σχέδια (2-D και 3-D), να σχεδιαστεί εκ του μηδενός το μοντέλο (έχει ειδικό CAD Interface), ενώ μπορεί να εξάγει τα αποτελέσματά του, προκειμένου να γίνει η σχεδίασή τους σε κάποια σχεδιαστική εφαρμογή.

Συν τοις άλλοις, στο COMSOL μπορούμε ταυτόχρονα να έχουμε πολλές γραφικές παραστάσεις σε ένα διάγραμμα, διευκολύνοντας έτσι την εποπτεία των αποτελεσμάτων από τον χρήστη (βλ. **Σχήμα 3.7.3**).

Από την άλλη, το σημαντικότερο μειονέκτημα του COMSOL Multiphysics, είναι πως επειδή πρόκειται για ένα πρόγραμμα με τεράστιο φάσμα εφαρμογών και επιλογών, καθιστά αρκετά δύσκολη την εξοικειώση του χρήστη με αυτό.

## **ΒΙΒΛΙΟΓΡΑΦΙΑ**

- Bray J.W., Some applications of elastic theory, In Analytical and Computational Methods in Engineering Rock Mechanics, E.T. Brown (ed.), Allen & Unwin, 1987.
- Structural Mechanics Module, User's Guide Version 3.4, COMSOL Multiphysics, 2008.
- European Comission, Hidden aspects of urban planning: surface and underground development, Paul T., Chow F., Kjekstad O. (eds.), Thomas Telford, 2002.
- ΙΤΑ ΑΙΤΕS, Why go underground ?.
- Jeffery, G.B. Plane stress and plane strain in bipolar coordinates, Transactions of the Royal Society of London, Series A 221, 265-293, 1920.
- Καψαμπέλη Αικατερίνη, Παραμετρική διερεύνηση της αλληλεπίδρασης μεταξύ εδάφους και κτιρίων, υπό καθεστώς παραμορφώσεων λόγω διάνοιξης σηράγγων σε αστικό περιβάλλον, 241 (2004).
- Κορδελούλη Μαρία, Διερεύνηση των μετοπίσεων που προκαλούνται από την διάνοιξη σήραγγας, με έμφαση στις συγκλίσεις .Εφαρμογή στο Μετρό της Αθήνας (Επέκταση γραμμής 3 ¨Εθνική Άμυνα - Σταυρός¨, 110 (2004) .
- Massinas S. A., M. G. Sakellariou, A PARAMETRIC STUDY OF THE TUNNELING-INDUCED SURFACE SETTLEMENTS UNDER 3D CONDITIONS, 2nd IC-SCCE, Athens, 5-8 July, 2006.
- Massinas, S. A., M.G. Sakellariou, Closed-form solution for plastic zone formation around a circular tunnel in half-space obeying Mohr-Coulomb criterion, Geotechnique, Vol. 59 (2009), No. 8, pp 691-702, 2009.
- Massinas S., M. Sakellariou**,** "Feasibility study for tunnel-building interaction by using the analytic solution for a circular tunnel in an elastic-plastic half space", Geotechnical Challenges in Megacities, International Geotechnical Conference, Moscow, June 2010, Proceedings of the International Geotechnical Conference, Petrukhin, Ulitsky, Kolybin, Lisyuk, Kholmyansky (eds.) "Geotechnical Challenges in Megacities", Vol. 3, pp 751-757, GRF 190005, St. Petersburg, 2010.
- Muskhelishvili, N., Some basic problems in the Mathematical theory of Elasticity, Groningen: Noordhoff, 1964.
- Mindlin R.D. Stress distribution around a tunnel, Transactions of the ASCE, pp. 1117-1153, 1940.
- Mindlin R.D. Stress distribution around a hole near the edge of a plate under tension, Proceedings of the Society of Experimental Stress Analysis, 5, 56-57, 1948.
- Σακελλαρίου Μιχαήλ, Γεωτεχνική Μηχανική, 2008 , Εθνικό Μετσόβιο Πολυτεχνείο , Σχολή Αγρονόμων και Τοπογράφων Μηχανικών, Τομέας Έργων Υποδομής και Αγροτικής Ανάπτυξης.
- Σακελλαρίου Μιχαήλ, Μηχανική Συνεχούς Μέσου, Εθνικό Μετσόβιο Πολυτεχνείο , ΔΠΜΣ «Σχεδιασμός και Κατασκευή Υπόγειων Έργων», 2008.
- Σακελλαρίου , Μ.Γ., «Η σημασία της παρακολούθησης της παραμόρφωσης των τεχνικών έργων κατά τις φάσεις κατασκευής και λειτουργίας – Ο ρόλος του ΑΤΜ», 13 (2010).
- Strack O.E., Analytic Solutions Of Elastic Tunneling Problems, DUP Science, 2002.
- Strack O.E., A. Verruijt, A complex variable solution for the ovalization of a circular tunnel in an elastic half-plane, In "GeoEng2000, An International Conference on Geotechnical & Geological Engineering", Technomic Publishing, 2000.
- Strack O.E., A. Verruijt, A complex variable solution for the deforming buoyant tunnel in a heavy elastic half-plane, International Journal for numerical and Analytical Methods in Geomechanics, ?????
- Verruijt A. J.R. Booker, Surface displacements due to deformation of a tunnel in an elastic half plane, Geotechnique 46 (4), 753-756, 1996.
- Verruijt A., A complex variable solution for a deforming circular tunnel in an elastic half-plane, International Journal for Numerical & Analytical Methods in Geomechanics, 21, 77-89, 1997.
- Verruijt A. Deformations of an elastic half-plane with a circular cavity, International Journal of Solid and Structures, 35(21), 2795-2804, 1998.